Universidade do Minho Escola de Ciências

João Pedro Castro Oliveira Primo Silva

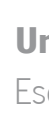

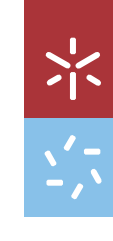

Evolução Recente da Dinâmica Costeira na Foz do Rio Minho Evolução Recente da Dinâmica Costeira na Foz do Rio Minho

imo Silva UMinho | 2022 João Pedro Castro Oliveira Primo SilvaÄΪ  $\overline{\mathbb{C}}$ João Pedro Castro Oli **UMinho** | 2022

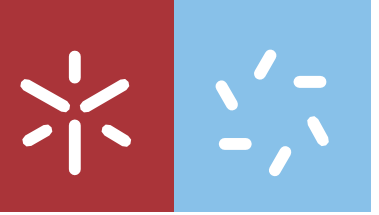

Evolução Recente da Dinâmica Costeira da Praia do Camarido à Praia de Moledo

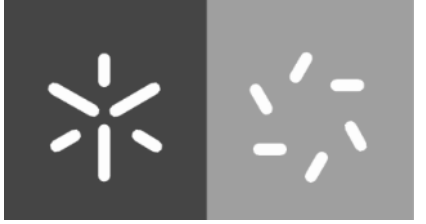

Universidade do Minho Escola de Ciências

João Pedro Castro Oliveira Primo Silva

# Evolução Recente da Dinâmica Costeira da Praia do Camarido à Praia de Moledo

Dissertação de Mestrado Mestrado em Geociências Dinâmica Externa e Mudanças Globais

Trabalho realizado sob a orientação do Professor Doutor Renato Filipe Faria Henriques Professor Doutor Paulo Jorge Silva Pereira

## Direitos de Autor e Condições de Utilização do Trabalho por Terceiros

Este é um trabalho académico que pode ser utilizado por terceiros desde que respeitadas as regras e boas práticas internacionalmente aceites, no que concerne aos direitos de autor e direitos conexos.

Assim, o presente trabalho pode ser utilizado nos termos previstos na licença abaixo indicada.

Caso o utilizador necessite de permissão para poder fazer um uso do trabalho em condições não previstas no licenciamento indicado, deverá contactar o autor, através do RepositóriUM da Universidade do Minho.

Licença concedida aos utilizadores deste trabalho:

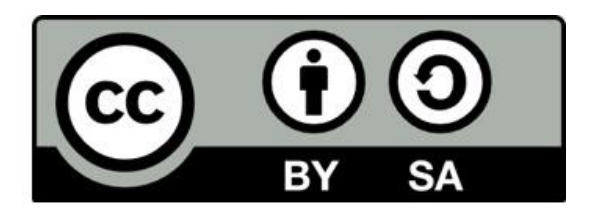

https://creativecommons.org/licenses/by-sa/4.0/

## Agradecimentos

A elaboração desta dissertação foi um dos momentos mais importantes da minha vida, quer do ponto de vista pessoal, quer como estudante. Como tal, acabou por ser vivido pelas pessoas que sempre me apoiaram e por isso quero agradecer à minha família, principalmente aos meus pais e à Gisela por sempre acreditarem, por todo o apoio e por toda a paciência que demonstraram comigo durante todo este processo.

Não pode faltar um agradecimento muito especial aos meus orientadores, Professor Doutor Renato Filipe Faria Henriques e Professor Doutor Paulo Jorge Silva Pereira, por todo o empenho prestado, pela disponibilidade e ajuda na concretização deste trabalho. Sem eles nada disto seria possível.

Agradeço ainda à Professora Doutora Maria Isabel Caetano Alves pela cedência de bibliografia e pelo constante encorajamento.

Por fim, dedico esta dissertação à minha querida avó, Elisa das Dores Ramôa Rodrigues com quem infelizmente não conseguirei partilhar esta conquista fisicamente. Contudo, terei sempre a lembrança de todo o seu apoio prestado ainda em vida e o quão feliz ficaria ao ver concluída esta etapa da minha vida.

## Declaração de Integridade

Declaro ter atuado com integridade na elaboração do presente trabalho académico e confirmo que não recorri à prática de plágio nem a qualquer forma de utilização indevida ou falsificação de informações ou resultados em nenhuma das etapas conducente à sua elaboração.

Mais declaro que conheço e que respeitei o Código de Conduta Ética da Universidade do Minho.

### Resumo

#### Evolução Recente da Dinâmica Costeira da Praia do Camarido à Praia de Moledo

O litoral é um local bastante dinâmico com caraterísticas muito especificas, muito sensíveis a episódios meteorológicos extremos e a ações de origem antrópica. As características intrínsecas a estes locais fazem com que estes sejam um alvo para a fixação de empresas e criação de atividades de lazer, sendo por isso muito atrativo para as populações se instalarem, o que provoca um aumento populacional destas regiões. Este aumento na densidade populacional torna estes locais mais vulneráveis a fenómenos de índole erosiva. Desta forma é preciso fazer uma gestão quanto à monitorização para estas regiões, de modo a conseguir perceber as características iniciais destes sistemas e os processos que estão a atuar, de modo a possibilitar uma antevisão de comportamento futuro, na tentativa de retardar a possível evolução ainda mais erosiva. Para este estudo selecionou-se o sector da praia do Camarido à praia de Moledo no concelho de Caminha, que sofre influência da ação do estuário do rio Minho e da ação de difração na ondulação provocada pela ínsua de Caminha, com o objetivo de testar algumas técnicas de monitorização baseadas em veículos aéreos não tripulados. Este trabalho utilizou, como base, fotografia aérea obtida através de VANT com modulo RTK integrado e informação obtida através da tecnologia LIDAR. Foram usadas técnicas de fotogrametria e modelação 3D recorrendo ao software AgiSoft Metashape, de modo a obter modelos digitais de superfície (MDS). A informação produzida foi agregada e analisada recorrendo a Sistemas de Informação Geográfica (SIG), para efetuar a medição de volumes de sedimentos, perceber a tendência da evolução morfodinâmica dos sistemas costeiros, criação de base de dados para estudos futuros e demonstrar a eficácia da aplicação das tecnologias utilizadas para a monitorização do litoral.

O resultado obtido através da utilização destas técnicas permite concluir que a metodologia utilizada é bastante eficiente, em especial na determinação da quantidade de sedimento mobilizado por área. A comparação entre levantamentos de VANT e LIDAR permitiu identificar que o sector sul (praia de Moledo) apresenta uma tendência mais erosiva devido à ondulação local induzida pela ínsua, levando à formação de uma ponta a norte. O sector norte, (praia do Camarido), apresenta tendência para maior acumulação de sedimentos.

Palavras Chave: Erosão, Monitorização, Veículo Aéreo Não Tripulado (VANT), Fotografia aérea, Fotogrametria, LIDAR, SIG, Praia do Camarido, Praia de Moledo, Ínsua, Norte de Portugal.

## Abstract

### Recent Evolution of Coastal Dynamics from Camarido Beach to Moledo Beach

The coast is a very dynamic place with very specific characteristics, very sensitive to extreme weather events and actions of anthropic origin. The intrinsic characteristics of these places make them a target for the establishment of businesses and the creation of leisure activities, and therefore very attractive for people to settle, which causes an increase in population of these regions. This increase in population density makes these areas more vulnerable to erosive phenomena. In this way it is necessary to manage the monitoring of these regions, in order to understand the initial characteristics of these systems and the processes that are acting, so as to be able to foresee future behavior, in an attempt to slow down the possible even more erosive evolution. For this study we selected the sector from Camarido beach to Moledo beach in the municipality of Caminha, which is influenced by the action of the Minho River estuary and the diffraction action on the swell caused by the Caminha insula, with the aim of testing some monitoring techniques based on unmanned aerial vehicles. This work used, as a basis, aerial photography obtained by UAV with integrated RTK module and information obtained through LIDAR technology. Photogrammetry techniques and 3D modeling were used, using AgiSoft Metashape software, in order to obtain digital surface models (DSS). The information produced was aggregated and analyzed using Geographic Information Systems (GIS) to measure sediment volumes, understand the trend of morphodynamic evolution of coastal systems, create a database for future studies and demonstrate the effectiveness of the application of the technologies used for coastal monitoring.

The result obtained through the use of these techniques allows us to conclude that the methodology used is quite efficient, especially in determining the amount of sediment mobilized per area. The comparison between VANT and LIDAR surveys allowed us to identify that the southern sector (Moledo beach) presents a more erosive trend due to the local inshore-induced swell, leading to the formation of a northern tip. The northern sector, (Camarido beach), presents a tendency for greater sediment accumulation.

Keywords: Erosion, Monitoring, unmanned aerial vehicle (UAV), Aerial photography Photogrammetry, LIDAR, SIG, Camarido Beach, Moledo Beach, insuasive, Nort of Portugal.

## Índice

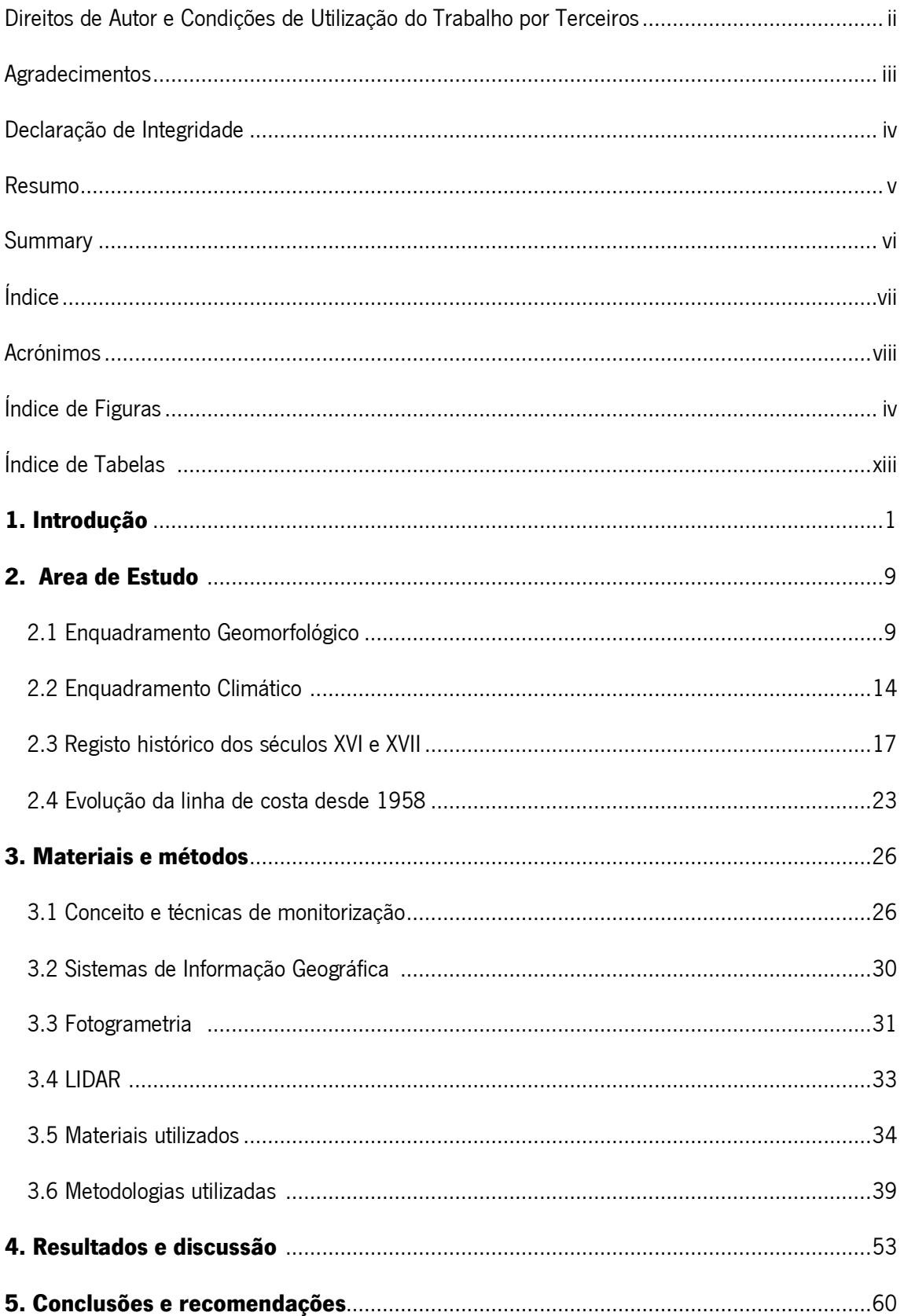

## Acrónimos

- VANT Veículo Aéreo Não Tripulado
- RTK Real Time Kinematic (Posicionamento Cinemático em Tempo-Real)
- GNSS Global Navigation Satellite System (Sistema Global de Navegação por Satélite)
- SIG Sistema de Informação Geográfica
- GCP Ground Control Point (ponto de controlo do terreno)
- MDT– Modelo Digital de Terreno
- MDS Modelo Digital de Superfície
- INS Sistema de Navegação Inercial
- APA Agência Portuguesa do Ambiente

## Índice de Figuras

**Figura 1.** Evolução do litoral de Portugal continental nos últimos 18 000 anos: A – há 18 000 anos (Último Máximo Glaciário); B – há 14 000 anos (final da glaciação); C – há 11 000 anos (inicio do Dryas recente); D – há 10 000 anos (início do Holocénico); E – há 3000 anos (nível médio do mar acima do atual); F – atualidade. (Dias, 2004). .....................................................6

Figura 2. Estrutura genérica de um estuário. Zona interna/superior - com predomínio de processos fluviais; Zona Externa /inferior – dominada pela ação marinha; Zona central/média – onde se misturam processos marinhos e fluviais. Adaptado de Fairbridge (1980). ......................8

Figura 3. Localização da área de estudo. ................................................................................9

Figura 4. Aspetos do litoral montanhoso junto à foz do rio Minho: (a) – Colinas evidentes a norte da foz, observadas a partir da praia do Camarido; (b) – colinas costeiras sobranceiras à praia de Moledo, observadas a partir da praia do Camarido...................................................................10

Figura 5. Ínsua de Caminha observada a partir da praia do Camarido, observando-se afloramento granítico á esquerda e acumulação de areia á direita. .............................................................10

Figura 6. Difração das ondas provocada pela posição da Ínsua de caminha, observada em fotografia aérea de maio de 2004. Neste caso, a ínsua provoca um efeito semelhante a um quebramar. Pode observar-se o efeito provocado pelas correntes proporcionando a ocorrência de uma praia em forma ponta em frente da ínsua e acumulação de areia na ponta norte da praia do Camarido provocada pelas correntes lentas (Fonte: Google Earth). ...........................................11

Figura 7. Localização da área de estudo na Folha 1-C (Caminha) da Carta Geológica de Portugal na escala 1:50000 (Teixeira e Assunção, 1961).......................................................................13

Figura 8. Radiação solar média anual (kcal/cm2) nos concelhos do ERM (estuário do rio Minho) (Pinto, 2014)...........................................................................................................................14

Figura 9. Insolação média anual (n.º de horas) nos concelhos do ERM (estuário do rio Minho) (Pinto, 2014)...........................................................................................................................15

Figura 10. Temperatura média do ar anual (°C) nos concelhos do ERM (estuário do rio Minho) (Pinto, 2014)...........................................................................................................................15

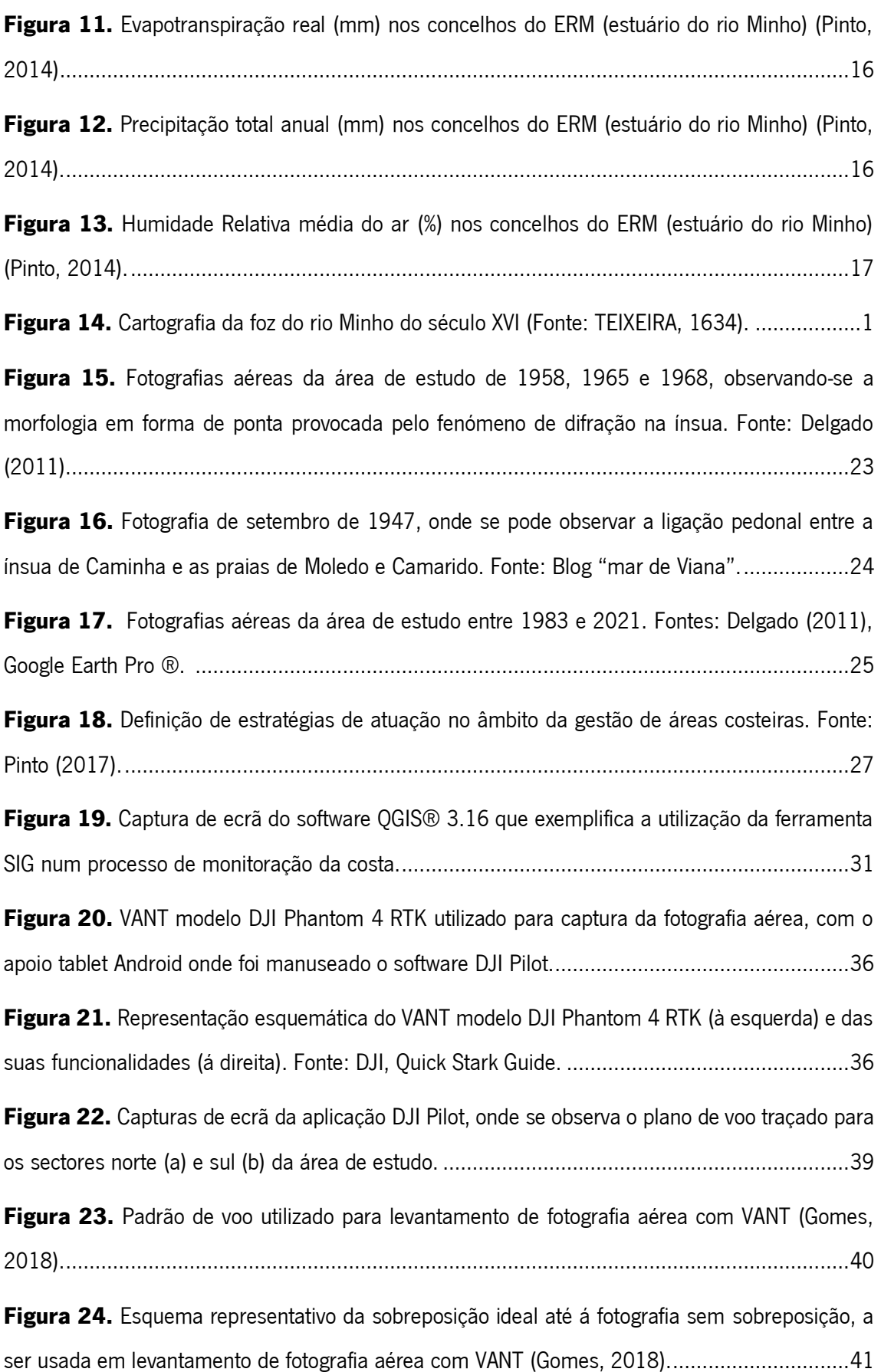

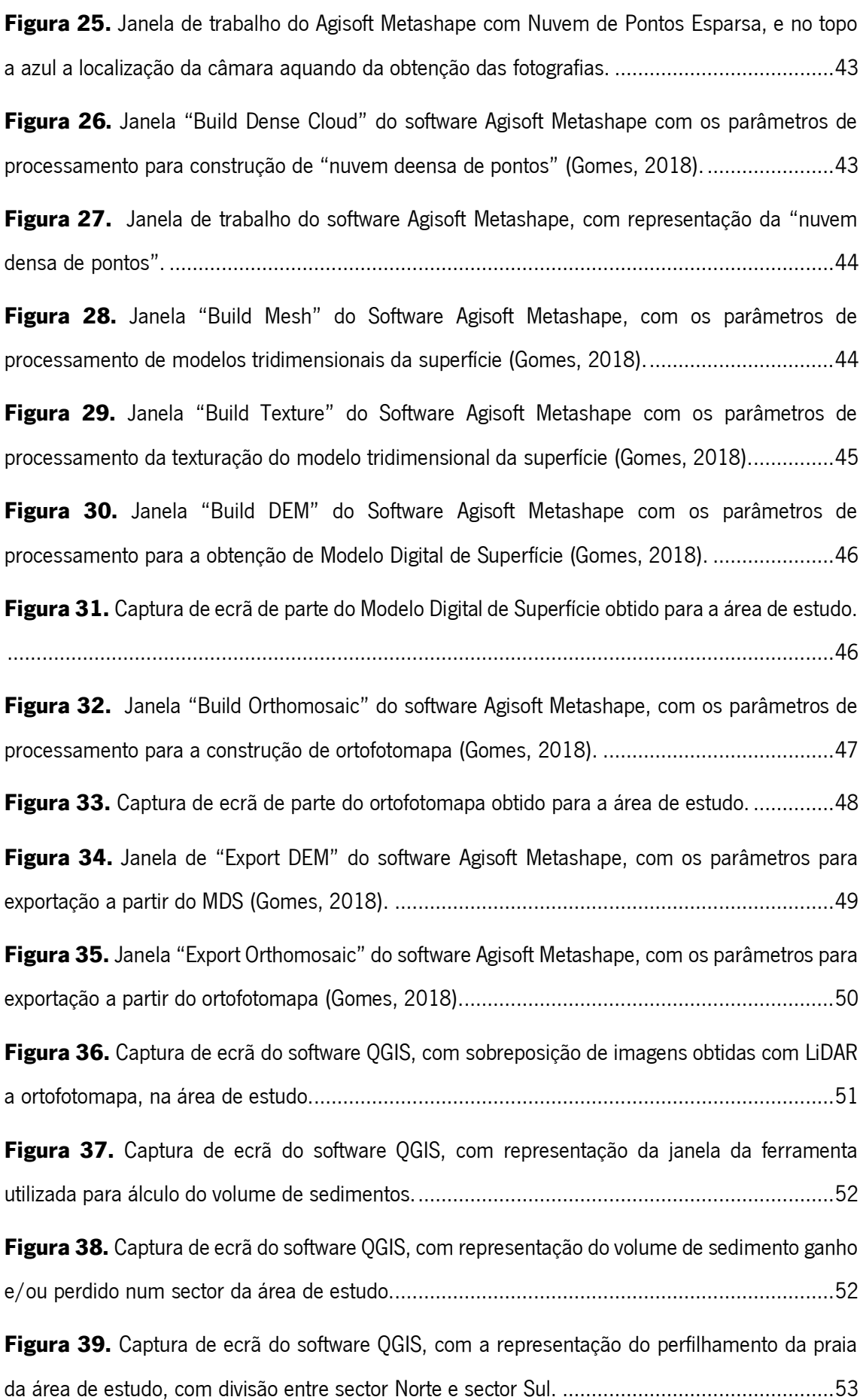

Figura 40. Modelos obtidos através do tratamento dos dados do levantamento com LiDAR (2018) na área de estudo: A – Dados de superfície sem tratamento de eliminação de vegetação; B – Dados do terreno com tratamento de eliminação da vegetação, sendo possível observar dunas antigas encobertas pelo pinhal do Camarido. ...........................................................................54

Figura 41. Reepresentação esquemática de tipos de dunas. À esquerda, relação entre os tipos de dunas, disponibilidade de areia e direção do vento (YAPING, 2008). À esquerda, tipos principais de dunas: A. Dunas Bbrcan, B. Dunas Ttanversais, C. Dunas barcanóides, D. Dunas longitudinais, E. Dunas parabólicas e F. Dunas em estrela. ...........................................................................55

Figura 42. Representação da área considerada no cálculo da variação de volumes sedimentares na totalidade da área de estudo (praias de Camarido e Moledo), entre outubro de 2018 e outubro de 2020..................................................................................................................................57

Figura 43. Representação da área considerada no cálculo da variação de volumes sedimentares, com divisão da área de estudo em sector norte (Camarido) e sector sul (Moledo), entre outubro de 2018 e outubro de 2020.....................................................................................................58

Figura 44. Representação da grelha com quadriculas de 10x10 m sobreposta à área de estudo, verificando-se mais ganhos sedimentares (a verde) no sector norte e mais perdas (a rosa) no sector sul, entre outubro de 2018 e outubro de 2020.........................................................................59

## **Índice de tabelas**

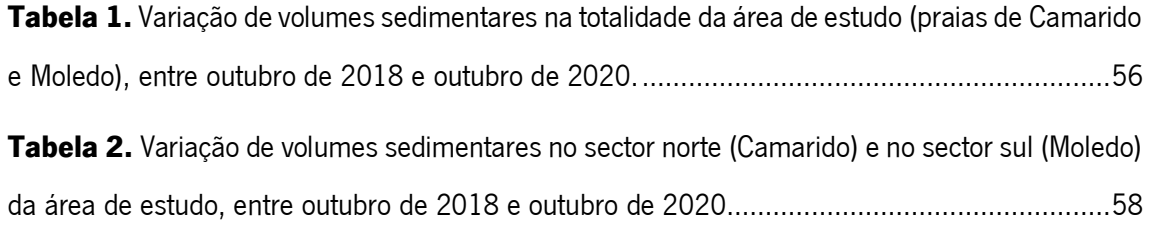

### 1. Introdução

A extensa ocupação da área costeira pelas comunidades humanas, bem como o aumento no crescimento populacional, são evidências claras de um contínuo conflito entre o Homem e a natureza. A elevada dinâmica que caracteriza os variados sistemas costeiros, entre os quais o português, carrega consigo, intrinsecamente, problemas com uma tendência cada vez mais agudizada com o decorrer do tempo para determinados locais tendo implicações diretas para as comunidades humanas que aí se desenvolvem (Henriques, 2006).

Estas áreas apresentam-se atrativas devido às suas características naturais, que proporcionam aos que aí habitam melhores condições económicas e de lazer, permitindo deste modo uma melhor qualidade de vida. Por este motivo o homem, ao longo da sua evolução histórica, tentou sempre modelar a orla costeira no sentido de a ajustar para seu melhor usufruto esquecendo-se, contudo, do dinamismo característico deste tipo de sistemas, que tanto os caracteriza. Com isto, a natureza não fica estagnada e prossegue com a continuidade dos seus processos que ocorrem desde que existem oceanos, caracterizando a história da evolução da superfície terrestre.

Nos últimos anos, este tema tem sido alvo de discussão pública envolvendo a comunidade científica especializada e os órgãos de gestão, na tentativa de entenderem melhor a forma como se processa a mobilidade associada a estas áreas, no sentido de quantificar os riscos que envolvem e ajustar os critérios de gestão e ocupação do território.

Portugal é um país com uma extensa orla costeira, estando a maior parte da sua costa intensamente ocupada. A ocupação, na maioria dos casos, não teve em linha de conta a evolução dos efeitos da exposição à ação direta da agitação marítima. Este fator é determinante na atualidade bem como no futuro, no que incide no desencadeamento de ações de defesa costeira ou, nos piores cenários, à deslocação de comunidades e estruturas comunitárias para o interior (Henriques, 2006).

Por isso, entender a dinâmica destes locais através das várias ferramentas disponíveis permite compreender a evolução dos fenómenos que neles ocorrem, prever a sua evolução no futuro e contribuir para a elaboração de planos de gestão integrada destas zonas.

A orla costeira, na sua componente emersa, em costas baixas e arenosas, é compreendida como sendo maioritariamente um sistema praia e duna que está em constante movimento, no qual existe migração para o interior de umas e progradação (migração no sentido oposto) de outras que é incompatível com a densa ocupação do litoral (Henriques, 2006).

1

As zonas costeiras, onde podemos incluir também os locais de transição, constituem sistemas com características únicas, criando ecossistemas muito próprios e irreconstituíveis à escala humana. Estes resultam da evolução de milhões de anos, mas também são reconhecíveis os traços evolutivos correspondentes a escalas temporais variadas, nomeadamente à escala milenar, secular, decadal e diária. Nesta tónica, deve-se assumir que as caraterísticas intrínsecas relativamente a qualquer litoral são impostas pela atuação de processos de geodinâmica interna e externa ao longo do tempo geológico. Com isto, entende-se que "o esqueleto das zonas costeiras foi constituído pela evolução à escala dos milhões de anos, que a carne se formou através da escala milenar, e que a pele se desenvolveu através da evolução secular", permitindo desta forma constituir um repositório da história da terra (Dias, 2005).

As zonas costeiras caracterizam-se por serem locais extremamente dinâmicos e altamente complexos, uma vez que aqui culminam a intersecção das diferentes esferas terrestres: hidrosfera, geosfera, atmosfera e biosfera. É exatamente desta complexidade que advém a variabilidade que estes sistemas podem apresentar, bem como as potencialidades que os caracterizam. A complexidade torna estes sistemas dinâmicos, vulneráveis e sensíveis. Alterando um dos parâmetros, por mais pequena que seja essa alteração, pode provocar grandes modificações em todo o sistema.

A variabilidade de forças que atuam nos litorais, funcionam também de forma variável a diferentes escalas temporais e espaciais, sendo deste modo difícil atingir um equilíbrio dinâmico constante. No que se refere aos principais fatores que influenciam a dinâmica costeira, destacase a variação do nível do mar, devido às influências meteorológicas, agitação marítima, marés, atuação de ondas infra gravíticas e elevação secular do nível médio da água do mar. Também o abastecimento sedimentar é condicionado pelas diferentes litologias, caudais fluviais, pela atuação da maré pela heterogeneidade da agitação marinha e pela variabilidade da intensidade e direção do vento (*Dias, 2005*).

As variações climáticas experimentadas ao longo dos últimos milhares de anos provocou diferente tipos de formas que modelaram a costa portuguesa (Figura 1.)

No último máximo glaciário, há cerca de 18 000 anos, os glaciares eram muito mais extensos, cobrindo grande parte do hemisfério norte e o nível do mar encontrava-se cerca de 130 metros abaixo do verificado atualmente. A linha de costa delineava-se pelo bordo da plataforma continental, a dezenas de quilómetros da atual (Figura 1.A). Em Portugal, a frente polar

2

evidenciava-se a norte e as temperaturas das águas próximas da costa rondavam os 4ºC. A erosão fluvioglaciária, a fusão estival dos gelos e a pluviosidade primaveril conferiam aos rios fortes caudais hídricos que provocavam o transporte de grande carga sedimentar, sendo a quantidade de materiais grosseiros elevada. As zonas hoje ocupadas pelos troços terminais dos rios principais correspondiam a vales bastante profundos, em fase erosiva intensa, cujos talvegues se localizavam várias dezenas de metros abaixo dos atuais. As vastas planícies litorais, atualmente submersas, correspondiam a superfícies com vegetação dominante do tipo herbáceo, varridas por ventos que promoviam intenso transporte eólico (Carvalho, 2014).

Seguiu-se a alteração no domínio da paisagem resultante do degelo das calotes polares e glaciares, provocando deste modo uma subida do nível médio das águas do mar levando a um desequilíbrio das zonas costeiras. Esta subida ocorreu a um ritmo moderado até acerca de 16 000 anos, atingindo diferenças na ordem dos 100 metros relativamente ao nível do mar atual, verificando-se depois um período de relativa estabilização. Entre 13 000 e 11 000 anos verificouse uma rápida elevação do nível do mar dando origem a um traçado de costa mais irregular (Figura 1.B), devido ao facto dos regimes estuarinos não conseguirem atingir o devido equilíbrio com o novo nível de mar funcionando, essencialmente, como elementos de captura da deriva litoral em vez de fornecerem sedimentos ao oceano, fazendo com que os litorais oceânicos fossem maioritariamente rochosos. Verificaram-se ainda neste período modificações no que se refere à cobertura vegetal, passando de vegetação herbácea a vegetação arbórea e a temperatura das águas passou a atingir valores semelhantes ou ligeiramente superiores aos atuais (*Carvalho*, <sup>2014</sup>).

Recuando a um período de 11 000 anos (Figura 1.C) verificou-se uma inversão climática muito rápida. A Península Ibérica passou por uma grande alteração do clima, transitando de condições interglaciárias quentes a condições glaciárias bem marcadas. A frente polar reocupou posições anteriores, instalando-se à latitude da Galiza e o nível do mar desceu de 40 m para 60 m abaixo do nível atual (Figura 1.D). A vegetação passou essencialmente a herbácea e os estuários, ao contrário do que se tinha verificado no período anterior, passaram a ser intensos fornecedores sedimentares para o litoral e para a plataforma continental, exportando grande parte dos materiais que no período anterior progressivamente se tinham acumulado. As zonas costeiras apresentavam novamente características desérticas e o transporte eólico era intenso, conduzindo à constituição de vastos campos dunares, dos quais hoje se encontram, mesmo no litoral atual, abundantes vestígios, frequentemente no estado consolidado (Carvalho, 2014).

Há 10 000 anos, no início do Holocénico, ocorreu uma nova modificação climática, predominando as condições interglaciárias. Durante dois milénios, o nível do mar subiu de forma acelerada até atingir aproximadamente o nível atual (Figura 1.E). Nestas condições de subida do nível do mar, os sedimentos ficavam retidos nos ambientes estuarinos, pelo que a quantidade de sedimentos debitada para os litorais oceânicos era reduzida. Evidencia-se aqui a maior parte do preenchimento dos corpos estuarinos. Perante a escassez de abastecimento sedimentar, verificava-se um litoral essencialmente rochoso (Carvalho, 2014).

Posteriormente, um decréscimo ligeiro na temperatura marcou o final do Ótimo Climático (Episódio Hipsitermal) e o início do período Neoglaciário. Este decréscimo de índole contínua, atingiu um mínimo de 2ºC inferiores ao atual e ainda se verificaram descidas na frequência do vento, humidade e fortes oscilações nos valores de pluviosidade. Foi instalada uma instabilidade sedimentar, com o ciclo sedimentológico alterado de forma antrópica, evidenciado pelos leitos de carvão em sequências sedimentares então depositadas, coincidentes com o declínio das florestas. Os pequenos estuários entraram em equilíbrio, instituindo-se como exportadores de sedimentos para o litoral, ao passo que a inércia dos estuários maiores foi bastante mais longa, pelo que o carácter rochoso continuava a predominar nos litorais oceânicos (Carvalho, 2014).

Com a progressiva aproximação dos tempos atuais, verificaram-se casos de rápida evolução do litoral português como, por exemplo, a formação da Lagoa de Aveiro, o progressivo assoreamento da Lagoa da Pederneira (que desapareceu como corpo hídrico, correspondendo, atualmente, a terrenos agrícolas), da extrema redução da área ocupada pela grande Lagoa de Alfeizerão (hoje restringida à pequena "Concha de São Martinho do Porto"), e da constituição do tômbolo de Peniche (ainda ilha aquando da Fundação da Nacionalidade). Por acontecimentos de origem natural e mesmo com contributo de origem antrópico, verificou-se um intenso abastecimento sedimentar do litoral onde os principais estuários entraram em equilíbrio, o que fez com que estes exportassem grandes quantidade sedimentos para o litoral. Iniciou-se, assim, uma progressiva retificação da linha de costa, com continuação da erosão das partes salientes, e com acumulação de sedimentos arenosos nas partes reentrantes (Figura 1.F).

Nos momentos temporais que se seguiram, existiu uma intensificação do comportamento anaclástico do litoral devido a abundante pluviosidade e por ventos fortes que viabilizaram, no caso das cheias, amplas transferências sedimentares para os litorais oceânicos, designadamente dos materiais que anteriormente se tinham depositado nas zonas estuarinas. Intensificação de temporais bem como a sua frequência amplificavam a deriva litoral permitindo a construção de

4

amplas praias arenosas que, afetadas por ventos fortes, resultaram na constituição de grandes corpos dunares. Com a pequena Idade do Gelo, acontecimento posterior, prosseguiu de forma intensa a fase construtiva do litoral português (Carvalho, 2014).

Com a ocupação antrópica da zona litoral, devido às características que lhes estão intrínsecas e o culminar das suas atividades onde se destacam construção de barragens para aproveitamentos hidroelétricos e para a agricultura, dragagens portuárias, exploração de inertes nos leitos fluviais (menos comum na atualidade), construção de molhes de portos, obras de "proteção costeira", e o pisoteio das dunas, provocou uma progressiva redução a nível do abastecimento sedimentar ao litoral.

A redução do abastecimento sedimentar foi reforçada pela Modificação Climática Global, o que fez com que o comportamento dos litorais oceânicos invertesse, registando-se uma forte erosão costeira. Este fenómeno contrasta com o que se verificava no passado em que a predominância era a acumulação, e por isso tenta-se através de tecnologia disponível reaver essa acumulação, embora se verifique uma rápida modificação na configuração do litoral. O que está a acontecer em algumas regiões é que os litorais arenosos estão progressivamente a converter-se em litorais rochosos artificiais (Dias, 2004).

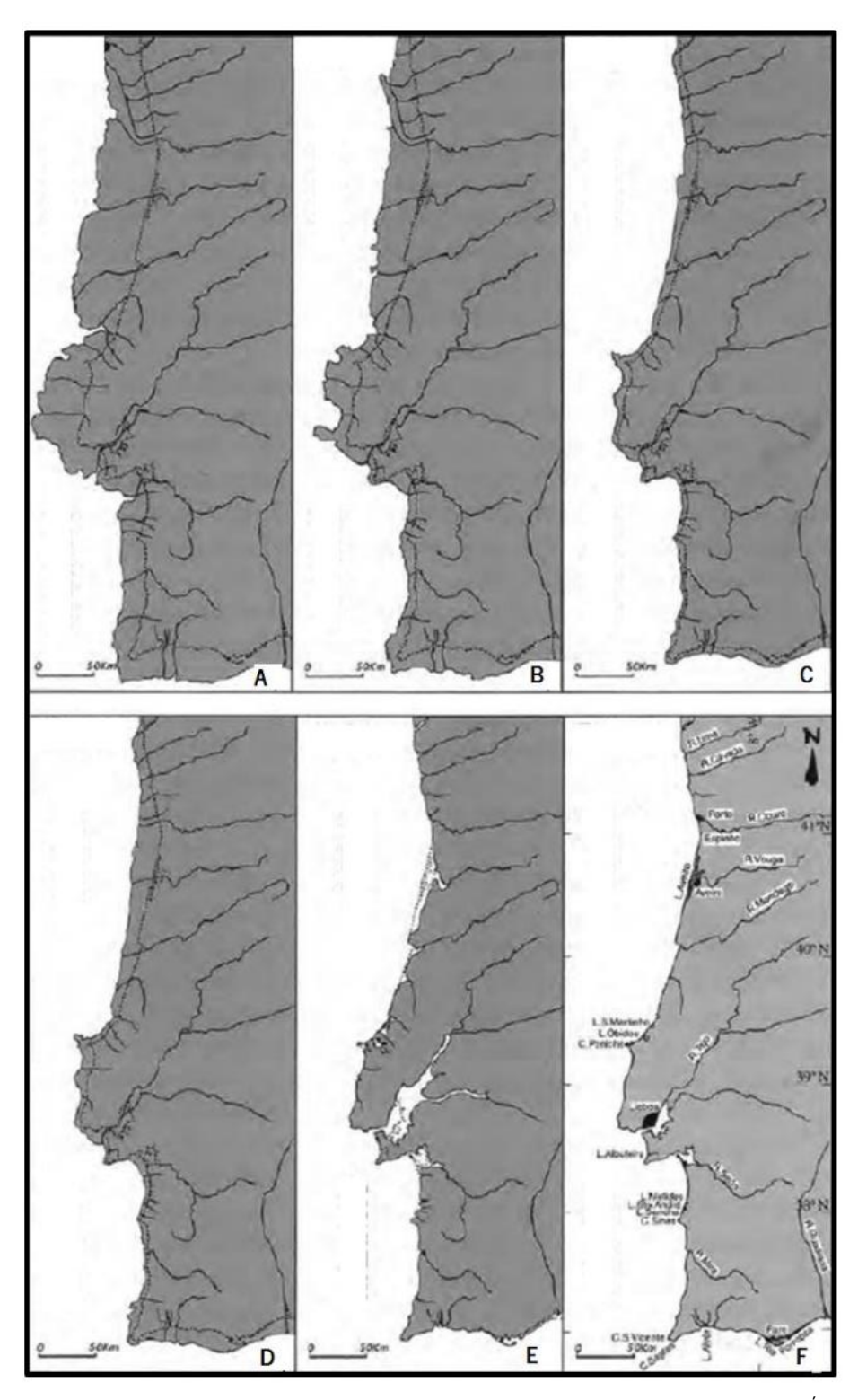

Figura 1. Evolução do litoral de Portugal continental nos últimos 18 000 anos: A - há 18 000 anos (Último Máximo Glaciário); B – há 14 000 anos (final da glaciação); C – há 11 000 anos (início do Dryas recente); D – há 10 000 anos (início do Holocénico); E – há 3000 anos (nível médio do mar acima do atual); F – atualidade. (Dias, 2004).

Os estuários são locais de transição entre os rios e os oceanos, onde existe a mistura de água doce, resultante da drenagem continental, com a água salgada. Num ponto de vista mais técnico, pode-se definir que um estuário é um corpo de água costeira semifechado com uma ligação livre ao oceano em que a água do mar se mistura com a drenagem continental. Para além disso, recebe sedimentos de fontes fluviais, marinhas e possui fácies influenciadas por processos fluviais, eólicos e de maré (Huggett, 2011).

Os limites de um estuário são definidos pela sua salinidade, a qual varia entre valores muito específicos que rondam os 0,1‰ e os 30/35‰ da cabeça para a foz, respetivamente. Ainda podem ser limitados até onde as marés se fazem sentir e por fácies sedimentares. A água marinha é mais densa que a água doce, por isso, penetra no rio em forma de cunha que se desloca pela bacia acima, enquanto as águas fluviais se dispersam pela superfície do mar.

Do ponto de vista geomorfológico, os estuários são normalmente geoformas recentes. Resultam de fatores herdados, como a litologia (abundância e tipo de sedimentos), fatores de elevada magnitude como o clima e o nível do mar (taxas de descarga e inundação) e de processos atuais como as ondas, as marés e rios (hidrodinâmica e sedimentação).

A localização dos estuários depende das alterações do nível do mar, quando este esteve igual ou acima de valores atuais durante períodos interglaciários ou até 150 m abaixo durante períodos glaciários. A posição dos estuários atuais resulta assim da subida do nível do mar com inundação das costas baixas que se seguiu à última glaciação, aproximadamente há 6000 anos (Carvalho, 2014).

As morfologias dos estuários resultam de contribuições fluviais e marinhas (Figura 2.). Relacionam-se com processos hidrodinâmicos como fluxo fluvial, correntes de maré, rebentação, e outros processos como a floculação e processos biológicos como o crescimento de pântanos e mangais. Nos estuários, durante a maré baixa, os canais levam água do rio para o mar, bem como sedimentos, limo e argila. Os canais e os bancos moldam-se por ação das correntes de maré de fluxo e refluxo e alteram rapidamente a sua morfologia, posição e dimensão (*Goudie, 2004*).

Os estuários são ecossistemas únicos que fornecem a vários organismos locais de desova, locais de descanso e alimentação para aves migratórias e servem ainda de filtros naturais de forma a manter a qualidade da água. Para o Homem, constituem zonas de navegação, assentamentos, proteção contra a erosão, recreio, extração de minerais e depósito de resíduos (Bird, 2011).

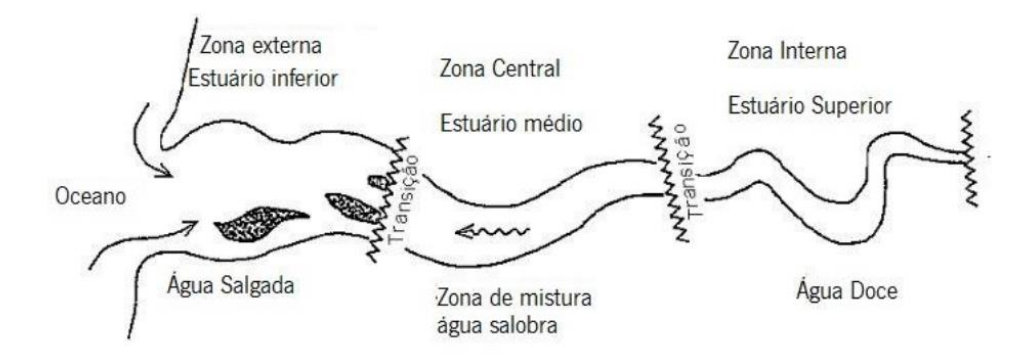

Figura 2. Estrutura genérica de um estuário. Zona interna/superior – com predomínio de processos fluviais; Zona Externa /inferior – dominada pela ação marinha; Zona central/média – onde se misturam processos marinhos e fluviais. Adaptado de Fairbridge (1980).

Neste trabalho, apresentam-se resultados da análise da evolução recente do litoral entre a Praia do Camarido e a Foz do rio Minho, no concelho de Caminha. Para tal, recorreu-se a diferentes tipos de tecnologias, como fotografia aérea georreferenciada em tempo real obtida através de veículos aéreos não tripulados (VANTs), modelação em 3D e sistemas de informação geográfica. Os principais objetivos são:

- Demonstrar a utilidade, eficácia e qualidade de modelos tridimensionais para trabalhos de monitorização costeira;
- Avaliar as tendências evolutivas da morfodinâmica do sistema costeiro com recurso a modelos tridimensionais das aéreas de estudo;
- Medições de volumes, para estudo de balanços sedimentares, recorrendo a modelos tridimensionais das aéreas de estudo e software com funcionalidade de determinação de volumes a partir deste tipo de dados;
- Complementar, criar e fornecer dados para complementar futuras campanhas/estudos de monitorização.

O trabalho está dividido em capítulos. Neste primeiro capítulo, faz-se a apresentação do tema em estudo, no segundo é apresentada a área de estudo quanto aos seus aspetos geológicos, geomorfológicos e climáticos, no terceiro apresentam-se os métodos e materiais usados, bem como o desenvolvimento do conceito de monitorização, no quarto apresentam-se e discutem-se os resultados obtidos e por fim no quinto apresentam-se conclusões finais e recomendações.

## 2. Área de Estudo

### 2.1. Enquadramento geomorfológico

A área de estudo localiza-se no Noroeste de Portugal Continental, no concelho de Caminha, compreendendo o sector terminal do rio Minho, a praia do Camarido e a praia de Moledo, numa extensão linear de aproximadamente 2,5 km (Figura 3.).

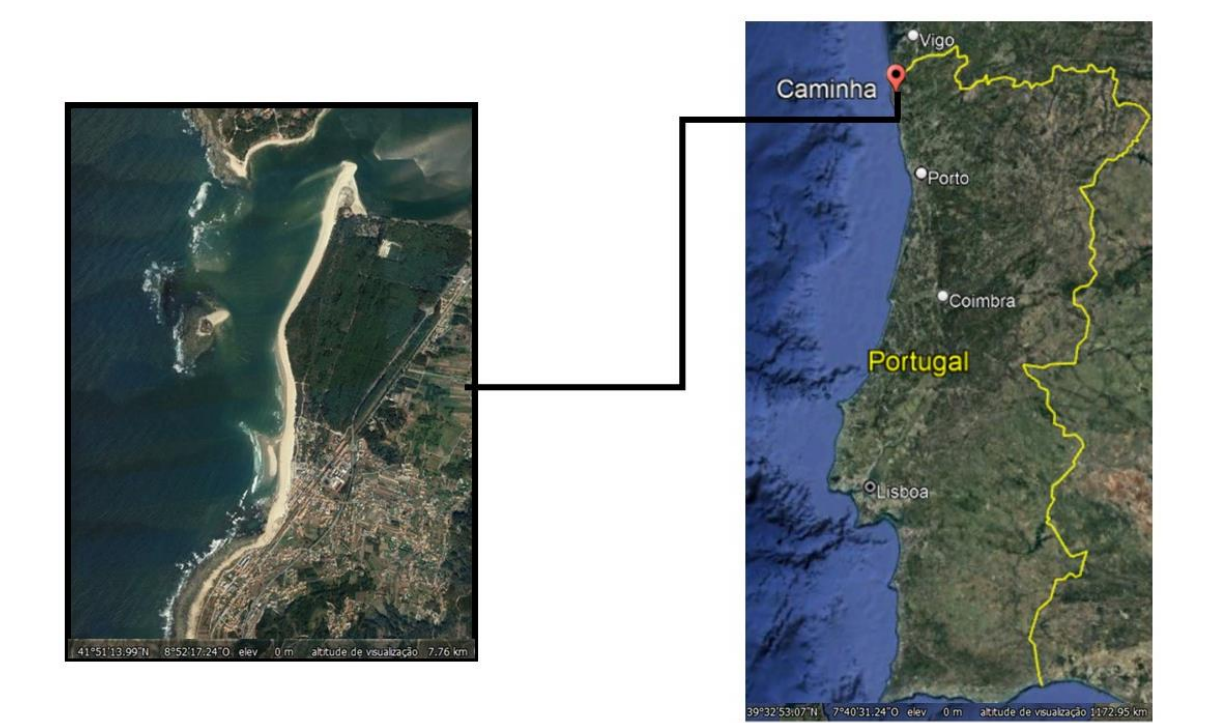

Figura 3. Localização da área de estudo.

Na parte inferior do rio Minho o vale é aberto e largo, com vertentes bastante suaves que acompanham uma larga planície de aluvião que penetra ao longo dos vales afluentes, onde a influência das marés atua de forma marcada e as correntes lentas permitem a deposição de areias (Alves, 1996). Neste local, acumulam-se grandes depósitos sedimentares, o que faz com que a profundidade média junto à barra seja de 4 metros, atingindo uma profundidade média máxima de 11 metros abaixo do nível médio das águas do mar e apresente, como se pode observar nos segmentos baixos a médio do estuário, preenchimentos sedimentares bem demarcados acima do nível médio das águas do mar (Pinto, 2014).

O local de embocadura é estreito, com barra, devido à existência da ínsua de Caminha (Figura 5), uma pequena ilha que provoca o efeito de difração na ondulação, bem visível em fotografia aérea (Figura 6). A ínsua encontra-se a cerca de 500 metros de distância da praia, provocando uma divisão do estuário em dois canais, isto é, o canal do lado norte designado de "barra espanhola" e o canal do lado sul designado de "barra portuguesa", onde os fundos se apresentam arenosos e frequentemente assoreados devido à migração de bancos sedimentares submersos (Alves, 1996). O que se verifica neste caso, de forma pormenorizada, é que na orientação da ondulação considerada, cada onda é dividida em dois arcos, um do lado norte e outro do lado sul, ficando em cada caso umas das extremidades apoiada na ínsua enquanto a outra varre a praia. Estes efeitos produzem junto à praia duas correntes longitudinais convergentes, uma no sentido norte-sul, tendo em conta o ponto de referência o rio Minho, e a outra no sentido sul-norte, tendo como ponto de referência a praia de Moledo. O encontro destas duas correntes faz como que os sedimentos transportados por elas sejam depositados favorecendo assim o desenvolvimento de uma praia em ponta em frente à Ínsua (Figura 6).

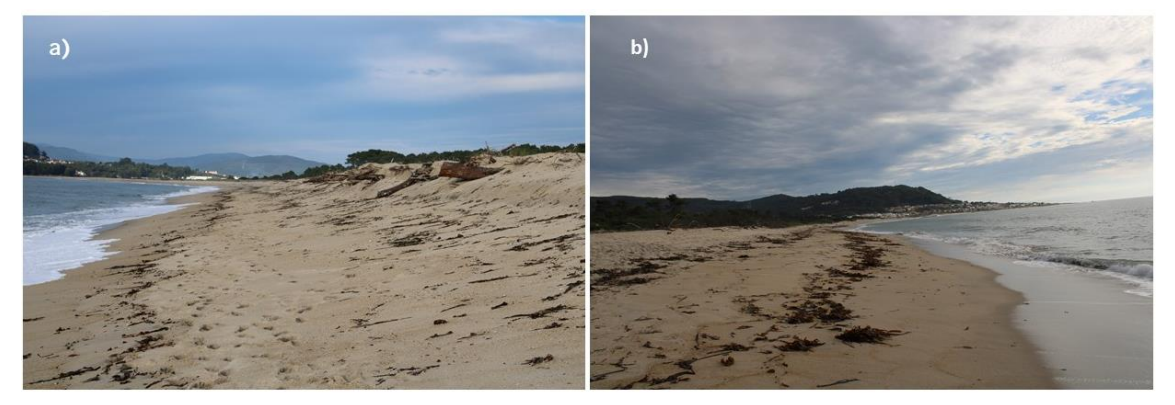

Figura 4. Aspetos do litoral montanhoso junto à foz do rio Minho: (a) - Colinas evidentes a norte da foz, observadas a partir da praia do Camarido; (b) – colinas costeiras sobranceiras à praia de Moledo, observadas a partir da praia do Camarido.

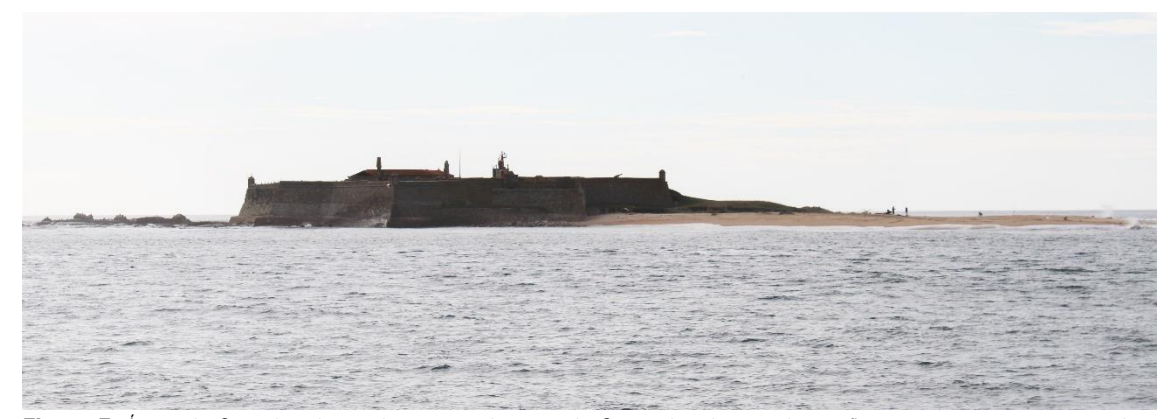

Figura 5. Ínsua de Caminha observada a partir da praia do Camarido, observando-se afloramento granítico á esquerda e acumulação de areia á direita.

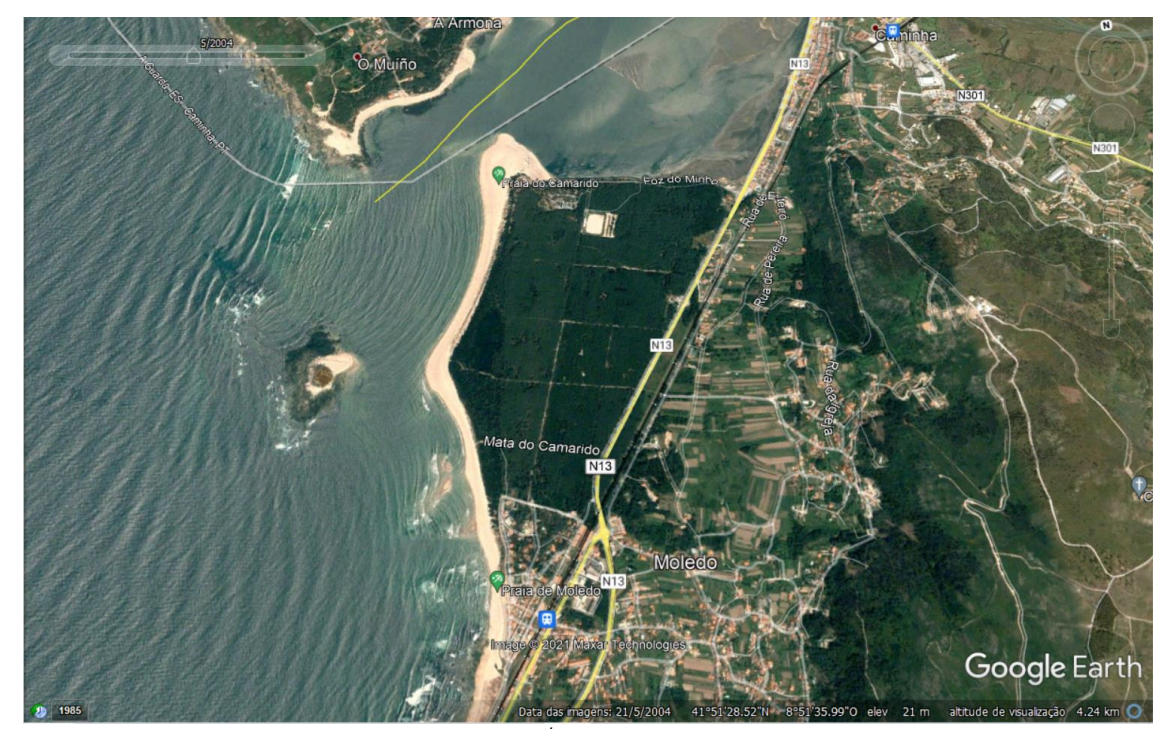

Figura 6. Difração das ondas provocada pela posição da Ínsua de caminha, observada em fotografia aérea de maio de 2004. Neste caso, a ínsua provoca um efeito semelhante a um quebra-mar. Pode observar-se o efeito provocado pelas correntes proporcionando a ocorrência de uma praia em forma ponta em frente da ínsua e acumulação de areia na ponta norte da praia do Camarido provocada pelas correntes lentas (Fonte: Google Earth).

A área de estudo é abrangida pela folha 1C (Caminha) da Carta Geológica de Portugal na escala 1/50000 (Figura 7.) O sector litoral que compreende parte da praia do Moledo e o pinhal do Camarido é maioritariamente arenoso e de idade moderna. Observa-se a importante área de dunas onde está implantado o pinhal do Camarido e as areias que formam um cabedelo que se alonga para noroeste, estreitando a saída do rio na zona da foz. Em determinados períodos no passado, ocorreu o fechamento do canal de ligação entre Moledo e a ínsua, ligando-se esta com o continente durante alguns dias. O estuário apresenta uma orientação NNE-SSW, encaixado num vale de origem provavelmente tectónica, escavado no decorrer dos momentos regressivos durante o Cenozoico, tendo sido progressivamente assoreado devido à subida do nível do mar na transgressão Flandriana. Nas margens do lado português ocorrem espessos depósitos de terraços de idade Plio-Quarternária, em que a constituição litológica assenta maioritariamente em depósitos de cascalheira, que incluem predominantemente quartzo e quartzitos alternados com leitos mais finos de material argiloso que em alguns momentos evidenciam-se com espessura e extensão consideráveis (Alves, 1996). Fundamentalmente, todo o estuário é constituído por areias médias e

grosseiras em que os sedimentos de sapal apresentam-se constituídos por areias finas e limosas (Bettencourt et al., 2003).

Na ínsua podem observar-se evidências de depósitos de terraço em cotas compreendidas entre os 5 e os 8 metros. Contudo, este nível de terraço está mais evidenciado em zonas mais internas do concelho, nomeadamente na Cavada e no Pereiro, em que estes são atravessados por um caminho de ferro. O que se destaca sobre este pedaço emerso no meio do mar é a ocorrência de granito alcalino de grão médio de idade hercínica que caracteriza também toda a região ocupada pelo concelho de Caminha.

O afloramento de Moledo inclui toda a faixa costeira a sul de Caminha bem como as elevações que se observam mais para o interior do concelho, havendo para leste um contacto com o xisto. O contacto fornece um aspeto interessante uma vez que confere ao granito a presença de encraves xistosos que podem ser observadas no forte de Caminha. Para além desta particularidade, de uma forma geral o granito representado na "mancha" de Moledo caracterizase por ser um granito de duas micas, com uma dominância de moscovite, de grão bastante uniforme. Os feldspatos observados contêm microclina, albite-oligóclase, albite e pertite. Como minerais acessórios apresentam turmalina, ocorrências de granada do tipo almandina e espodumena. A ocorrência de biotite também é frequente, dispondo-se em leitos alinhados proporcionando ao granito uma orientação paralela aos xistos que o envolvem. Pode ainda conter fácies gnáissica e também filões aplíticos e pegmatíticos, de dimensões variáveis (Teixeira e Assunção, 1961).

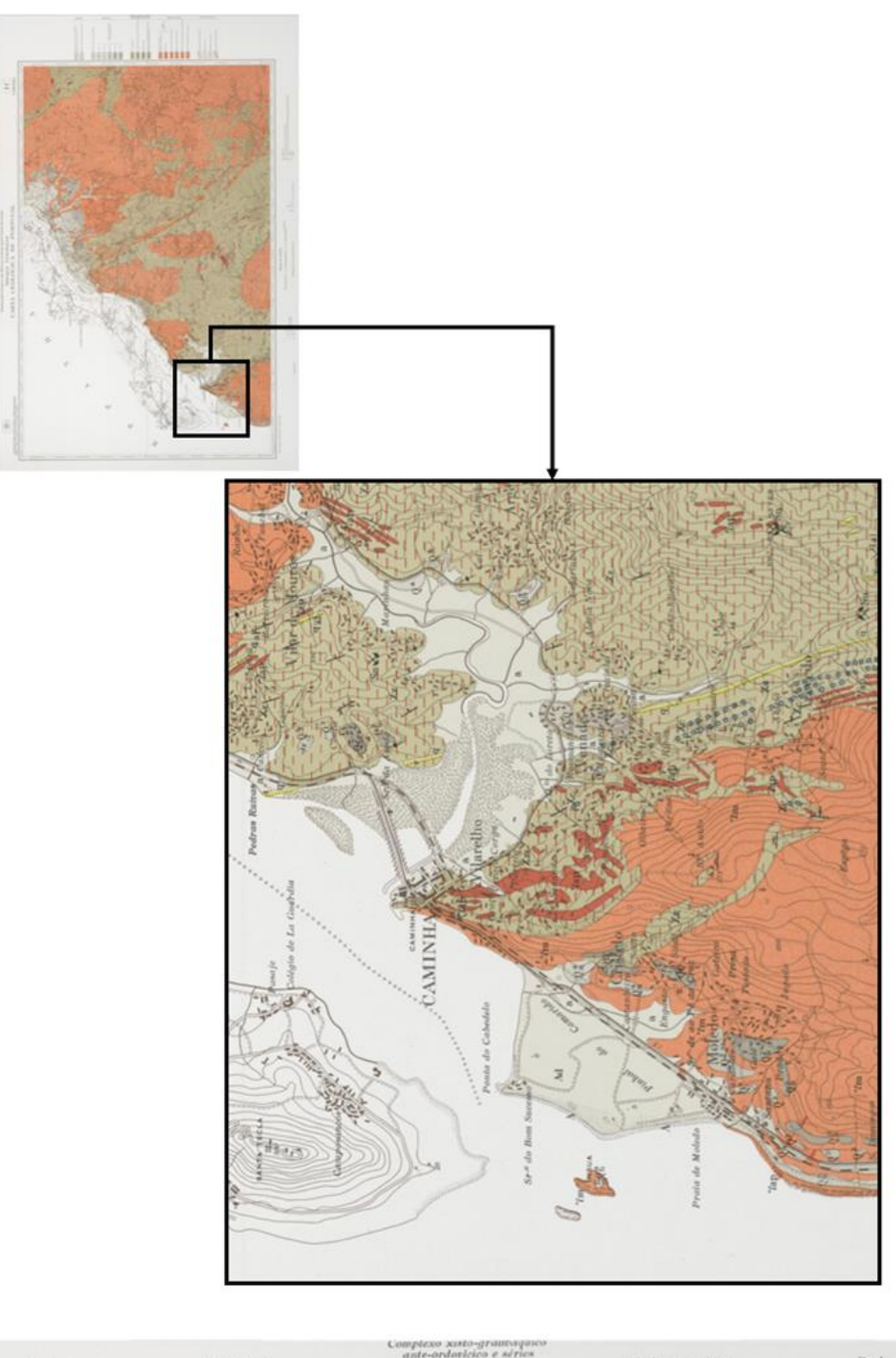

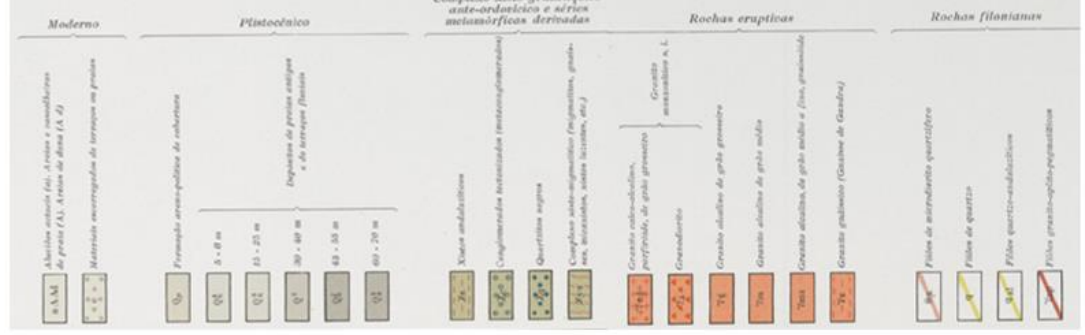

Figura 7. Localização da área de estudo na Folha 1-C (Caminha) da Carta Geológica de Portugal na escala 1:50000 (Teixeira e Assunção, 1961).

### 2.2. Enquadramento Climático

No estuário do rio Minho, o clima é temperado com influência oceânica, devido à sua posição na fachada Atlântica. Porém, possui igualmente influência mediterrânica, sendo caracterizado por verões quentes e invernos amenos (Pinto, 2014). As amplitudes térmicas médias anuais rondam os 15ºC e temperaturas negativas raramente se fazem sentir na região. A precipitação apresenta-se de forma intensa nos meses de inverno, por sofrerem influência dos ventos marítimos.

• Radiação solar (kcal/cm<sup>2</sup>), com média anual para os concelhos do estuário do rio Minho (ERM) inferior a 140 kcal/cm<sup>2</sup>, constituindo assim um dos valores mais baixos de Portugal continental. Estes valores devem-se ao efeito da nebulosidade que aumenta progressivamente do interior para a costa e de sul para norte (Figura 8.).

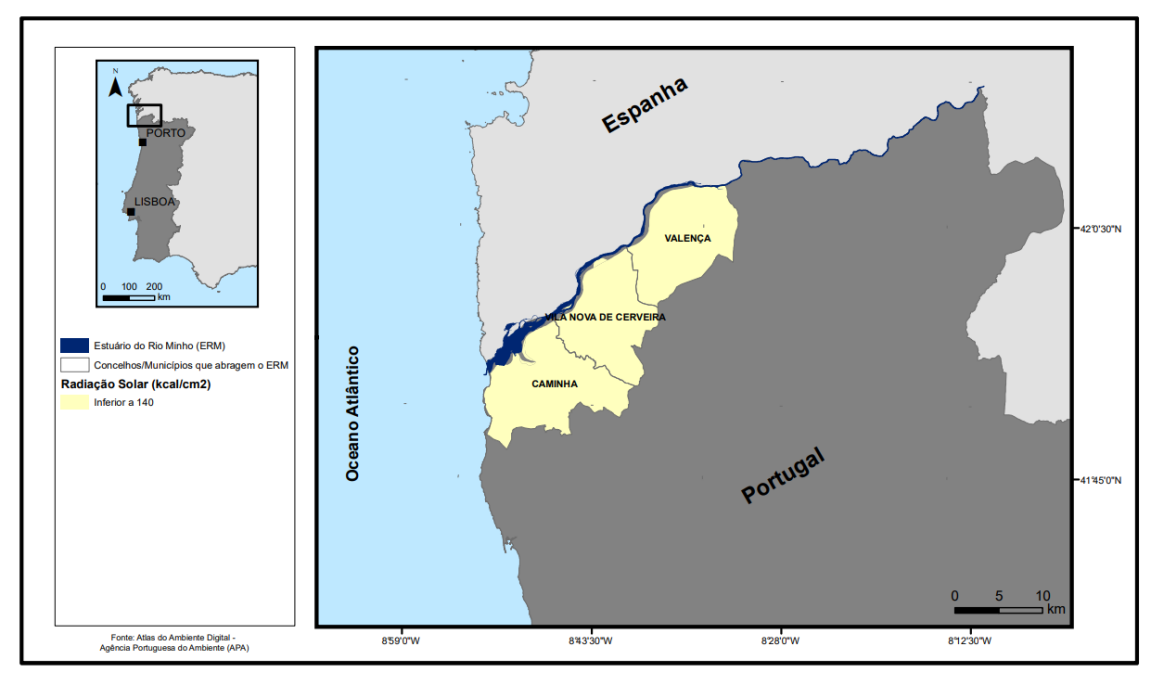

Figura 8. Radiação solar média anual (kcal/cm<sup>2</sup>) nos concelhos do ERM (estuário do rio Minho) (Pinto, 2014)

• Insolação (horas), com média anual nos concelhos do ERM varia entre 2400 horas e 2500 horas que correspondem a um número médio de horas ao sol considerável (Figura 9.).

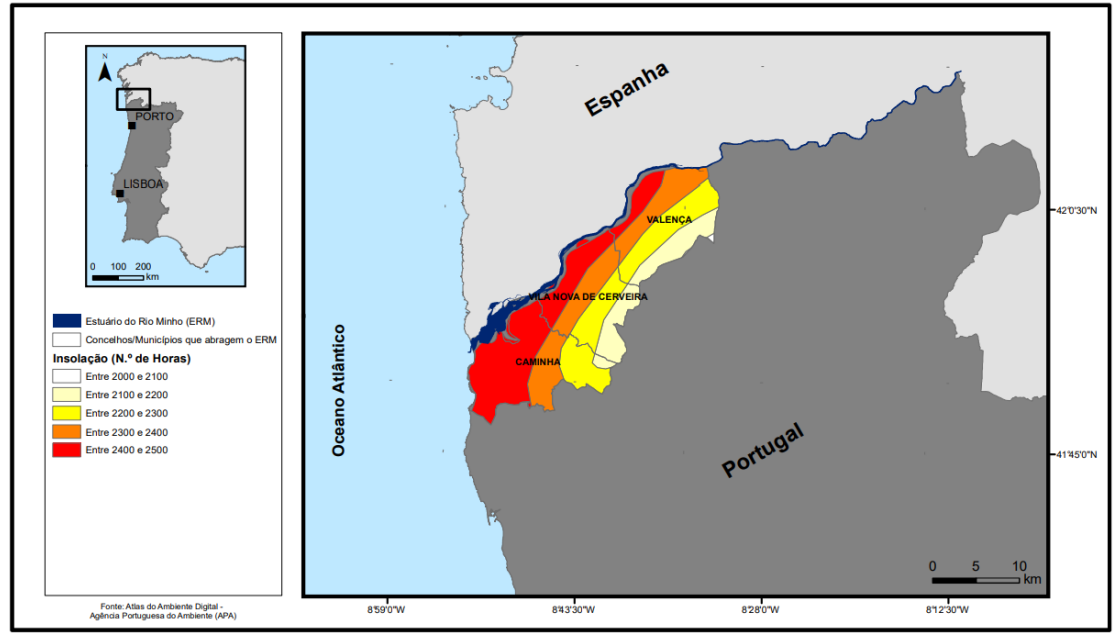

Figura 9. Insolação média anual (n.º de horas) nos concelhos do ERM (estuário do rio Minho) (Pinto, 2014).

• Temperatura (°C), com média anual nos concelhos do ERM varia entre 12.5 °C e 15 °C, podendo esta ser considerada uma temperatura amena (Figura 10.).

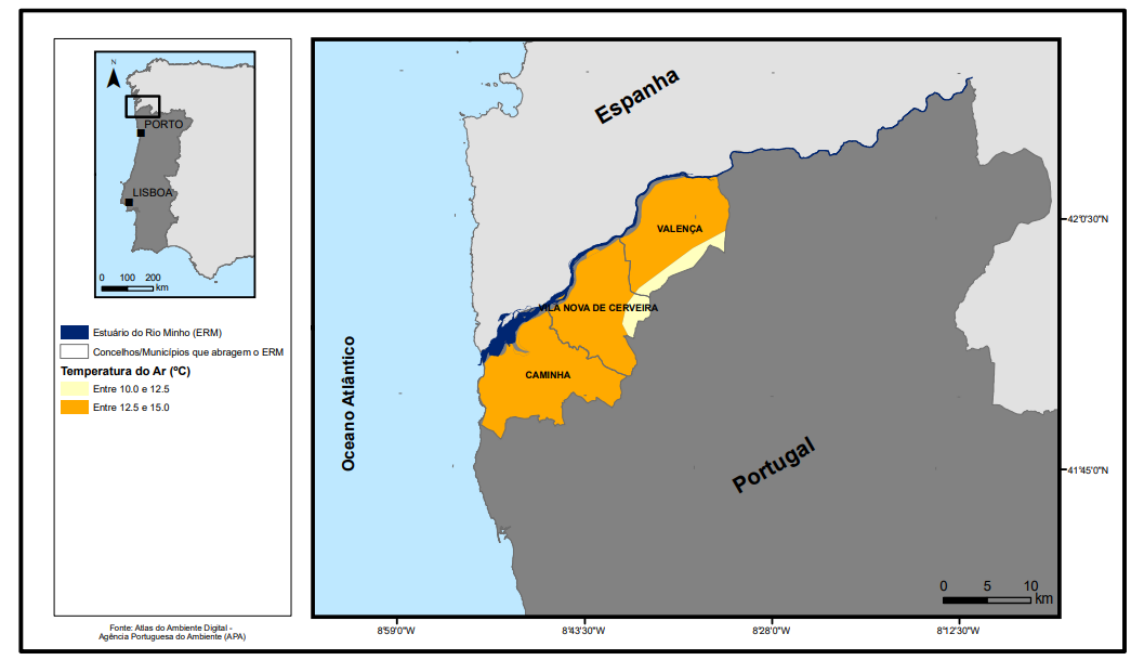

Figura 10. Temperatura média do ar anual (ºC) nos concelhos do ERM (estuário do rio Minho) (Pinto, 2014)

• Evapotranspiração (mm), predominante nos concelhos do ERM varia entre 700 mm e 800 mm (Figura 11.).

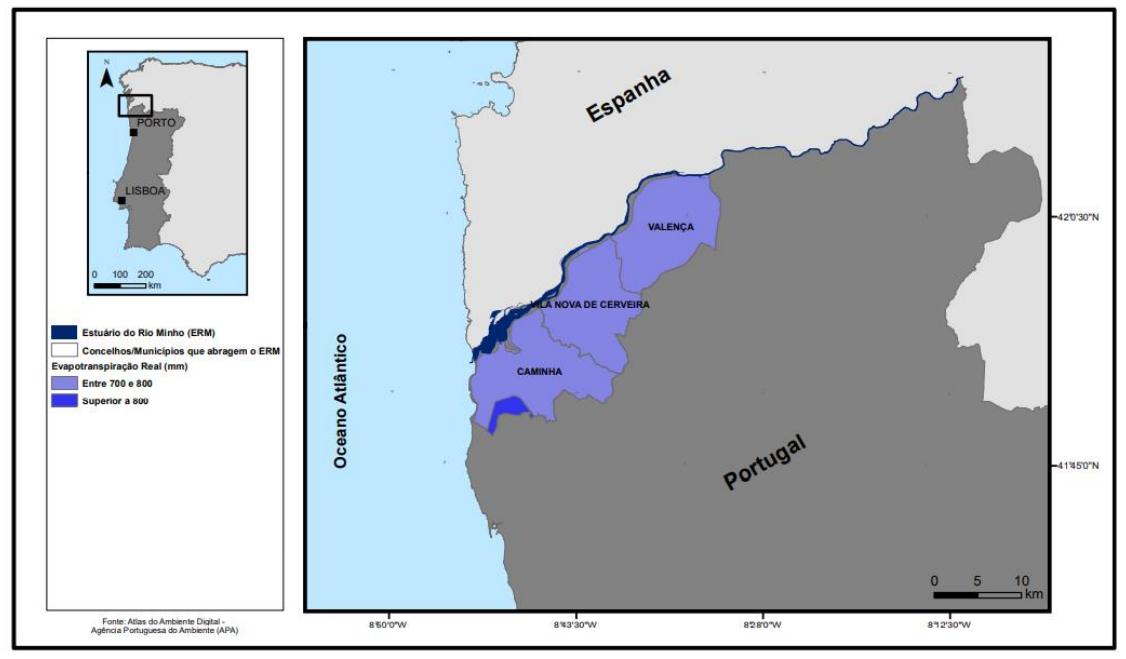

Figura 11. Evapotranspiração real (mm) nos concelhos do ERM (estuário do rio Minho) (Pinto, 2014)

• Precipitação (mm), predominante nos concelhos do ERM varia entre 1400 mm e 1600 mm, podendo ser considerado um valor significativo de precipitação (Figura 12.).

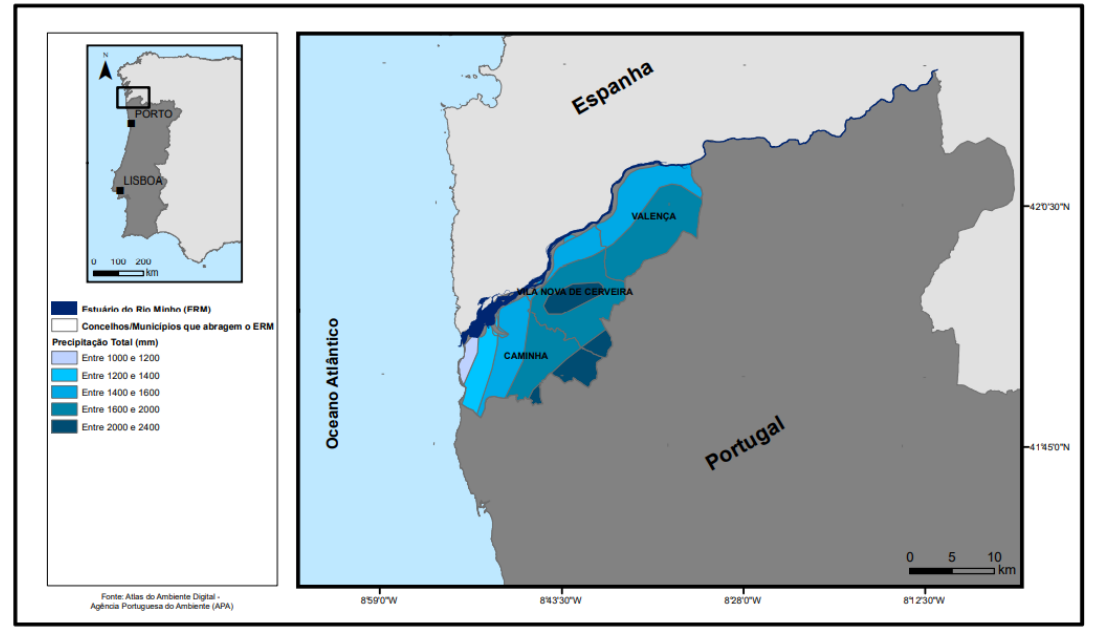

Figura 12. Precipitação total anual (mm) nos concelhos do ERM (estuário do rio Minho) (Pinto, 2014).

• Humidade média relativa do ar (%) ás 09 horas, predominante nos concelhos do ERM é superior a 85 % (Figura 13).

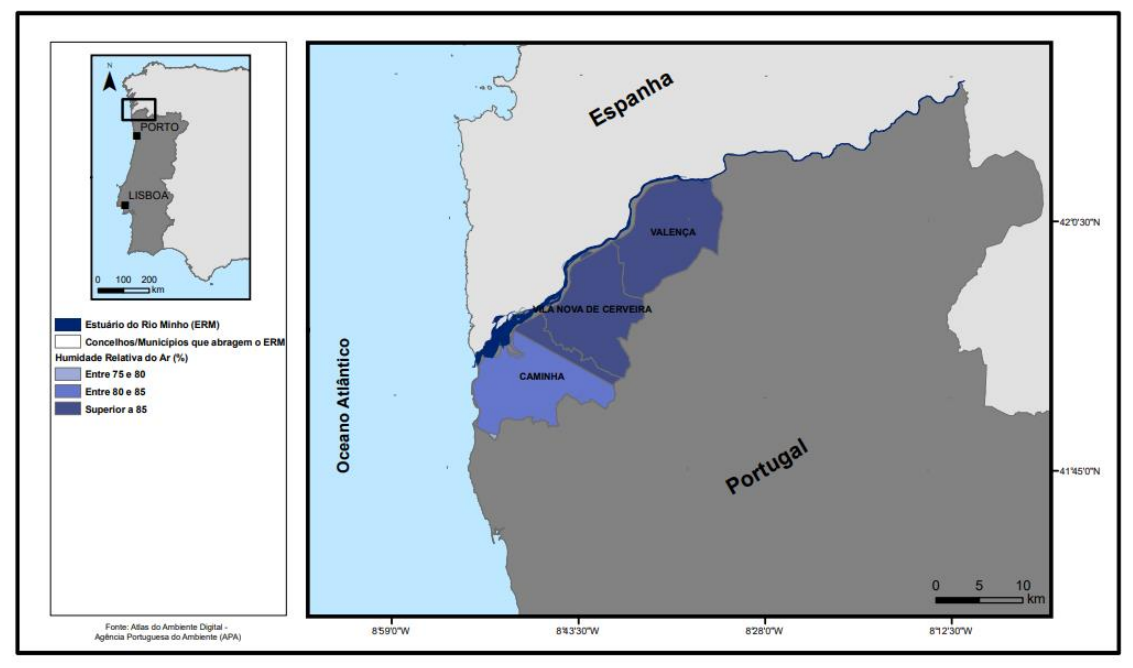

Figura 13. Humidade Relativa média do ar (%) nos concelhos do ERM (estuário do rio Minho) (Pinto, 2014).

Vento (km/h), geralmente mais frequente de Norte (N) e Noroeste (NW), mas são também frequentes ventos de Oeste (W) e Sudoeste (SW). Por ano ocorrem ventos com velocidade igual ou superiores a 55 km/h em média 0.2 dias e ventos com velocidade de 36 km/h ou mais em média 3.3 dias (Alves, 1996). A sul da foz do rio Minho a velocidade média do vento é na ordem dos 8 km/h (Pinto, 2014).

### 2.3. Registos históricos dos séculos XVI e XVII

Para que a previsão de fenómenos de índole meteorológica seja credível, devem entenderse acontecimentos do passado. Neste âmbito, algumas fontes históricas podem providenciar registos que descrevem eventos com especial interesse para a perceção da evolução do litoral. É o caso da obra «Entre as furiozas ondas do profundo mar oceano», da segunda metade do século XIX (Pinto e Silva, 2016), que contém uma miscelânea de documentação variada com a descrição de vários eventos que a Ordem de Frades Menores, a que pertencia o Convento de Nossa Senhora da Ínsua de Caminha, considerou relevantes na área considerada neste trabalho. Destes, destacam-se entre os vários registos de eventos ocorridos durantes os séculos XVI e XVII (Figura 14.):

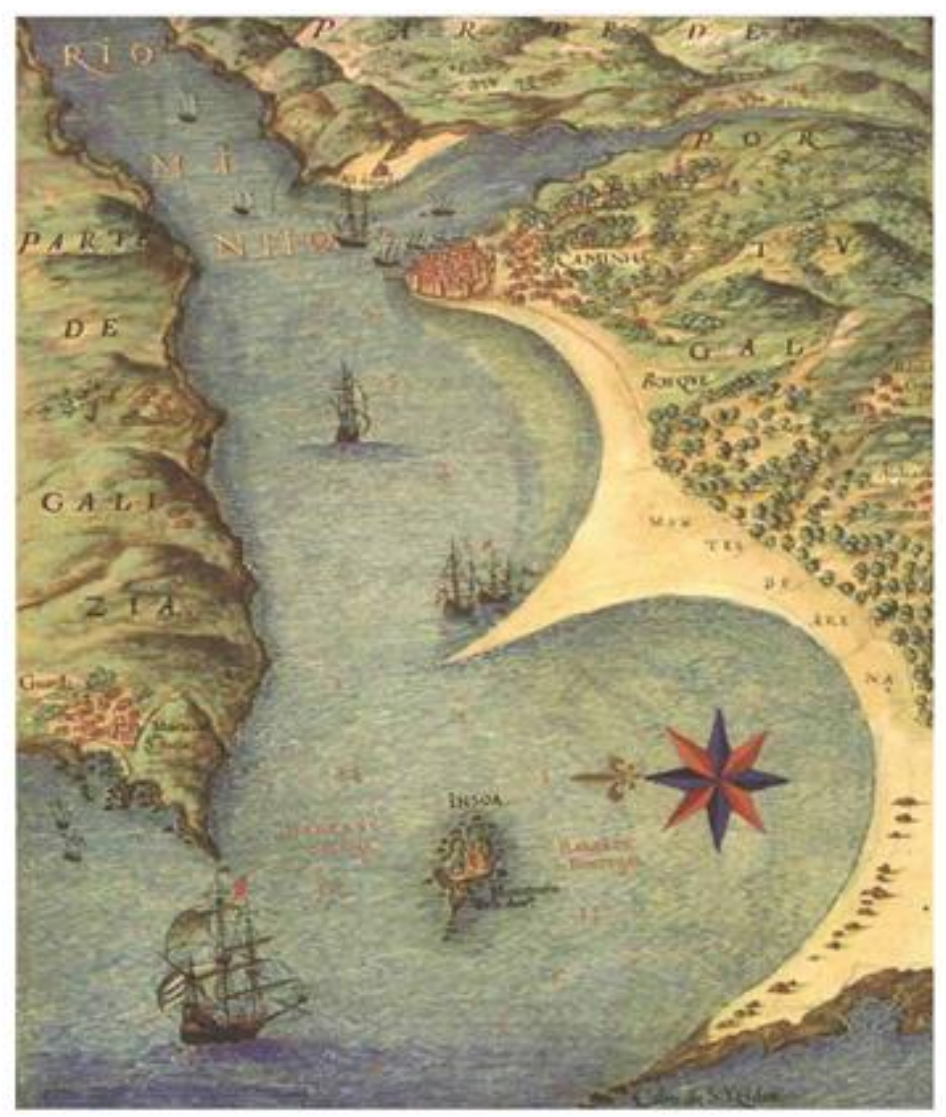

Figura 14. Cartografia da foz do rio Minho do século XVI (Fonte: TEIXEIRA, 1634).

1503, em dia de Natal, ocorreu uma tempestade que levou toda a areia que rodeava a ínsua deixando a descoberto algumas rochas que anteriormente estavam cobertas.

"(…) alevantou nesta insua o mar muy rijo (…) tal tormenta que não na pode crer senão quem a viu que nao deixou nesta insua hum soo punho de areia (…) e descobriu penedos que jaziam cobertos debaixo da areia que nunca ninguem vira (…)"

• 1503, uma nau bastante grande e carregada entrou pela barra, no entanto acabou por ficar encalhada porque embateu num banco de areia que estava entre umas rochas e permaneceu lá durante dez horas. Esta nau sofreu enorme batidas por parte de ondas muito fortes, uma vez que era inverno e nesta estação era costume a existência de ondas deste tipo naquele local.

"(…) entrou pela barra de Galliza huma grande e possante nao Portugueza muito carregada e rica, a qual ao entrar da barra deu em seco em hum banco de area e entre alguns penedos em a parte maiz perigoza e arriscada que tem a mesma barra aonde esteve por espaço de des horas, batida de muitoas furiozas ondaz por ser o tempo de Inverno, em o qual são continuaz neste sitio."

• **1512**, 25 de dezembro, entrou na vila "marques dom fernando" e nessa noite ocorreu uma grande tempestade.

"(…) entrou o marques dom fernando na villa de Caminha em 1512 em dia de Natal em cuja noute houve muy grande tormenta (…)"

• 1545, existiu uma grande agitação marítima que fez com que as ondas conseguissem galgar os muros que protegiam a ínsua, chegando mesmo a levar algumas pedras que constituíam esses muros.

"(…) tamanha maresia que botava por riba do muro que defende a agua (…) derribou alguma cousa do muro (…)"

• 1548, no mês de abril à uma hora da tarde entrou uma embarcação estreita e pequena ("*pinaça"*) pelo lado da Galiza. A embarcação, devido a uma corrente provocada por ventos de Noroeste, bateu no fundo levando à fractura da parte da frente da embarcação, o que resultou na morte de cinco pessoas.

"(…) pinaças de Caminha pella barra de galiza, ao longo da ynsoa velha, que chamão porta(?), com muyto grande noroeste lhe deu hu maar dandacya(?) que assy lhe chamão nesta terra e a levou ao fundo com tanto impeto que lhe quebrou a proa donde deu, onde morrerão cinco pessoas  $(\ldots)$ "

• 1580, os frades, com a experiência que adquiriram ao longo do tempo, sabiam que a agitação marítima e a subida do nível da água era frequente naquele sítio [junto ao sítio de Alverne].

"Os religiosos que tinham experiência da grande violência e força que naquele sítio [junto ao sítio de Alverne] faziam os mares (…)"

1582, em dezassete de dezembro, oito dias antes do Natal, foi tanta a agitação marítima provocada pela tempestade que corriam grandes quantidades de água pelas vertentes dos montes, transportando consigo sedimentos que se depositaram e permitiram a passagem a pé dos homens para a ínsua.

"(…) tamtas as tromentas e tempestades que fazia medo e pavor as gentes he os velhos da terra diziam a ver trimta anos ou mais não berem tal (…) foy tam gramde a furia da tromenta que (…) nao deixou nesta Imssoa case area, mas toda em redor era penedia foy tamta a augoa que das teras he momtes veo que trouxe tamta he tam gramde numero de area que fez hua pomta do cabedello fromteira a barra de galiza tam gramde que os vivos he muito velhos de outro tal sennão acordao por que corendo esta area ate defronte da portaria desta caza fycou tam perto e baixo que passarão alguns homens a pee."

1583, em vinte e cinco de março era possível a passagem a pé da ínsua para além de terra firme. Este fenómeno também ocorreu posteriormente na páscoa seguinte.

"(...) pasajem a pee da Imssoa pera halem pera terra firme foy ( $-$ ) a primeira vez a 25 de março em dia de nossa senhora de 83 he outras vezes depois de pasquoa segimte he leixo esta memoria por mim feita semdo hacontecido semdo eu frey António de Cristo guardião desta casa de nossa senhora da imssoa (…)"

**1600**, em dezoito de dezembro entre a meia noite e a uma da manhã, o nível do mar subiu de tal forma, resultado da subida da própria maré e das águas de escorrência que ali chegavam, que a água acabou por passar duas braçadas acima dos muros da ínsua tendo derrubado uma parede na parte da frente.

(…) muito grande travesio/travegio(?) avio dous dias se alevantou o mar tanto entre a meo noute e a uma ora com aguas vivas e agoa do monte que foi espanto nesta casa e nos religiosos que nela moravão porque da banda da fonte de fora pasou a mare por cima della mais de duas barsadas e deribou toda a parede que tinha ao deredor (…)

1620, uma grande tempestade impediu que os barcos conseguissem chegar. (…) uma grande tempestade que por causa della não pode em muitos dias vir barco algum (…) 1620, em dia de S. Timóteo ocorreu uma terrível tempestade. Uma grande quantidade de água, vinda dos montes conjugou-se com a subida da maré e com a água transportada pelo vento e fez subir a água trinta palmos acima da ínsua fazendo entupir a fonte que lá existia. Destrui o socalco da parte da igreja, destruiu parte do muro da vila de Caminha e alagou a rua de Brás Ruiz Pitta. Um navio, passou na parte de cima do cais de Viana e foi parar junto a S. Bento, mosteiro das freiras.

(…)vespera da Conversão de sam paulo, ouve a mais terrivel tormenta que os oracilos(?) acordam. Ora foi de creçimento dagoas do monte, senão do mar, trazida com os ventos e se fez conjunção de mares subir a (?) insoa trinta palmos intopiu a fonte de fora destruio o socalco da parte da igreja derrubou parte do muro da villa de caminha alagou toda a rua da porta de Brás Ruiz Pitta athe a porta da villa onde mora o  $(-)$  a muitos navios dos quais hum  $(-)$  por cima do cais de vianna e foi parar junto a sam bento mosteiro de freiras(?) da dita villa (…)

1627, ocorreu uma agitação marítima muito acentuada. Esse acontecimento impediu que o "*Oratorio Mathias de Albuquerque*" bem como as pessoas que o faziam acompanhar, fossem embora tendo ficado retidas na ínsua durante três dias, o que levou aos que lá viviam a ficarem sem pão porque não conseguiam ir à vila buscá-lo por causa da tempestade.

(…) estando nele tres dias sem poder sahir para fora porque a embravecida furia das ondas do mar lho não permettia; nestes se gastou o pão todo que havia, e nem os Religiosos podiam mandar a terra buscallo, nem della podião vir a trazello por andar o mar tão levantado, que vindo por vezes de Caminha alguns barqueyros tentar a barra para lhes trazer socorro, não houve algum que se animasse a passalla (…)

1631, a trinta e um de janeiro, uma tempestade muito rigorosa que durou três dias, assustou os moradores de Moledo devido à forte agitação marítima e à subida do nível do mar. O mar estava de tão "levantado" que não se conseguia avistar a ínsua, tendo ficado com receio que esta ficasse submersa.

"(…) tão furiosa e extraordinária tormenta que affirmarão os moradores de Moledo que pelo muito que se levantarão e empolarão as ondas quasi se não divisava a Insoa entre ellas e que por muitas vezes temerão a submergissem e alagassem. Durou esta tormenta trez dias"
De uma forma generalizada, os testemunhos apontam para uma violência das correntes do rio bem como para uma inconstante alternância do nível das suas águas. Para o intervalo de tempo considerado, ainda existem episódios datados em 1575 e em 1582, descritos por Frei Miguel da Purificação, um religioso do Convento da Ínsua, de um assoreamento que tornava possível a passagem a pé para a ínsua «(...) secou de tal forma a barra portuguesa que se passou a vau para a Insua». Da mesma forma, em 1562, a vereação Caminhense recorre ao rei no sentido de proibir o corte de lenha na mata do Camarido uma vez que «(...) o ano passado ouvera ali muita instruição de lenha que se cortou por onde e por esta causa a barra está enserrada com areia que se não podia por ela navegar com a muita areia que correu e tapou a barra».

Para o ano de 1708, existem registos em notícias para a semelhança do que ocorreu em anos anteriores, que apontam para uma passagem franca por terra da parte de Portugal. Aconteceu o mesmo da parte da Galiza quando ainda existia a que agora se chama Ínsua Velha, pois esta comunicava-se com a ínsua atual e permitiam deste modo a passagem por terra entre os dois reinos. Mais acontecimentos desta alternância na deposição sedimentar remontam a 1612, passados menos de cem anos em relação à construção do cais, que apontam para o encerramento da porta de entrada do mesmo devido á acumulação de sedimentos «...a torre do Marquês, que em outro tempo foi de grande serventia para os navios que junto a ela estavam no rio Minho com um cais muito grande de cantaria; porém como as areias tudo cobriram, se perdeu o uso desta porta.» (Costa, 1869).

Existem ainda relatos com referência ao cais, que descrevem a inconstância da deposição sedimentar apontando mais uma vez para acumulação de sedimentos na barra «...junto à Torre do Marquês houve antigamente um grande cais onde carregavam e descarregavam navios de muito maior lote do que os que hoje podem entrar na barra; mas as areias foram cobrindo este cais, até ficar completamente enterrado...». O mesmo autor acrescenta que «Caminha, ainda no século XVI formava uma península triangular, e muito menos espaçosa do que actualmente; porem o Coura (que então passava por onde hoje é a praça do Terreiro) foi-se obstruindo na sua margem esquerda e invadindo os pântanos da margem oposta, dando assim mais amplitude à vila, e à península sobre que ela está fundada, a configuração quadrangular que atualmente tem» (Leal, 1874).

#### 2.4. Evolução da linha de costa desde 1958

O litoral é um sistema bastante dinâmico e por isso, para entender a evolução que a área de estudo teve ao longo do tempo, procedeu-se à análise de fotografia aérea da área, de 1958 até a atualidade. Estes dados são apresentados por Delgado (2011), que recorreu a fotografia aérea antiga do Instituto Geográfico do Exército e do Instituto Geográfico Português para a fotografia mais e a fotografia mais recente do software Google Earth Pro® . Para o período entre 1958 e 2001 a informação disponível apenas permite observar a foz do Rio Minho e a praia de Camarido, enquanto que nas fotografias a partir de 2001 é já possível estender a análise à praia de Moledo.

A morfologia destas praias sofre influência da ínsua de Caminha, que funciona como um "quebra-mar" ao gerar processos de difração e refração das ondas a partir deste pedaço de terra destacado no meio do mar. Estes processos influenciam a forma local da praia, gerando aí uma saliência conhecida como Ponta Ruiva (Figura 15). Esta saliência pode atingir grandes dimensões, sendo mesmo possível a união por tômbolo entre a ínsua e a Ponta Ruiva (Figura 16), tal como aconteceu várias vezes no passado recente e como foi relatado nos registos da ordem religiosa que esteve instalada na ínsua.

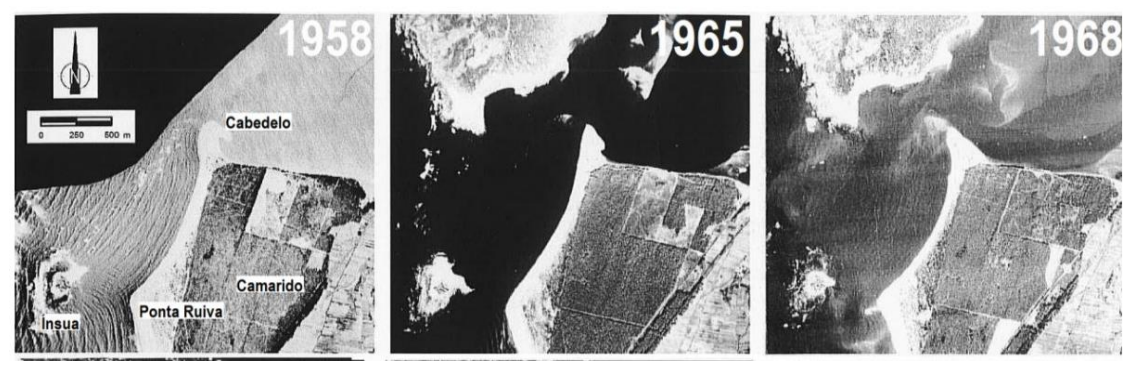

Figura 15. Fotografias aéreas da área de estudo de 1958, 1965 e 1968, observando-se a morfologia em forma de ponta provocada pelo fenómeno de difração na ínsua. Fonte: Delgado (2011).

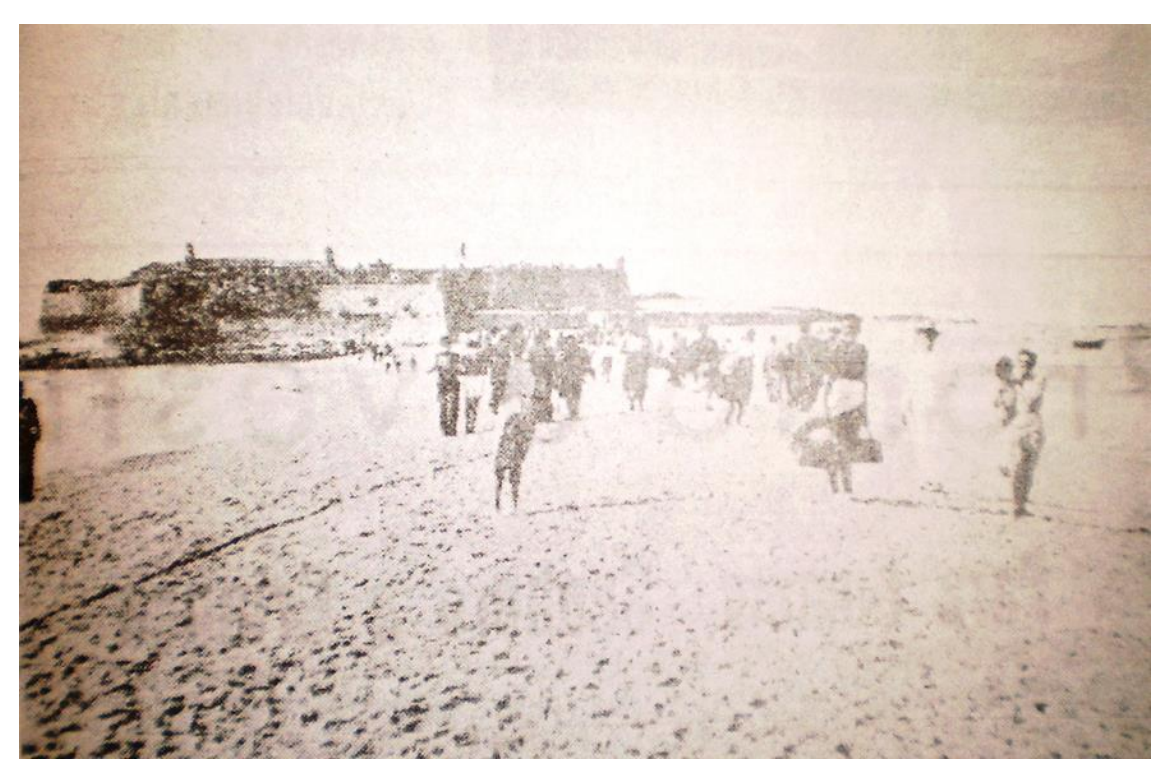

Figura 16. Fotografia de setembro de 1947, onde se pode observar a ligação pedonal entre a ínsua de Caminha e as praias de Moledo e Camarido. Fonte: Blog "mar de Viana".

Em fotografia aérea (Figura 17.) de 1983, observa-se um tômbolo de areia na barra portuguesa, formando um arco com convexidade para norte (*Delgado, 2011*). Contudo, de uma forma progressiva observa-se uma diminuição na espessura da praia entre a Ponta e o Cabedelo até 1993.

Entre outubro de 2001 e setembro de 2010 verifica-se um aumento contínuo da recarga sedimentar em toda a extensão da praia do Camarido, demonstrado pelo aumento da largura da praia. Nas imagens aéreas de outubro de 2010 a agosto de 2013 pode-se observar uma nova fase de erosão demonstrada pela diminuição do areal, dando-se particular interesse à forma aguçada do cabedelo entre 2010 e 2012 e ao desaparecimento quase total da Ponta Ruiva registado a agosto de 2013. A partir de setembro de 2017 e até a atualidade, após obras de recarga sedimentar levadas a cabo pela APA, com instalação de defesas baseadas em geocilindros, as imagens aéreas indicam uma nova fase de crescimento do areal da praia, onde se observa o desenvolvimento da morfologia do Cabedelo, que está de forma gradual a receber mais sedimento, e o crescimento da Ponta Ruiva também devido à receção de mais sedimento e verifica-se um enchimento geral ao longo de toda a Praia do Camarido.

Nesta análise, ao longo das duas décadas verifica-se que para este local ocorreram sucessivas deposições de sedimento e também a remoção de sedimento de forma intercalada, o que pode indicar uma tendência para este tipo de comportamento, podendo ser associados a efeitos índole sazonal, resultando para o sector considerado um certo equilíbrio no que diz respeito ao balanço sedimentar. Contudo, nos pontos seguintes deste trabalho, apresenta-se uma análise do balanço sedimentar mais pormenorizada, num período mais curto, de forma a retirar dados mais conclusivos. Na fase mais recente, em especial depois de 2017, a praia de Moledo teve intervenções de recarga sedimentar artificial e colocação de geocilindros.

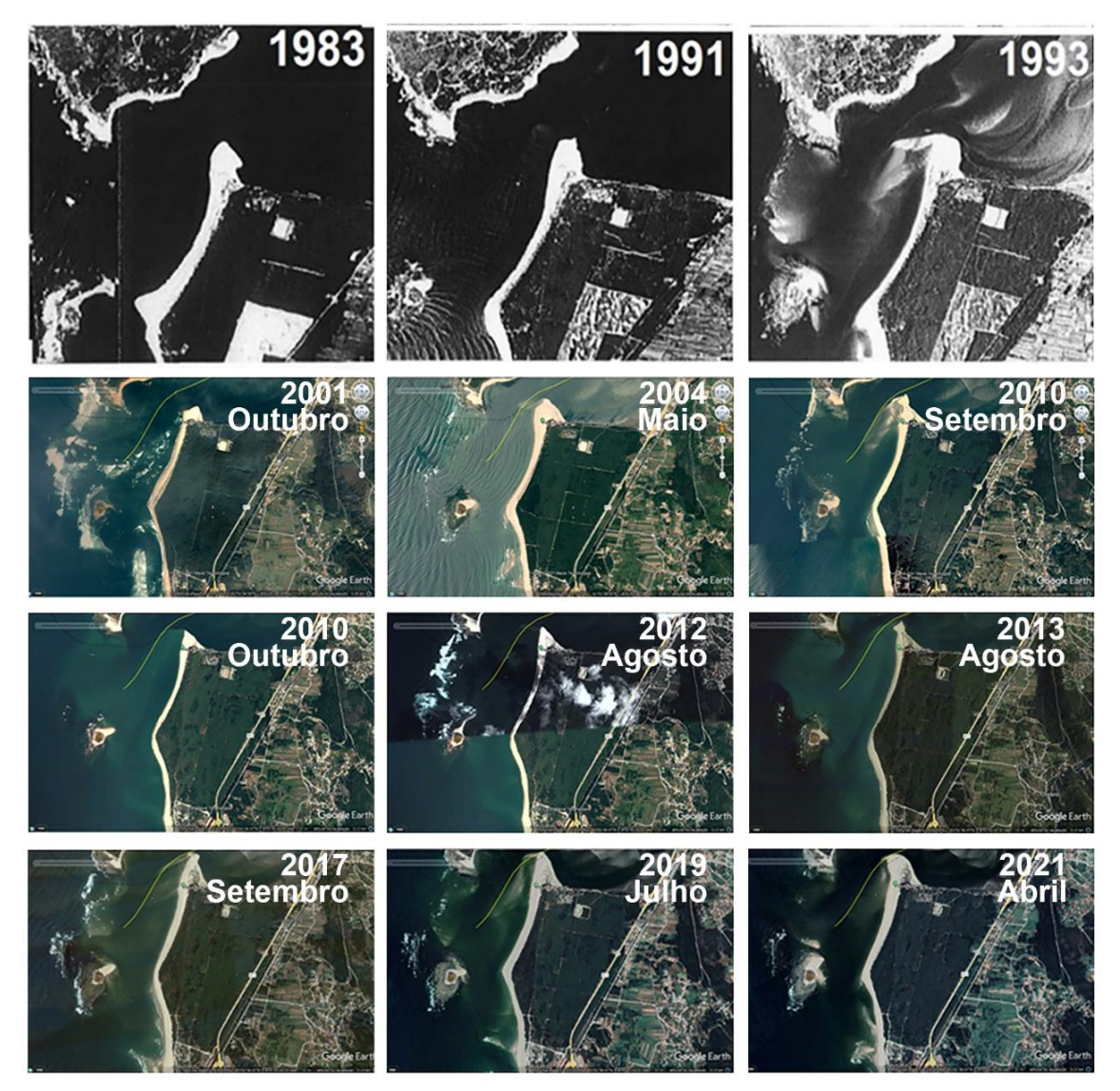

Figura 17. Fotografias aéreas da área de estudo entre 1983 e 2021. Fontes: Delgado (2011), Google Earth Pro ®.

## 3. Materiais e métodos

## 3.1. Conceito e técnicas de monitorização

Para a realização do presente trabalho, foi necessário recorrer a ferramentas tecnológicas físicas e de software informático. Com o auxílio destas ferramentas foi possível obter, processar e interpretar dados de forma a obter resultados fidedignos. Contudo, antes de se indicar os materiais e metodologias utilizadas, apresentam-se conceitos relacionados com a monitorização e a apresentação de técnicas e metodologias mais comuns para a obtenção de dados neste tipo de sistemas dinâmicos.

A monitorização é um processo contínuo que deve ser conduzido no sentido de fornecer dados adequados e uteis para uma gestão congruente da zona costeira. Por isso, todo o processo de monitorização deve assentar nos seguintes pressupostos (Henriques, 2006):

- Compreender a evolução: flutuações de curto termo e tendências evolutivas de longo termo devem ser determinadas no sentido de compreender o passado e o presente;
- Identificar potenciais problemas: a monitorização permite a identificação de mudanças significativas, constituindo uma ferramenta fundamental no sentido de fornecer respostas à mudança através da adoção de medidas adequadas de gestão;
- Estabelecer cenários futuros: a evolução no passado e no presente é um guia para a previsão da evolução no futuro;
- Monitorizar atos de gestão: o feedback resultante da resposta dos sistemas costeiros a intervenções antrópicas realizadas no passado deve guiar a gestão no futuro, sugerindo melhoramentos ou alternativas às soluções implementadas (Figura 18).

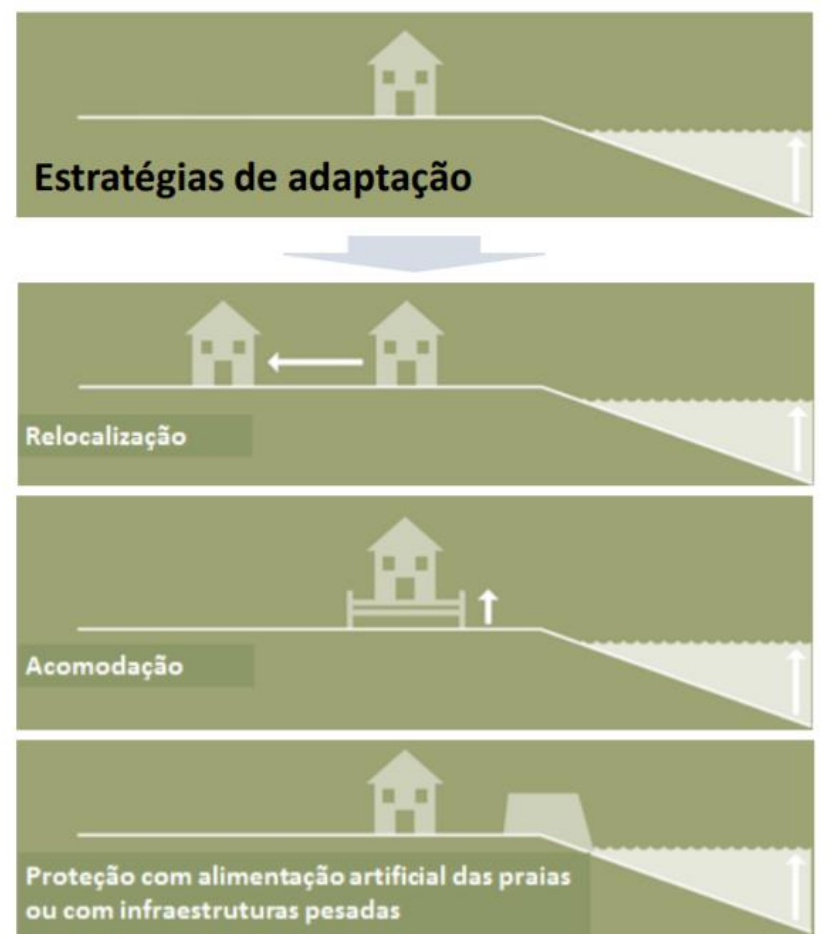

Figura 18. Definição de estratégias de atuação no âmbito da gestão de áreas costeiras. Fonte: Pinto (2017).

Os sistemas costeiros são muito dinâmicos, o que torna estes locais complexos e muito específicos, requerendo por isso um estudo muito particularizado acerca do seu estado inicial, porque este constituirá uma ferramenta de comparação com o que possa ocorrer no futuro, bem como auxilia na seleção dos fatores a monitorizar. De uma forma geral, qualquer risco decorrente da evolução da orla costeira que possa apresentar perigo para as atividades humanas, constituirá o fator mais determinante na definição de um processo de monitorização (Henriques, 2006).

Quando a migração ocorre para o interior de locais não habitados ou de pouco interesse patrimonial, agrícola, industrial, entre outros, um investimento na monitorização neste tipo de locais apenas é justificado numa tónica de estudar e acompanhar a evolução natural dos sistemas. O estudo neste tipo de zonas permitirá perceber a forma com evoluem as zonas costeiras em locais pouco ou nada ocupados pelas comunidades humanas quando comparadas com zonas costeiras densamente ou moderadamente ocupadas (Henriques, 2006).

Por outro lado, em zonas onde estejam estabelecidos interesses agrícolas, residenciais ou industriais deve ser aplicado um plano de monitorização muito cuidadoso, específico e detalhado com o objetivo de permitir uma avaliação continua do risco colocada por uma possível migração das praias para o interior. Desta forma devem ser aplicados todos os meios possíveis de monitorização nestas zonas, podendo levar a medidas que requerem o investimento em marégrafos, equipamento meteorológico, levantamentos topográficos e hidrográficos, levantamentos de fotografia aérea frequentes, equipamentos de videovigilância vocacionados para a captura contínua das mudanças ocorridas nos sistemas costeiros, criação de estruturas de aquisição, armazenamento e análise de dados, entre outras medidas. Contudo, existem muitas discrepâncias entre aquilo que deveria ser medido e a disponibilidade financeira para um processo desta competência. Por isso, "devem sempre ser definidas prioridades relativamente àquilo que deve ser tido em conta num processo de monitorização" (Henriques, 2006).

Um estudo com o objetivo de criar uma ordem de prioridade é muito difícil de ser desenvolvido, contudo devem de uma forma generalizada serem tidos em conta os seguintes aspetos, num programa de monitorização (Henriques, 2006):

- Posição das praias, dos sistemas dunares ou das arribas, incluindo o cálculo de taxas anuais de variação e a caracterização espacial e temporal de processos de erosão ou acreção;
- Estudo da distribuição dos sedimentos, do seu transporte e balanço dos volumes mobilizados, numa perspetiva espacial e temporal;
- Medição da variação do nível do mar (dados provenientes de satélites vocacionados para este efeito), da ondulação, das correntes e da velocidade do vento;
- Acompanhamento das mudanças geomorfológicas;
- Estudo da dinâmica dos ecossistemas associados;
- Estudo da variação dos níveis e qualidade da água subterrânea;
- Estudo da evolução da ocupação humana e de outros índices sociais.

Num processo de monitorização, uma das questões que se levanta com alguma complexidade é a frequência com que deve ser feita a monitorização, uma vez que as praias e os sistemas dunares evoluem de forma contínua em resposta a um conjunto complexo de fatores naturais e antrópicos. As mudanças morfo-sedimentares variam de acordo com diferenças nas características da ondulação e nos ciclos de maré, durante e após temporais, sazonalidade ou em alguns momentos, por fatores que insiram uma mudança que apenas é observada ao longo de uma ou várias décadas. Colocando esta temática sobre esta tónica, torna-se muito difícil indicar uma frequência com que cada fator deve ser medido. O espectável será a determinação de todos os fatores suscetíveis de condicionar as mudanças, quer estas sejam de curto, médio ou longo termo (*Henriques, 2006*).

A frequência da medição está condicionada pelo fator a medir, o tipo de equipamento de medição disponível e o orçamento envolvido em todo o processo, sendo este último, muitas das vezes a maior condicionante. Em função disto devem-se estabelecer prioridades, como indicado anteriormente. Se existir a possibilidade de instalação de equipamentos como estações meteorológicas e equipamentos capazes de medir parâmetros específicos como altura, direção e período da ondulação e velocidade das correntes, irão permitir a obtenção de informação de forma continua e gradual. Os dados obtidos através desta via, poderão ajudar a isolar episódios de mudança extrema associados a temporais intensos. A conjuntura proporcionada por estes dados bem como a realização de levantamentos topográficos anuais das praias e das dunas adjacentes, associados a um ou dois levantamentos de fotografia aérea, complementando com visitas de campo permitirá uma caracterização aceitável do estado dos sistemas costeiros e fornecer uma base factual para a quantificação de mudanças a longo termo (Henriques, 2006). A regularidade temporal deve ser um fator sempre a ter em linha de conta. Se o objetivo da monitorização for relacionado com a obtenção de informação sobre a ocorrência de um evento extremo, o levantamento deve ser efetuado durante ou imediatamente após o temporal, "após a ocorrência de períodos prolongados de vento forte (importante para determinação da ação eólica) ou após períodos prolongados de ondulação de pouca amplitude (importante para determinar a importância de episódios de acreção ou do efeito de condições para acreção)". Por outro lado, se o objetivo for determinar a evolução a longo termo, os levantamentos devem ser realizados de forma consistente, isto é, devem ser realizados nas mesmas ou em idênticas condições. Contudo, é difícil que os levantamentos sejam efetuados aproximadamente nas mesmas condições o que leva a que se estabeleça alguns critérios. Por exemplo pode definir-se um ou dois períodos em cada ano, nos quais devam ser efetuados os levantamentos, num determinado mês ou após um determinado evento cíclico (Henriques, 2006).

#### 3.2 Sistemas de Informação Geográfica

Os Sistemas de Informação Geográfica (SIG) propõem-se como uma ferramenta informática importante no que se refere à manipulação, armazenamento, análise, atualização, recuperação e exibição de informação georreferenciada. Estes sistemas são capazes de cruzar e integrar dados de diferentes tipos de características e fontes como são exemplo os mapas, tabelas, imagens e pontos. As informações são distribuídas e organizadas em camadas podendo-se realçar e representar determinados aspetos como a topografia, pontos de interesse, a hidrogeologia entre outros. O objetivo é fazer com que estes aspetos possam ser relacionados, comparados e analisados ou mesmo até complementados (Vine et al, 1997; Huisman & de By, 2009; Schmidt & Kühn, 2007; Peixoto, 2017).

O uso da ferramenta SIG permite obter vários benefícios:

- Melhorar o armazenamento e atualização dos dados;
- Recolher a informação de uma forma mais eficiente;
- Produzir informações mais precisas;
- Aumentar a rapidez da análise de alternativas;
- Ajuda na tomada de decisões mais acertadas e fundamentadas.

Posto isto, o SIG (Figura 19.) é uma ferramenta muito importante no que se refere ao estudo e monitorização das zonas costeiras, uma vez que proporciona a integração de informação obtida através de Métodos de Deteção Remota, altimétricos, fotogramétricos, analíticos entre outros, em ambiente digital (Henriques, 2006).

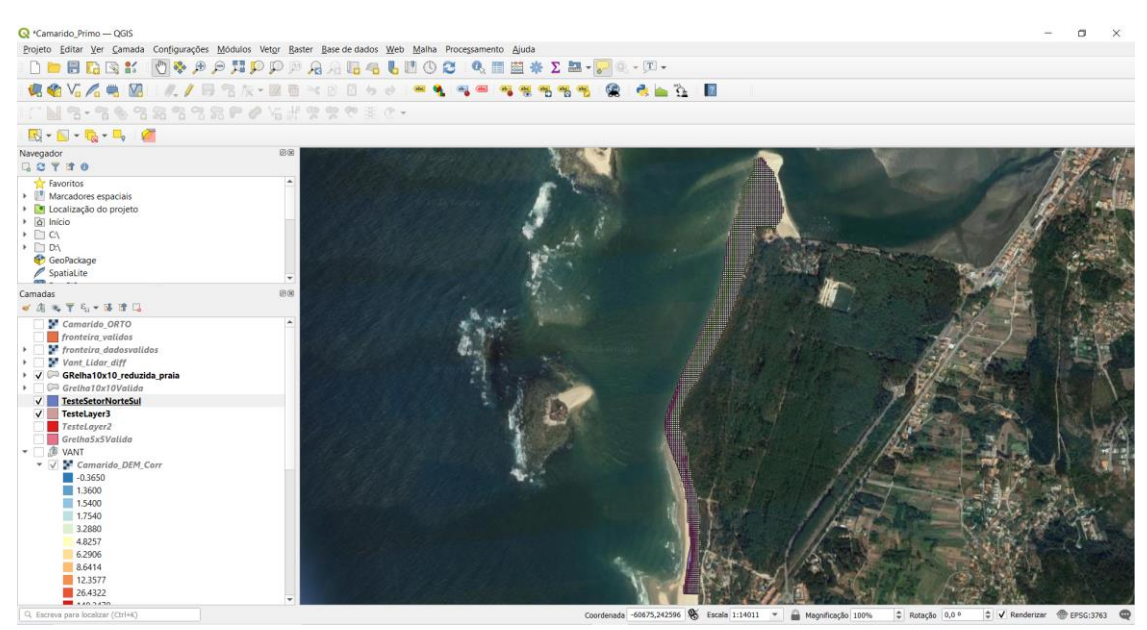

Figura 19. Captura de ecrã do software OGIS® 3.16 que exemplifica a utilização da ferramenta SIG num processo de monitoração da costa.

## 3.3. Fotogrametria

A fotogrametria é uma técnica que tem vindo a ser desenvolvida à medida que ocorre o desenvolvimento tecnológico. Baseia-se na deteção remota baseada através da análise de fotografia, apresentando um grande benefício para monitorização costeira, uma vez que as imagens podem ser tratadas em ambiente de SIG (Feenstra et al, 1998; Henriques, 2006; Goncalves & Henriques, 2015). Esta técnica define-se como uma técnica que permite extrair, medir e interpretar informação fiável das propriedades, tanto qualitativas e quantitativas, de objetos ou superfícies através de fotografia. O objetivo da técnica é poder comparar as coordenadas dos pixéis medidos através da máquina fotográfica com as coordenadas geográficas (x, y e z) do terreno. Para isso, tem de se proceder à remoção das distorções provocadas pelo equipamento de aquisição de dados (câmara fotográfica), movimento da aeronave, perspetiva e principalmente de deformação tangencial (Linder, 2003; Schenk, 2005; Schmidt & Kühn, 2007).

A deformação tangencial é resultante da criação de uma projeção bidimensional através de uma projeção tridimensional que está centrada num ponto, geralmente no centro da fotografia. O resultado será uma deformação tangencial centrífuga gradual dos restantes pontos da imagem. Esta deformação está influenciada pela distância entre o objeto a ser fotografado e o plano do filme, que para o estudo em questão traduz-se na altitude da aeronave. A altitude tem uma relação indiretamente proporcional com a deformação tangencial (Linder, 2003; Schenk, 2005; Schmidt & Kühn, 2007). Para a correção destas distorções, chamada de retificação de imagem, entram

duas variantes: as especificações do equipamento fotográfico utilizado e pontos de controlo de terreno (GCP´s – Ground Control Points). Para a retificação da imagem um dos processos utilizado na fotogrametria é a ortorretificação.

No que se refere à ortorretificação, é um processo matemático que engloba parâmetro de orientação internos relacionados com as especificações do sensor e externos que se traduzem na posição da câmara no momento da captura da imagem. Isto permite obter uma relação geométrica entre as fotografias aéreas e entre dados de altimetria, a fim de remover todas as distorções geométricas causadas pelos processos de obtenção dos dados (Linder, 2003; Schmidt & Kühn,  $2007$ . Depois deste processo, assumindo que todas as correções foram feitas, traduzindo-se na projeção da superfície terrestre fotografada da forma mais precisa e correta, obtém-se uma ortofotografia. No que lhe concerne, quando a informação geográfica é associada a uma ortofotografia, é possível obter um ortofotomapa criado a partir de uma ou mais ortofotografias designadas mosaicos de ortofotografias (Henriques, 2006; Schmidt & Kühn, 2007).

Devido à demanda da evolução tecnológica dos sistemas informáticos e sistemas de posicionamento global (GPS), a ortorretificação é possível ser feita de forma digital. Através desses sistemas de posicionamento global (DGPS) é possível a criação de pontos de controlo de terreno que vão servir como base de correção e ancoragem para a criação de ortofotomapas (Hapke & Richmond, 2000; Henriques, 2006; Schmidt & Kühn, 2007).

A ortorretificação digital baseia-se numa retificação diferencial implicando a translação de cada pixel da imagem para a posição geometricamente correta relativamente a um referencial de coordenadas. Com esta técnica, possibilita um alinhamento perfeito dos pontos, através da associação de GCP´s com os pontos comuns presentes na fotografia, simultaneamente permitindo não só ortorrectificação da fotografia aérea, mas também a sua georreferenciação. (Hapke & Richmond, 2000; Henriques, 2006; Schmidt & Kühn, 2007).

Desta forma, os ortofotomapas contribuem de uma forma extremamente positiva e vantajosa para a monitorização costeira, estando georreferenciados e contendo uma escala, podendo assim ser integrados em ambiente SIG (Feenstra et al, 1998; Henriques, 2006; Schmidt & Kühn, 2007), permitem fazer medições diretas de distâncias e áreas, obter posições geográficas, observar e quantificar bidimensionalmente mudanças geomorfológicas pontuais através da sobreposição de dois ou mais ortofotomapas (Henriques, 2006).

Outro processo que surge quando se fala de fotogrametria é a criação de modelos digitais de terreno (MDT). Estes são criados por sobreposição correlação de fotografias aéreas

32

ortorrectificadas (Hapke & Richmond, 2000, Schmidt & Kühn, 2007). Como são constituídos por informações tridimensionais do terreno permitem o cálculo de volumes de praias ou dunas, quantificar possíveis fenómenos de migrações ou galgamentos assim como, observar espacialmente mudanças geomorfológicas de zonas costeiras (Hapke & Richmond, 2000; Mitasova et al, 2004; Henriques, 2006; Gonçalves & Henriques, 2015; Madeira et al, 2013).

#### 3.4. LiDAR

LiDAR é uma sigla que provém da sigla inglesa (Light Detection And Ranging), que em português significa Deteção e Alcance da Luz. Esta tecnologia ótica é baseada na medição de propriedades de luz refletida de modo a obter a distância ou outras informações em relação a um determinado objeto. O método mais utilizado para determinar a distância a um objeto é a utilização de um laser pulsado. A forma como é medida a distância a um objeto é semelhante a um radar, ou seja, mede a diferença de tempo entre a emissão de um pulso laser e a deteção do sinal refletido.

A tecnologia LiDAR pode ser utilizada em plataformas móveis ou fixas, embora o sistema de laser é mais utilizado para a obtenção de informações espaciais, onde são produzidos MDT e MDS e o perfilhamento em plataformas móveis aerotransportadas. Esta tecnologia combina o sistema GNSS que fornece a localização da aeronave no espaço, e o INS (Sistema de Navegação Inercial) informa os ângulos de atitude desta. Os resultados advêm do cálculo do tempo decorrido desde a emissão do pulso laser e o retorno provocado pela reflexão no objeto até ao sensor. A partir do valor da velocidade da luz por intermédio de uma relação matemática, converte-se o tempo em distância associando-se posteriormente informações de posicionamento resultando em coordenadas 3D do objeto alvo. Os pulsos de laser são emitidos sobre uma taxa de frequência de repetição bem definida realizada perpendicularmente á direção do eixo de voo. Assim, o sensor pode receber várias reflexões, isto é, vários pulsos podem ser refletidos do mesmo objeto resultando numa alta precisão dos resultados das análises.

O sistema LiDAR utiliza ondas cujo comprimento varia entre 0,7µm e 1000µm, compreendendo a região do espectro eletromagnético correspondente à gama dos infravermelhos. Relativamente a outros métodos de deteção remota, esta tecnologia tem como grandes vantagens:

33

- O sensor, como envia sinais à superfície da Terra e regista o sinal refletido (sensor ativo), não é afetado pela falta de luminosidade nem por outras variáveis;
- Os levantamentos realizados através do Sistema de Varredura a Laser possibilitam a elaboração de mapas tridimensionais por camadas (por exemplo, excluindo a vegetação), o que permite a otimização dos projetos e processos de construção;
- A tecnologia é considerada rápida e de alta precisão em comparação com outros métodos;
- Apresenta custos significativamente minimizados em relação a outras tecnologias.

A fotogrametria e o LiDAR são duas tecnologias competentes para serem utilizadas de forma independente e ambas apresentam vantagens na sua utilização. Contudo, se as combinarmos, podemos quase anular as desvantagens de cada uma porque as tecnologias em conjunto complementam-se, aumentando assim o leque de aplicações destas tecnologias. A principal diferença intrínseca a ambas as tecnologias é que o LiDAR consegue penetrar até à superfície do terreno, enquanto que a fotogrametria apenas fornece uma imagem da superfície vista de cima, fazendo com que alguns ruídos, nomeadamente de vegetação e construções, impeçam de ver o que está por debaixo. Por isso, a associação das duas tecnologias é uma maisvalia para a obtenção de informação com grande detalhe e com representação exata da superfície do terreno.

#### 3.5. Materiais utilizados

Na realização do presente trabalho, foram utilizadas ferramentas tecnológicas, nomeadamente *hardware e software*, para a obtenção, processamento e interpretação dos dados. No que se refere ao material físico (hardware) foram utilizados:

- VANT DJI Phantom 4 RTK;
- Tablet Android;
- MacBook Pro;
- PC Lenovo Legion Y530-15ICH.

Destes dispositivos, destaca-se o VANT (Figuras 20 e 21), com o qual se obtiveram os dados fotográficos utilizados para fotogrametria. Os restantes periféricos, nomeadamente o tablet Android (apenas um dispositivo Android é compatível com o software DJI Pilot), Macbook Pro e Lenovo Legion Y530-15ICH permitiram usar software específico que auxiliou na preparação da captura dos dados a partir do VANT e posteriormente, nos seus tratamento e processamento.

O VANT permitiu a obtenção de fotografia aérea do local em estudo, com elevada qualidade. A qualidade de imagem na obtenção da fotografia aérea é um fator fulcral para a correta interpretação das mudanças locais que se pretendem analisar, visto que quanto mais elevada for a qualidade da fotografia, mais características irão ser visíveis e por isso mais rigorosa e detalhada será a análise e o processamento de dados. Foi utilizado o VANT modelo DJI Phantom 4 RTK (Figuras 20 e 21). Este dispositivo apresenta características que o tornam uma boa ferramenta de obtenção de fotografia aérea com baixo custo. De entre as suas potencialidades, destaca-se a presença de um sensor "CMOS" de 20 megapixéis, uma lente FOV 84 °, capacidade de gravação de vídeo em 4K e uma Gimbal com estabilização em 3 eixos (inclinação, rotação, "guinada"). Tem ainda um módulo GNSS de alta sensibilidade e frequência única (GPS + BeiDou + Galileo; GPS + GLONASS + Galileo) complementado com um outro dispositivo modelar com multifrequência e multi-sistema de alta precisão RTK GNSS (precisão de posicionamento: Vertical 1,5 cm + 1 ppm; Horizontal 1 cm + 1 ppm. O valor 1 ppm significa que o erro tem um aumento de 1 mm para cada 1 km de movimento da aeronave). Acrescenta-se ainda a utilização de 7 baterias extra para uma maior otimização na utilização do VANT, uma vez que cada bateria permite apenas 35 minutos de voo em condições ideais, podendo em condições adversas (vento e frio) reduzir a sua autonomia.

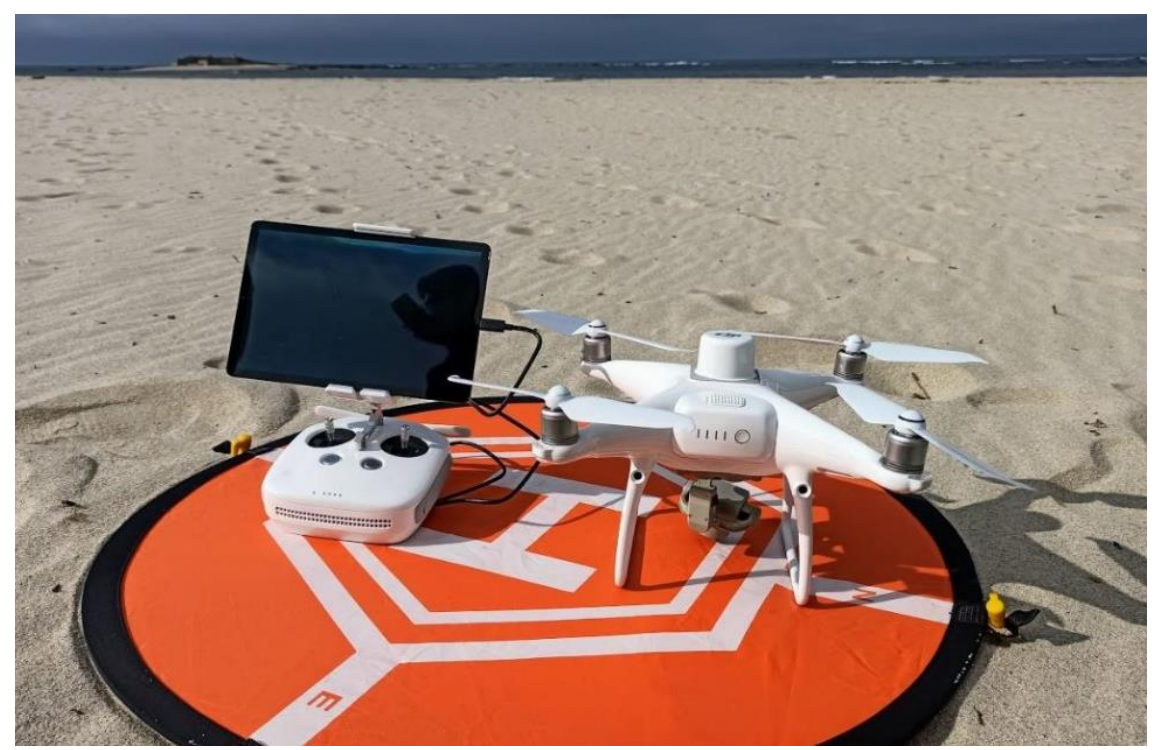

Figura 20. VANT modelo DJI Phantom 4 RTK utilizado para captura da fotografia aérea, com o apoio tablet Android onde foi

manuseado o software DJI Pilot.

#### **Phantom 4 RTK**

PHANTOM<sup>TM</sup> 4 RTK is equipped with 4 directions of obstacle avoid ing it to in flight. Return-to-Home function and stable hover and flight indoors are also available.The aircraft has a built-in DJI Onboard D-RTK\*, which provideshigh-precision data for centimeter-level positioning to realize more accurate mapping<br>operation.The camera uses a 1-inchCMOS sensor offering unprecedented clarity, lower noise, and better qual enhance aerial imaging for mapping. The maps generated through the mapping image data can be used for field planning<br>of the Agras MG-15 Advanced or MG-1P series.

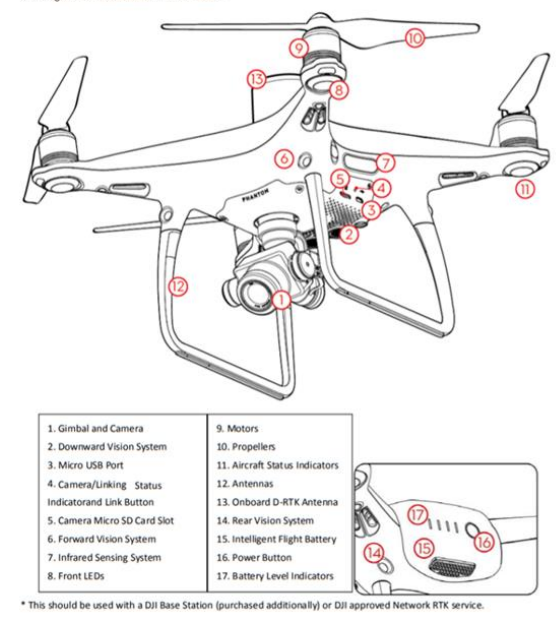

#### **Remote Controller**

The powerful remote controller of the Phantom 4 RTK has a transmission range extending up to 4.3 mi (7 km)\*. It features physical buttons and dials to control camera tilt, photo capture and video recording. Built into the remote controller is DJIOCUSYNC<sup>TM</sup>, providing a live HD view from the Phantom camera directly on the display. Dual frequency support make the HD video downlink more stable. Replaceable batteries and antennas of the remote controller make it easy for daily

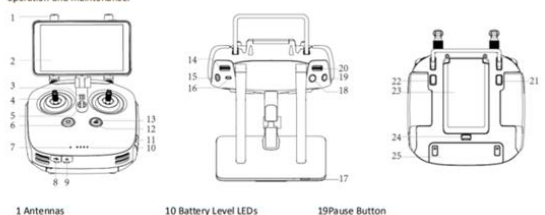

11 Micro SD Card Slot

12 RTH Status LED

13 RTH Button

14 Gimbal Dial

2Display Device 3 Speaker 4 Control Sticks 5 Lanyard Attachm **6Power Button** 7 Status LED 8 USB-CPort

9 3.5 mmAudio Port

20 Camera Settings Dial 21 C1Button (customizable) 22 C2Button (customizable) 23 Battery Compartment Cover 24 Battery Compartment Cover<br>24 Battery Compartment Cover Lock<br>25 Remote Controller Back Cover

15 Record Button 16 Flight Mode Switch 17 Sleep/Wake Button 18 Shutter Button

The default flight co wn as Mode 2. The left stick controls the aircraft's altitude and heading, ntrol is kno ntrols its forward, backward, left and right move ents. The gimbal dial controls the camera's tilt.

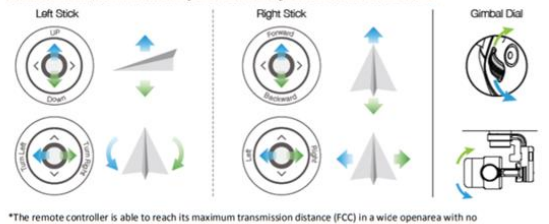

Electro-Magnetic Interference, and at an altitude of about 400 feet (120 meters).

Figura 21. Representação esquemática do VANT modelo DJI Phantom 4 RTK (à esquerda) e das suas funcionalidades (á direita). Fonte: DJI, Quick Stark Guide.

Quanto a aplicações e programas informáticos (software), foram utilizados:

- DJI Pilot;
- QGIS;
- Agisoft Metashape.

O DJI Pilot é uma aplicação móvel simples, otimizada e profissional, que permite pilotar aeronaves da marca DJI. A aplicação pode ser utilizada em diferentes cenários, o que faz dela uma ferramenta digital muito versátil, permitindo realizar mapeamento aéreo, fotografia aérea, levantamentos de áreas e também ativiidades de lazer como por exemplo acrobacias aéreas. O software oferece às aeronaves funcionalidades superiores, incluindo transmissão de imagens em tempo real, sequenciamento de fotografias, controlo manual ou automático dos parâmetros intrínsecos à câmara e controlo na reprodução. O planeamento de rotas é simples, fácil e rápido, sendo possível adicionar pontos de referência, planeamento de reconstrução em 3D e execução de fotografia obliqua (DJI, 2020).

O QGIS, designado por Quantum GIS até 2013, é um software livre, gratuito, de código aberto e multiplataforma (Mac OSX, Linux, Windows etc.) de sistemas de informação geográfica (SIG) que permite a visualização, edição e análise de dados georreferenciados. Suporta inúmeros formatos de vetores, imagens e bases de dados. Permite ainda desenvolver mapas a partir dessas camadas matriciais e/ou vetoriais. Fornece um conjunto de funcionalidades que se apresentam em constante crescimento proporcionadas por funções base e plug-ins. Os dados podem ser armazenados como pontos, linhas ou polígonos (qgis.org).

O Agisoft Metashape, anteriormente conhecido como Agisoft PhotoScan, é um software informático que serve para realizar modelagem em 3D, com o objetivo da criação de conteúdo 3D a partir de imagens fixas. Este trabalha com imagens arbitrárias e é eficiente em condições controladas ou não controladas, desde que as imagens tenham, entre si, alguma sobreposição. As fotografias podem ser obtidas de qualquer posição, embora o objeto que se pretende construir deva ser visível pelo menos em duas fotografias (Peixoto, 2017). Todos os restantes processos que incluem o alinhamento da imagem e a reconstrução do modelo 3D, realizam-se de forma automatizada, facilitando assim a tarefa de obtenção do produto final ao utlizador. O software está disponível nas versões Standard e Pro, sendo que para este trabalho foi utilizada a versão Pro, uma vez que esta é projetada para a realização de conteúdos em SIG. Esta versão apresenta funcionalidades que permitem a medição de distâncias, áreas e volumes e suporte de Pontos de Controlo no Solo, que são fundamentais para a realização deste tipo de estudos.

Para a realização de trabalhos de monitorização costeira onde se recorre ao tratamento de fotografia aérea ou de outro tipo, é necessária a utilização de equipamento informático de elevada competência porque é necessário o processamento de uma extensa quantidade de imagens. Os exemplos referidos de seguida referem-se a dois processamentos diferentes, em que um é suportado por equipamento informático mais modesto e o outro apenas é possível de processar por um equipamento mais competente, respetivamente:

Para modelos 3D constituídos entre 20 e 30 imagens com resolução de 10Mpx cada, as configurações mínimas de sistema são (Agisoft, 2017):

- Windows XP ou mais recente (32 ou 64 bit), Mac OS X Snow Leopard ou mais recente, Debian / Ubuntu (64 bit);
- Processador Intel Core 2 Duo ou equivalente:
- 2GB de memoria RAM.

Para modelos 3D constituídos entre 200 e 300 imagens com resolução de 10Mpx cada, as configurações mínimas de sistema são (Agisoft, 2017):

- Windows XP ou mais recente (32 ou 64 bit), Mac OS X Snow Leopard ou mais recente, Debian / Ubuntu (64 bit);
- Processador Intel Core i7:
- 12GB de memoria RAM.

Em qualquer das situações anteriores, é recomendada a utilização de uma ou mais placas gráficas discretas.

#### 3.6. Metodologias utilizadas

## Obtenção de dados em Campo

Através d VANT DJI Phantom 4 RTK foi possível adquirir fotografia aérea rigorosamente georreferenciada graças ao modulo RTK incorporado no VANT. A sigla RTK significa "Real-time kinematic positioning" e fornece em tempo real o posicionamento ao centímetro, devido ao facto de corrigir pequenos erros nos atuais sistemas de navegação por satélite (GNSS) com interação de correções de solo transmitidas por redes terrestres de correção, por exemplo a rede ReNEP (DJI, 2020).

Para a recolha das fotografias foi pré-definido um trajeto designado "plano de voo", sobre a área de interesse, através da a aplicação DJI Pilot que serve para conduzir o VANT (Figura 22.).

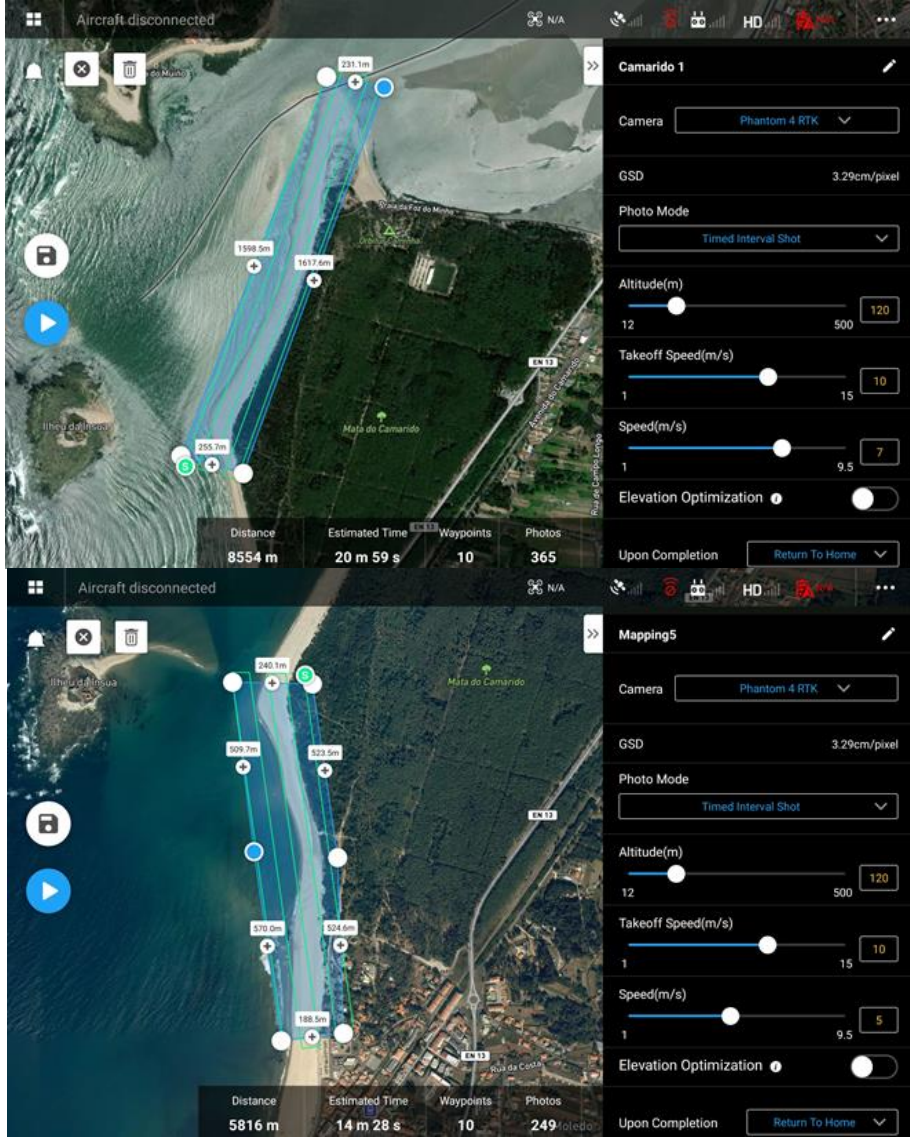

Figura 22. Capturas de ecrã da aplicação DJI Pilot, onde se observa o plano de voo traçado para os sectores norte (a) e sul (b) da área de estudo.

Definido este plano de voo, o VANT deslocou-se de acordo com o percurso pré-definido, obtendo fotografias ao longo do trajeto traçado, cumprindo a sobreposição escolhida. A sobreposição recomendada para as fotografias deve ser de pelo menos 75% frontalmente e 60% lateralmente (Figura 23.), para que posteriormente seja possível a criação do modelo tridimensional.

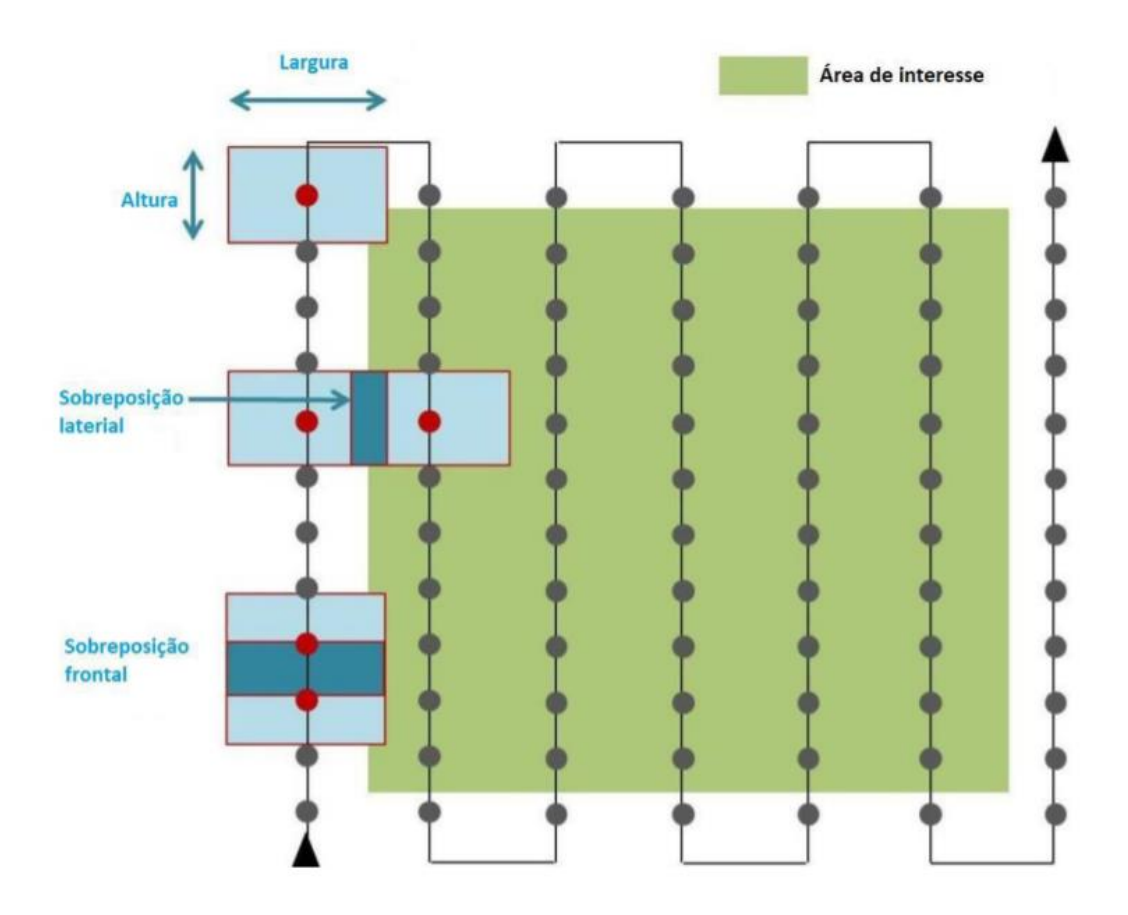

Figura 23. Padrão de voo utilizado para levantamento de fotografia aérea com VANT (Gomes, 2018).

Para a criação de mapas de alta qualidade através desta técnica de sobreposição, cada ponto ou objeto deve estar sobreposto em pelo menos sete fotografias (Figura 24.) e por isso é aconselhado que para locais com edifícios altos, árvores grandes ou locais montanhosos devem ser criados planos de voo com elevada sobreposição.

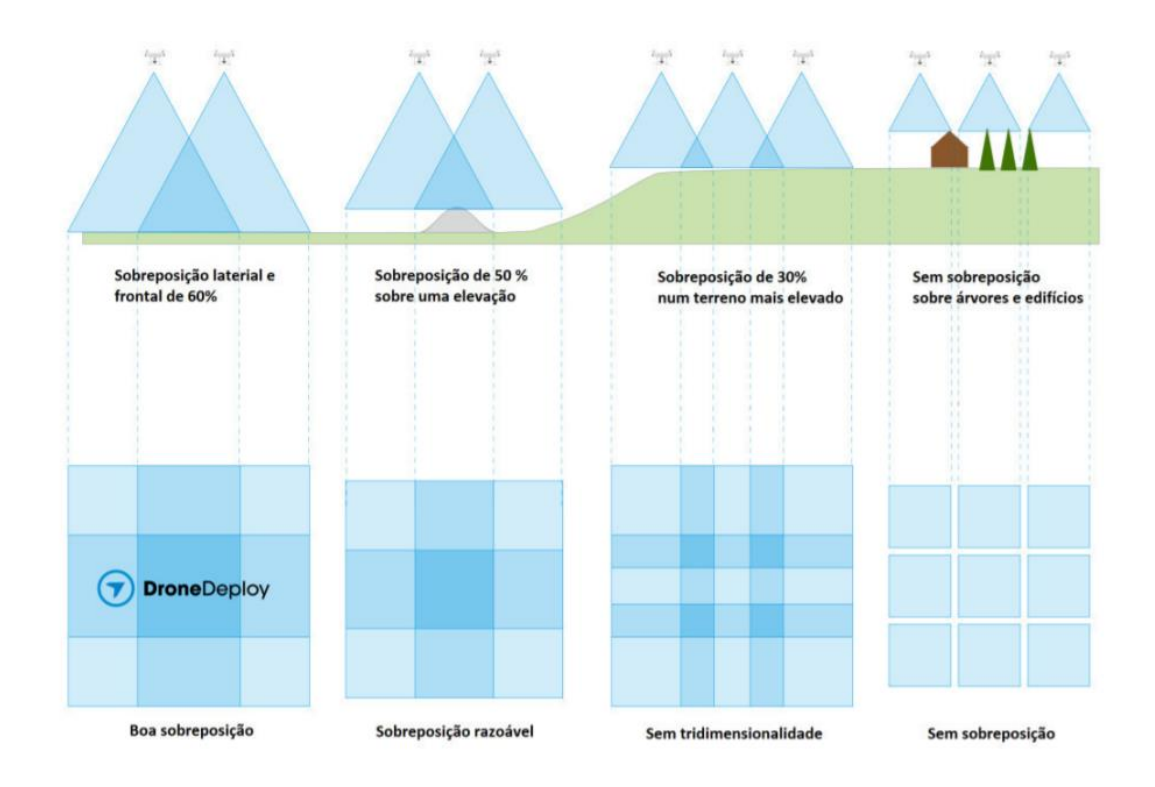

Figura 24. Esquema representativo da sobreposição ideal até á fotografia sem sobreposição, a ser usada em levantamento de fotografia aérea com VANT (Gomes, 2018).

#### Processamento para obtenção do modelo 3D

Com a recolha fotográfica realizada, procedeu-se à calibração geográfica, que neste caso foi feita de forma automática e em tempo real, utilizando a informação produzida pelo módulo RTK integrado no VANT. Os dados de calibração são incluídos em metadados nas fotografias, ficando estas prontas para serem processadas e assim construído o modelo 3D.

O processamento utiliza na totalidade as capacidades gráficas do equipamento no qual estamos a processar, sendo um importante fator que determina quer o tempo quer a qualidade do processamento. Deste modo deve ser escolhido um equipamento com capacidade de processamento adequada para que se possa concluir com sucesso esta etapa.

Com o levantamento realizado, pode então proceder-se ao processamento dos MDS (Modelos Digitais de Superfície) e ortofotomapas. Este processo de processamento foi realizado recorrendo ao software Agisoft Metashape. O processamento, depois de devidamente parametrizado, é feito de forma automatizada e intuitiva por parte do utilizador, e a obtenção de resultados é precisa e confiável.

Para a produção do MDS e do ortofotomapa, foi necessário criar previamente os modelos 3D, visto que estes estão na base da sua produção. O primeiro passo consistiu na adição de todas as fotografias aéreas da praia da qual se pretende construir o modelo 3D. Para este passo, no menu "Fluxo de Trabalho" do software, selecionou-se a opção "Adicionar Fotos" e selecionaramse as fotografias pretendidas.

De seguida, procedeu-se à criação de "máscaras" para uma determinada quantidade de fotografias. Este procedimento permite que as fotografias "mascaradas" não sejam utilizadas na determinação de pontos fotogramétricos que se destinam ao alinhamento das fotografias e a criação da nuvem de pontos, o que faz com que a quantidade de fotografias processadas seja mais reduzida e permite a eliminação de elementos móveis como é o caso da água. Como a região está em movimento constante não irão existir pontos em comum entre as diferentes fotografias e como apresenta também zonas com brilho, não ocorrem estas características de "image matching".

No passo seguinte, procedeu-se ao alinhamento das fotografias. Neste processo, o software encontra pontos em comum, isto é, que se sobreponham entre as imagens e combinaos geometricamente. Ainda aqui é estimada a posição da câmara em cada fotografia, havendo a determinação e otimização dos parâmetros externos de calibração das câmaras (pontos de obtenção de cada fotografia e respetiva posição). As combinações de todos estes processos dão origem a uma Nuvem de Pontos Esparsa (Figura 25.) onde podemos observar retângulos azuis que correspondem á posição e orientação das câmaras. A Nuvem de Pontos Esparsa resulta do alinhamento entre fotografias (Gomes, 2018).

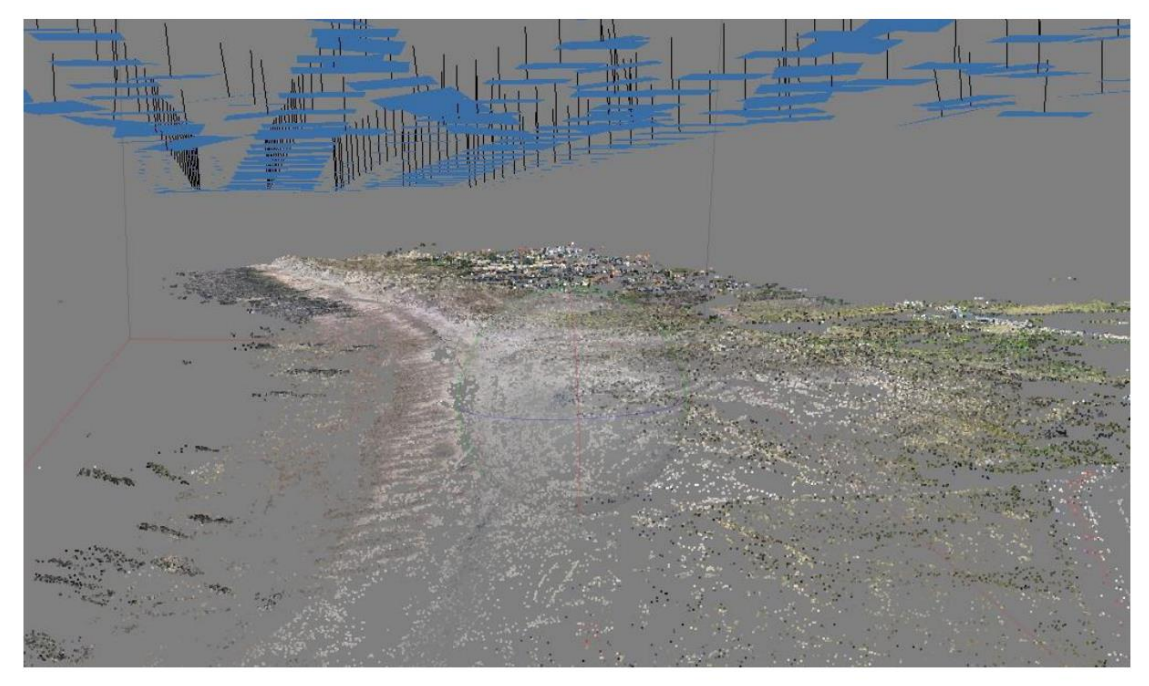

Figura 25. Janela de trabalho do Agisoft Metashape com Nuvem de Pontos Esparsa, e no topo a azul a localização da câmara aquando da obtenção das fotografias.

A etapa seguinte é a criação de uma "nuvem densa de pontos" (Dense point cloud). Para realizar este processo, seleciona-se o menu "Fluxo de trabalho" e a opção "Construir nuvem densa". Esta "nuvem" é contruída através da posição estimada das câmaras em relação ao seu posicionamento. O Agisoft Metashape consegue calcular os dados de profundidade de cada fotografia de modo a serem combinados em uma única "nuvem densa de pontos" (Gomes 2018). Na caixa de diálogo, devem ser colocados os parâmetros específicos para o processamento (Figura 26.).

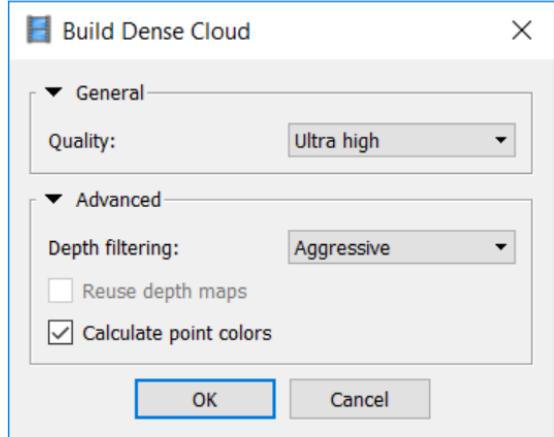

Figura 26. Janela "Build Dense Cloud" do software Agisoft Metashape com os parâmetros de processamento para construção de "nuvem deensa de pontos" (Gomes, 2018).

Com o processo de criação de nuvem de pontos concluído (Figura 27.), pode ser gerado um modelo poligonal com base da informação da "nuvem densa de pontos". Para esta etapa constrói-se o "Mesh", acedendo ao fluxo de trabalho selecionando o comando "Build Mesh" (Gomes, 2018).

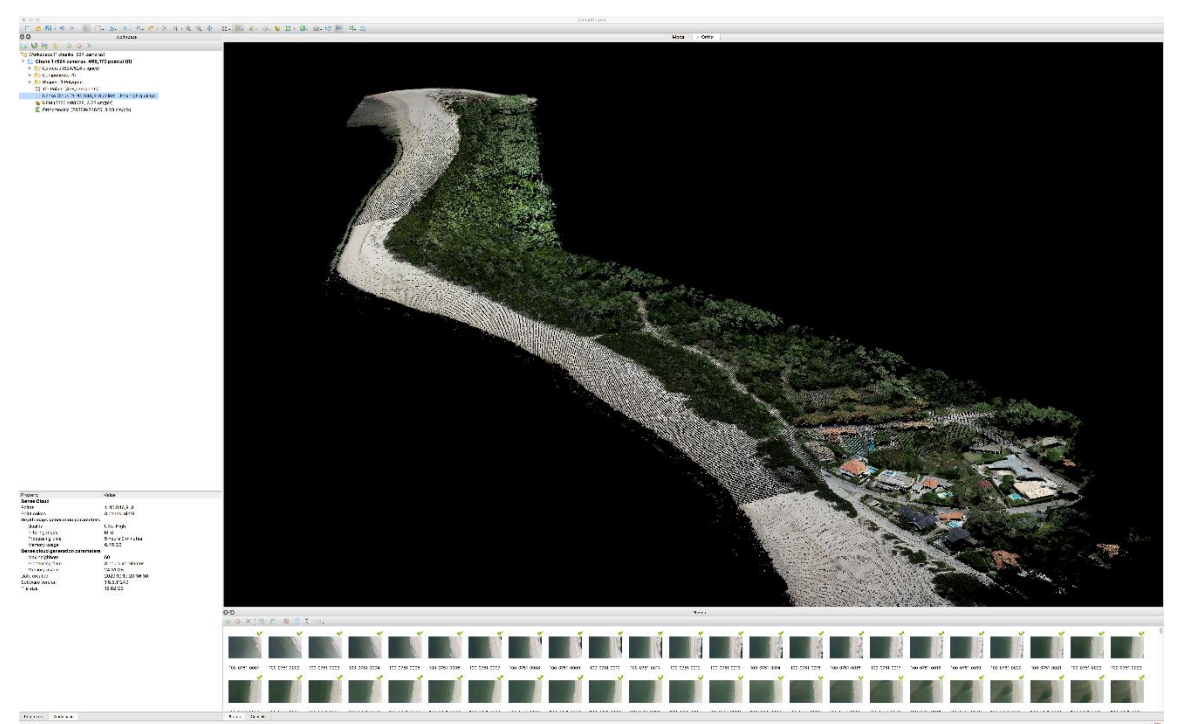

Figura 27. Janela de trabalho do software Agisoft Metashape, com representação da "nuvem densa de pontos".

Na caixa de diálogo, devem ser introduzidos todos os parâmetros do processamento (Figura 28.). Deste procedimento, resultam três tipos de modelos: "colorido", "sólido" e em "malha".

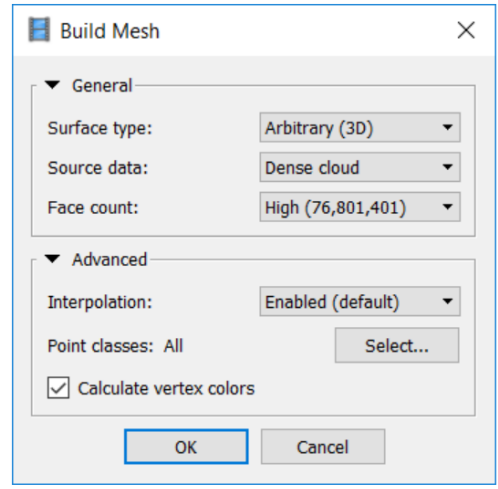

Figura 28. Janela "Build Mesh" do Software Agisoft Metashape, com os parâmetros de processamento de modelos tridimensionais da superfície (Gomes, 2018).

Por fim, para a conclusão do modelo 3D prossegue-se à texturização do modelo. Para realizar esta etapa acede-se ao menu "fluxo de trabalho" e à opção "Construir Textura". Na caixa de diálogo (Figura 29), devem colocar-se os parâmetros de processamento e como resultado deste processamento será obtido um modelo 3D texturizado (Gomes, 2018).

Com estes procedimentos obtemos o modelo 3D que irá servir de base para a montagem do MDS e do ortofotomapa.

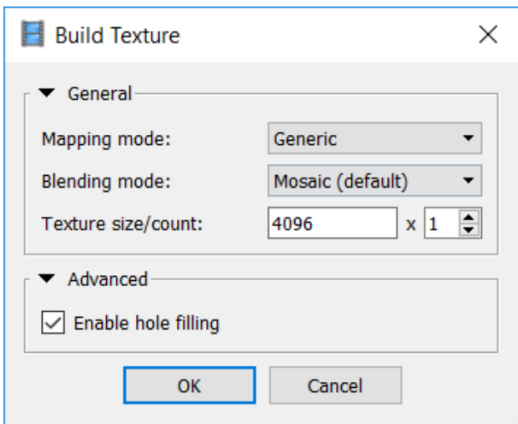

Figura 29. Janela "Build Texture" do Software Agisoft Metashape com os parâmetros de processamento da texturação do modelo tridimensional da superfície (Gomes, 2018).

#### MDS (Modelo Digital de Superfície)

Os MDS podem ser criados a partir da nuvem de pontos ou do modelo Mesh. Contudo, o expectável é a utilização da "nuvem densa de pontos", uma vez que esta fornece resultados mais precisos e permite um leque maior de opções de processamento, nomeadamente a eliminação de pontos de baixa confiança posicional.

Para construir o MDS seleciona-se o menu "Fluxo de trabalho" e a opção "Build DEM". De seguida, na caixa de diálogo (Figura 30.) devem ser devidamente colocados os parâmetros do processamento e obtém-se assim o MDS (Figura 31.). Deve ter-se em atenção o sistema de coordenadas, uma vez que deve ser selecionado aquele que já foi utlizado anteriormente na construção do modelo, nomeadamente o sistema de coordenadas ETRS89/Portugal TM06 (Gomes, 2018).

É importante salientar que que no final deste processo obtém-se o MDS e não um modelo digital de elevação (DEM) ou um modelo digital de terreno (MDT). O MDT, tal como o DEM, são

modelos sem alguns elementos como a vegetação e as construções, por outro lado os MDS incluem esses elementos.

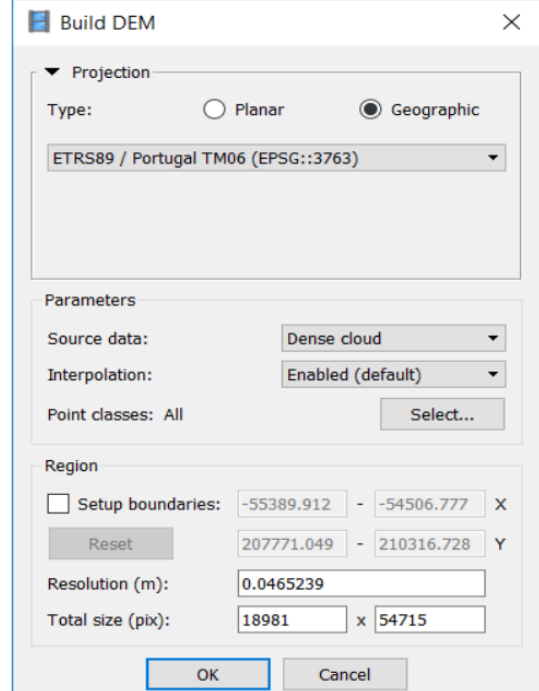

Figura 30. Janela "Build DEM" do Software Agisoft Metashape com os parâmetros de processamento para a obtenção de Modelo Digital de Superfície (Gomes, 2018).

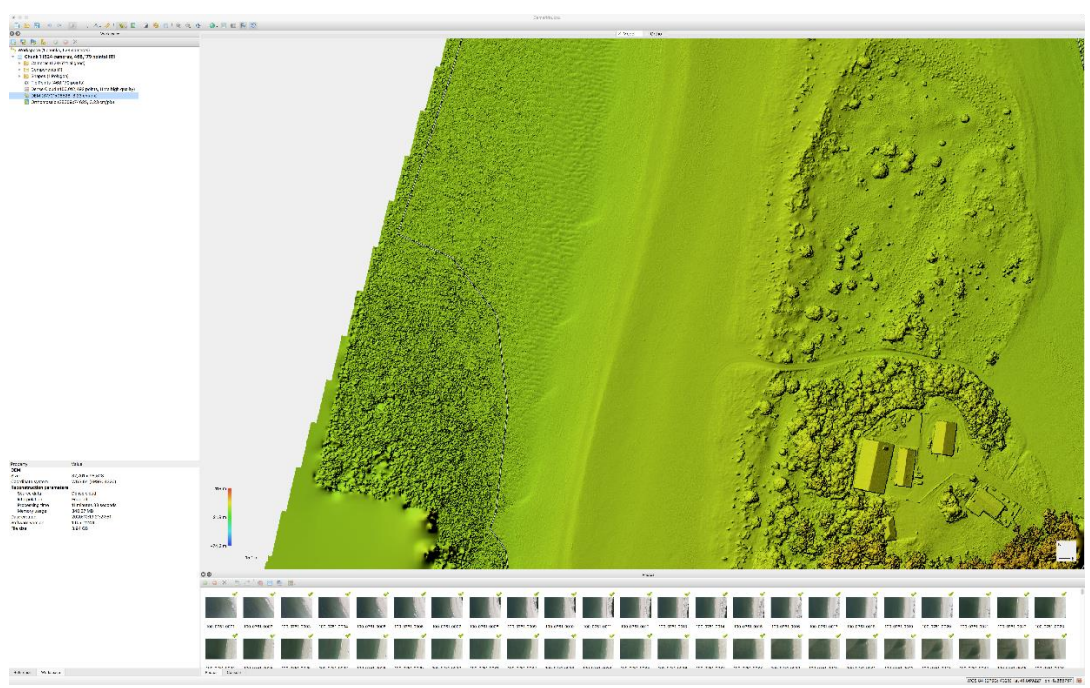

Figura 31. Captura de ecrã de parte do Modelo Digital de Superfície obtido para a área de estudo.

# Ortofotomapa

O ortofotomapa foi contruído através do menu "Fluxo de Trabalho", selecionando a opção "Build Orthomosaic" na caixa de diálogo que permite definir os parâmetros do processamento (Figura 32.). O ortofotomapa calculado (figura 33.) terá como base de retificação de cada fotografia a informação do modelo 3D/DEM. O tamanho do pixel será sugerido pelo software de acordo com a resolução média.

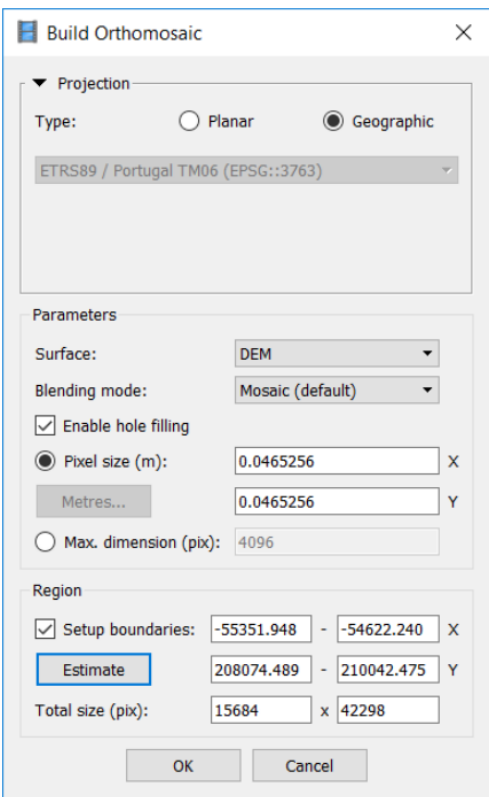

Figura 32. Janela "Build Orthomosaic" do software Agisoft Metashape, com os parâmetros de processamento para a construção de ortofotomapa (Gomes, 2018).

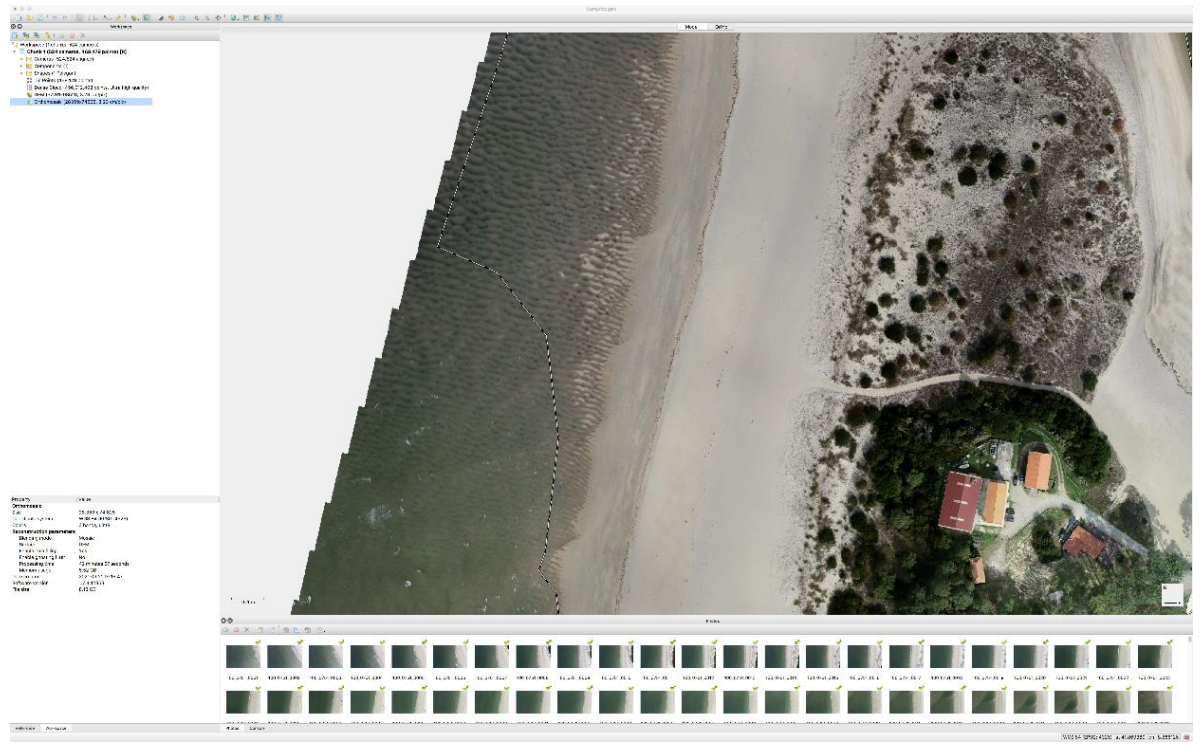

Figura 33. Captura de ecrã de parte do ortofotomapa obtido para a área de estudo.

#### Extração de produtos fotogramétricos

Após a criação do MDS e do ortofotomapa, estes podem ser exportados em vários tipos de formato de ficheiro. Para exportar o MDS acede-se ao menu "File" e à opção "Export MDE", sendo a partir daqui possível exportar o MDS nos formatos GeoTIFF, BIL e XYZ. Na caixa de diálogo, devem colocar-se os parâmetros de exportação desejados (figura 34.). No presente trabalho, não foi feito qualquer tipo de alteração aos parâmetros pré-definidos, tendo-se apenas optado por selecionar o formato GeoTIFF (Gomes, 2018).

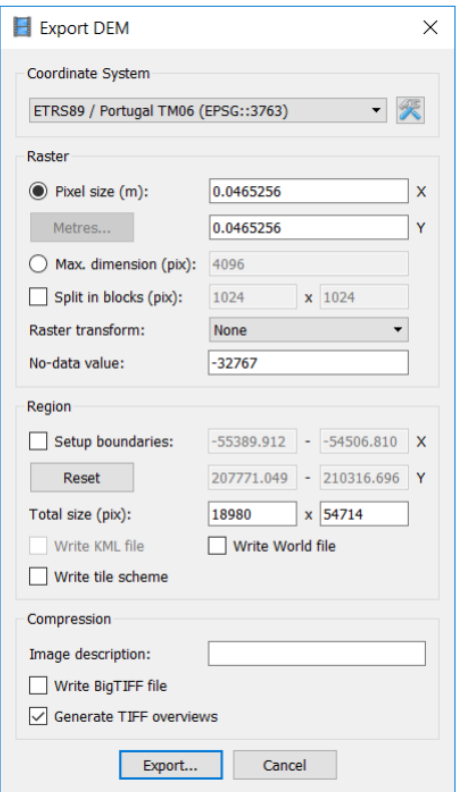

Figura 34. Janela de "Export DEM" do software Agisoft Metashape, com os parâmetros para exportação a partir do MDS (Gomes, <sup>2018</sup>).

Para exportar o ortofotomapa, acedeu-se ao menu "File" e à opção "Export Orthomosaic", sendo a partir daqui possível exportar o modelo em formato JPEG, TIFF ou PNG. Na caixa de diálogo (figura 35.), devem colocar-se os parâmetros de exportação desejados. Nestte trabalho, não foi feito qualquer tipo de alteração aos parâmetros pré-definidos, tendo-se apenas optado por selecionar o formato JPEG.

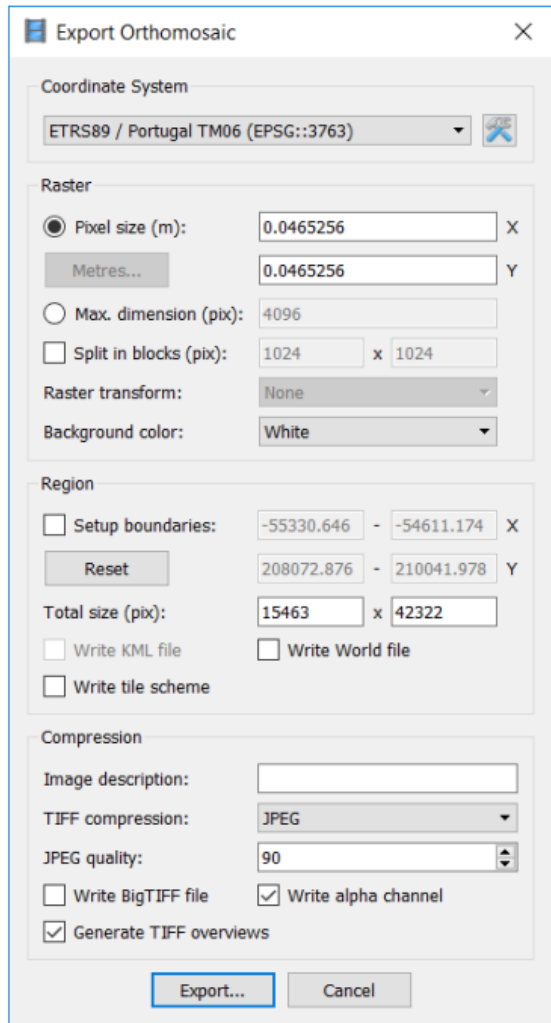

Figura 35. Janela "Export Orthomosaic" do software Agisoft Metashape, com os parâmetros para exportação a partir do ortofotomapa (Gomes, 2018).

Para selecionar formatos TIFF e JPEG, a qualidade deve ser especificada de acordo com os requisitos que exigem os trabalhos onde se insere o modelo. Já o formato BigTIFF permite superar o limite de tamanho do formato TIFF para ortofotomapa de maiores dimensões, embora este formato possa não ser suportado por algumas aplicações (Gomes, 2018).

# QGIS

Após a obtenção do modelo 3D e dos respetivos MDS e ortofotomapa, procedeu-se à colocação desta informação no software QGIS para que esta seja sobreposta tendo em linha de conta a georreferenciação (Figura 36.). Esta tarefa foi fulcral, uma vez que permitiu ao software QGIS analisar a diferença de volumes entre os levantamentos efetuados, que é o objetivo principal do presente estudo.

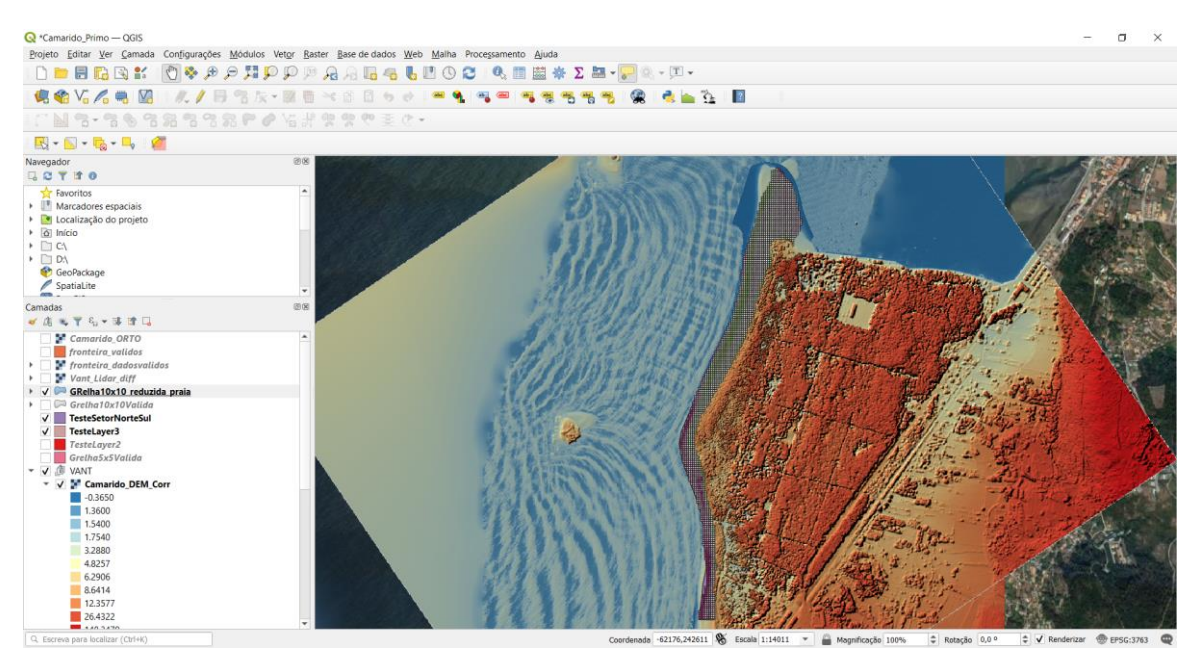

Figura 36. Captura de ecrã do software QGIS, com sobreposição de imagens obtidas com LiDAR a ortofotomapa, na área de estudo.

De uma forma generalizada e sequencial, na ferramenta de SIG foi sobreposta a informação obtida no passo anterior. A partir daí, foi adicionada uma camada constituída por uma grelha com polígonos quadrados de 10x10 metros onde se cruzou informação obtida através do modelo digital de superfície da praia inteira e calculou-se o volume de sedimento ganho e/ou perdido em cada polígono. O cálculo das diferenças de volume foi realizado utilizando o Plug-in "Volume Calculation Tool", que nos fornece, de forma automática, utilizando polígonos de referência, os volumes ganhos e perdidos (Figura 37.). Os valores calculados são transpostos para cada célula da grelha, podendo esta depois ser visualizada aplicando uma graduação com cores. No caso deste trabalho foi usada um gradiente entre o verde e o rosa, em que o verde representa os ganhos, o rosa as perdas e o branco representa zonas sem ganhos nem perdas (Figura 38.).

Para uma análise ainda mais detalhada procedeu-se à divisão da superfície da praia em dois sectores, designados por sector Norte e sector Sul. Para cada um deles calcularam-se os volumes de sedimentos ganhos e/ou perdidos para ambos os levantamentos que distam entre si um intervalo de 2 anos (Figura 39.). O levantamento de outubro de 2018 corresponde a varrimento através da tecnologia LiDAR por meio de levantamento aéreo tradicional, levado a cabo pela CIM – Alto Minho em 2018. O levantamento de outubro de 2020 corresponde a um varrimento da área de estudo efetuado no âmbito deste trabalho, recorrendo-se ao VANT.

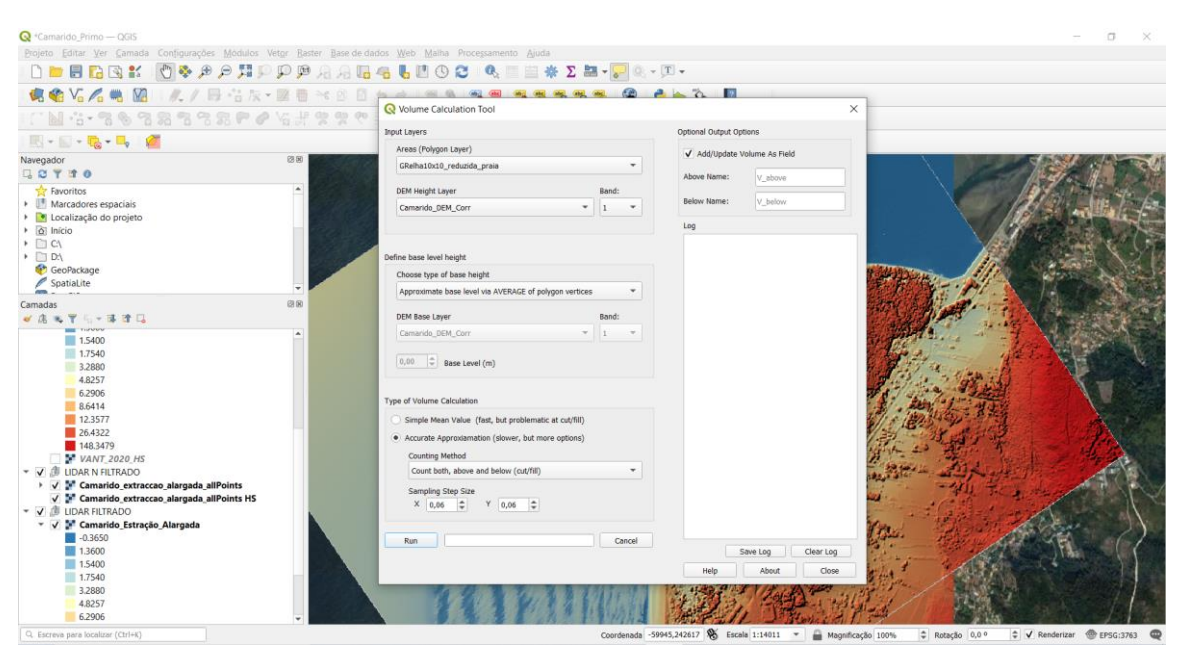

Figura 37. Captura de ecrã do software QGIS, com representação da janela da ferramenta utilizada para álculo do volume de

sedimentos.

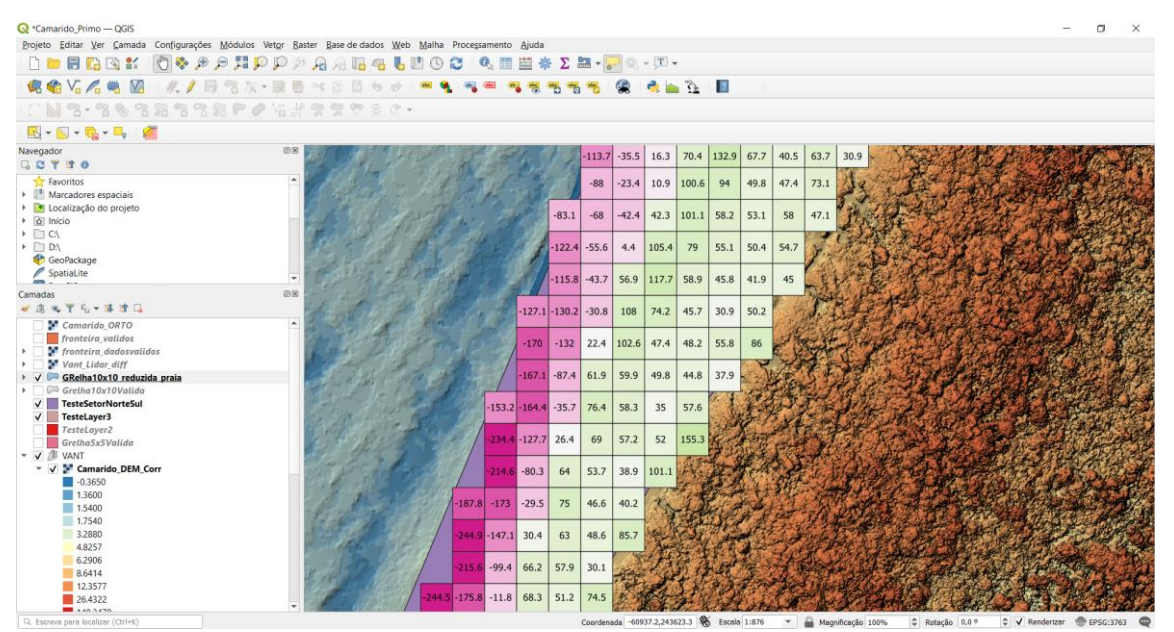

Figura 38. Captura de ecrã do software QGIS, com representação do volume de sedimento ganho e/ou perdido num sector da

área de estudo.

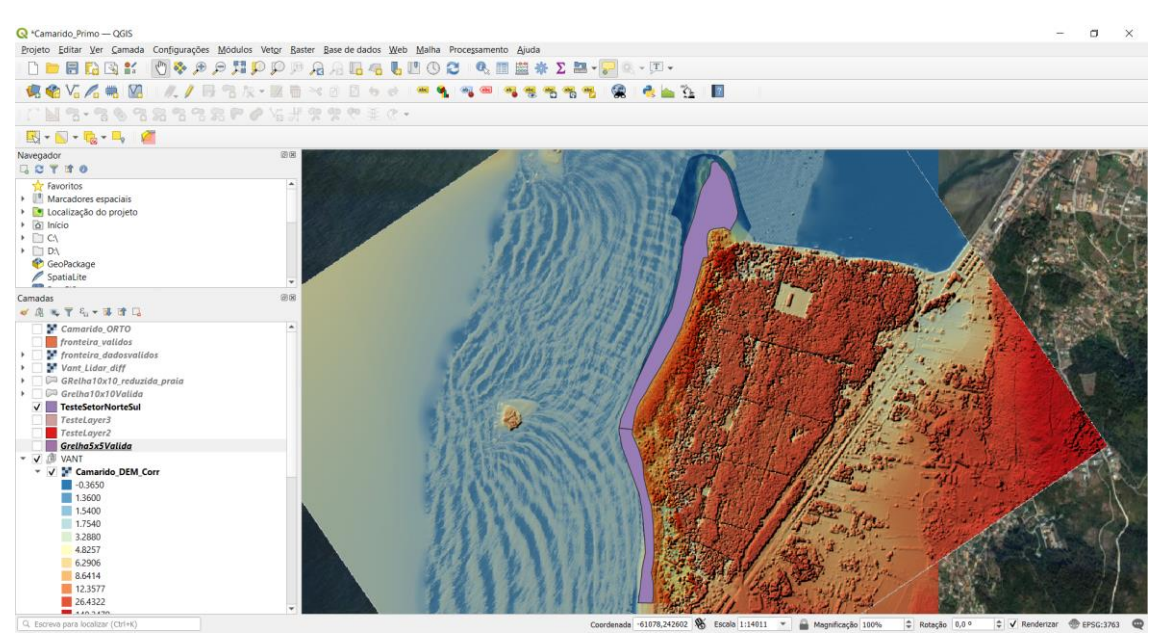

Figura 39. Captura de ecrã do software QGIS, com a representação do perfilhamento da praia da área de estudo, com divisão entre sector Norte e sector Sul.

#### 4. Resultados e discussão

Como se indicou no ponto anterior, para além de ter sido utilizada informação altimétrica obtida por fotogrametria a partir de fotografia aérea, foi também utilizada informação LiDAR. Desta forma conseguiu-se identificar diferenças nos balanços sedimentares de praia entre 2018 e 2020, através dos mapas obtidos. Estas diferenças prendem-se principalmente com o facto da tecnologia LiDAR ter a capacidade de eliminar elementos como a vegetação e edifícios, permitindo visualizar o que está por baixo desses elementos. Neste caso em particular, ao filtrar-se a informação LiDAR, conseguiu-se eliminar a vegetação do pinhal do Camarido e foi possível observar com grande detalhe as dunas antigas que existem por baixo das copas das árvores do pinhal (Figura 40.).

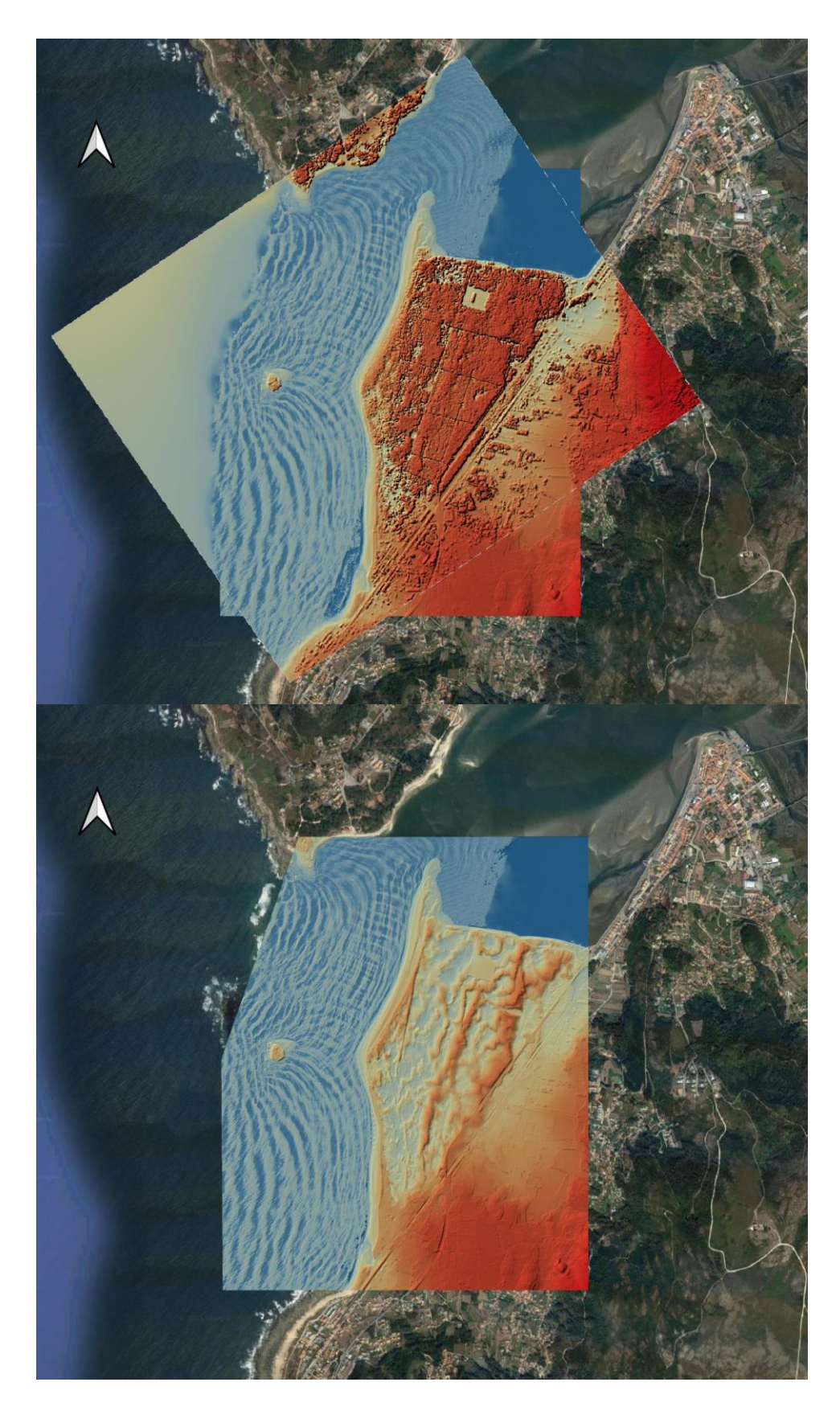

Figura 40. Modelos obtidos através do tratamento dos dados do levantamento com LiDAR (2018) na área de estudo: A -Dados de superfície sem tratamento de eliminação de vegetação; B – Dados do terreno com tratamento de eliminação da vegetação, sendo possível observar dunas antigas encobertas pelo pinhal do Camarido.

As dunas são unidades geomorfológicas de constituição arenosa produzidas pela ação do vento e podem estar situadas na costa ou mais para interior dos continentes, podendo ou não apresentar vegetação. Os tipos de dunas variam na sua forma, dependendo da disponibilidade de areia e da direção predominante do vento (Figura 41), podendo ser barcanoides, longitudinais, transversais, parabólicas e em forma de estrela.

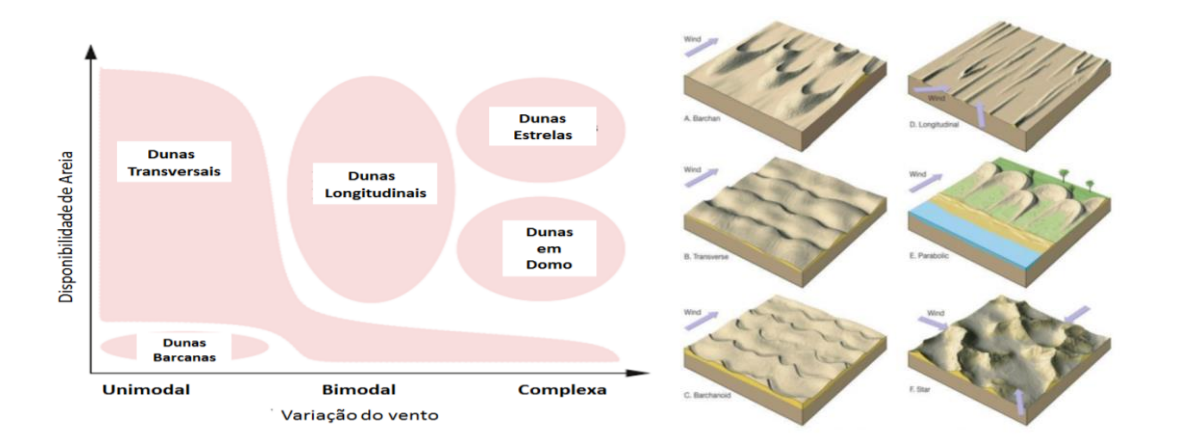

Figura 41. Reepresentação esquemática de tipos de dunas. À esquerda, relação entre os tipos de dunas, disponibilidade de areia e direção do vento (YAPING, 2008). À esquerda, tipos principais de dunas: A. Dunas Bbrcan, B. Dunas Ttanversais, C. Dunas barcanóides, D. Dunas longitudinais, E. Dunas parabólicas e F. Dunas em estrela.

No caso das dunas na área de estudo, estas assemelham-se ás dunas do tipo crista barcanóide (Figura 40). A sua configuração indica que a direção do vento, no momento da sua formação atuava no sentido NW-SE. À medida que se avança para o interior do campo dunar verifica-se uma cor laranja mais demarcada no modelo (Figura 40). Esta demarcação prende-se com o facto de as dunas estarem mais altas indicando cessação do movimento com maior acumulação de sedimento. A plantação do pinhal do Camarido, no século XVII, permitiu a fixação das dunas, significando que essas dunas existem pelo menos desde esse período, não sendo possível, sem datação absoluta, saber qual a sua antiguidade relativamente ao pinhal. Por outro lado, à medida que nos aproximamos da costa a partir do interior, já não se observam dunas tão demarcadas, provavelmente devido ao facto de ainda apresentarem mobilidade decorrente da pouca abundância de vegetação que impede a sua fixação.

Na fFigura 40, observa-se ainda, através da ondulação no mar, que a ínsua induz uma deformação da onda que vem do largo provocando a difração desta. Entre a ínsua e a costa formase uma zona de "sombra" ou baixa energia da onda, que leva à formação de uma praia em forma de ponta entre a praia do Camarido e a praia de Moledo, ponta esta que se projeta para a ínsua.

Ocasionalmente, como aconteceu no passado (Figura 16), pode ocorrer a formação de um pequeno tômbolo que permite a passagem pedonal entre as praias e a ínsua.

Para o setor norte, a deriva litoral tem uma tendência ligeiramente norte-sul, em que a ondulação incide de forma quase paralela á costa, favorecendo a acumulação de sedimentos. Por outro lado, na parte sul a indução da difração provoca uma maior tangencialidade da ondulação relativamente à praia de Moledo. Neste local, ocorre um movimento de deriva sul-norte, mais forte do que no sector anterior quando a ondulação provém de NW, levando a que os sedimentos se desloquem, por deriva litoral, em direção á ponta de praia que separa a praia do Camarido e a praia de Moledo, conferindo a este sector maior potencial energético indutor de mobilidade de sedimento.

Posto isto, a informação altimétrica LiDAR foi cruzada com a informação altimétrica obtida por VANT com o objetivo de se calcular a variação do volume de sedimento nas praias do Camarido e de Moledo, entre outubro de 2018 e outubro de 2020. Depois de desenhado um polígono (Figura 42.) correspondente à totalidade da área levantada, procedeu-se ao cálculo dos volumes, sendo os resultados apresentados na tabela 1.

Tabela 1. Variação de volumes sedimentares na totalidade da área de estudo (praias de Camarido e Moledo), entre outubro de 2018 e outubro de 2020.

| <b>Area</b>           | <b>Volume Ganho</b> | <b>Volume Perdido</b> | <b>Volume Líquido</b> |
|-----------------------|---------------------|-----------------------|-----------------------|
| Perfil Total da Praia | 107924,800          | 61954,900             | 45969,900             |

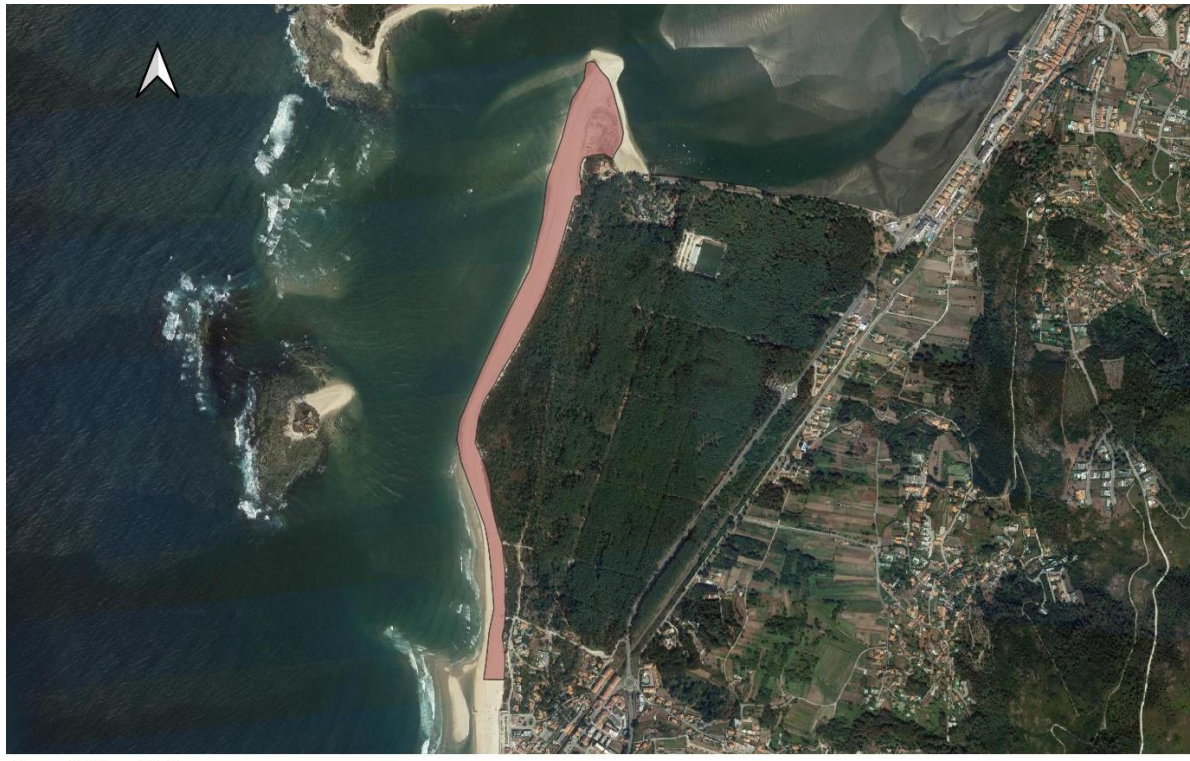

 $\overline{0}$ 250 500 m ⊣

Figura 42. Representação da área considerada no cálculo da variação de volumes sedimentares na totalidade da área de estudo (praias de Camarido e Moledo), entre outubro de 2018 e outubro de 2020.

Os cálculos obtidos indicam um balanço positivo de sedimentos depositados na praia. Isto significa que entre outubro de 2018 e outubro de 2020, a praia recebeu mais sedimento do que perdeu, sendo por isso um bom indicador com tendência para a estabilidade da praia, tendo em conta a totalidade do sector estudado.

Contudo, verifica-se que esse valor líquido total não reflete algumas áreas consideráveis onde ocorreram perdas de sedimento. Deste modo, procedeu-se à análise da variação nos sectores Norte e Sul da área de estudo (Figura 43.) e calculou-se para cada um a diferença de volume de sedimentos. Os resultados estão representados na tabela 2.
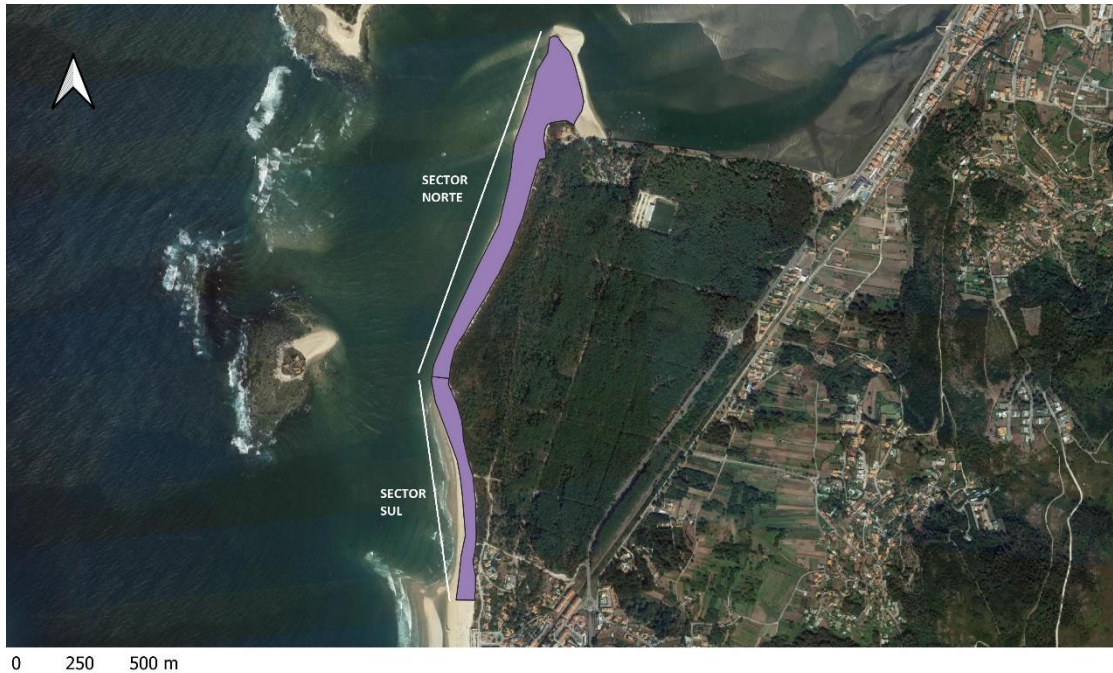

Figura 43. Representação da área considerada no cálculo da variação de volumes sedimentares, com divisão da área de estudo em sector norte (Camarido) e sector sul (Moledo), entre outubro de 2018 e outubro de 2020...

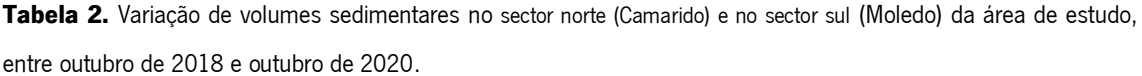

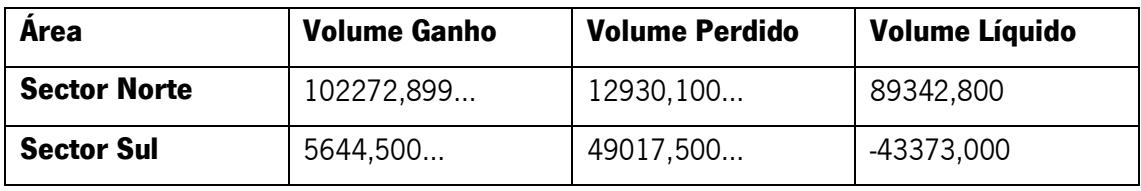

Com os cálculos efetuados, verifica-se que o volume líquido tem valor positivo para o sector Norte e um valor negativo para o sector sul, indicando que o sector norte em relação a 2018 ganhou sedimento, enquanto o sector sul perdeu sedimento no período em análise.

Este resultado, se for verificado para períodos de tempo mais alargados e sem o efeito da sazonalidade, permite justificar a utilização de algumas estratégias que possam prevenir o recuo da praia para aquele sector, no sentido de salvaguardar as estruturas edificadas. Tal como já foi referido, no sentido de se aumentar a resolução da determinação dos volumes mobilizados no período em análise, contruiu-se uma grelha com quadrículas de 10 metros de lado. O volume foi calculado para cada um dos polígonos, utilizando uma célula de cálculo de 0,5 metros de lado, obtendo-se, para cada quadrícula, o ganho e/ou perdas de sedimento. Para facilitar a visualização dos resultados, aplicou-se aos valores absolutos de diferença de volume sedimentar uma

graduação com cor em que o rosa acentuado representa perdas e o verde mais acentuado representa os ganhos. (Figura 44.).

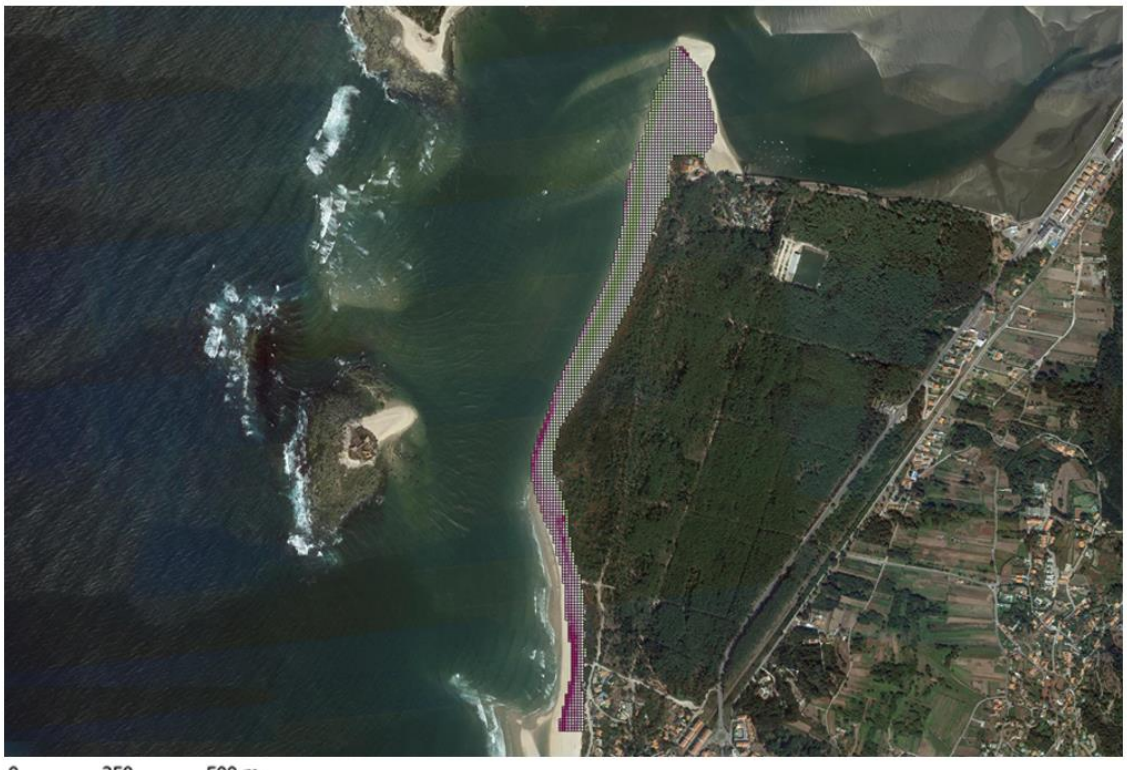

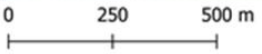

|                               |                  |                  |         |         | $-75.7$ | 62.7            |      | 156.2 195.8 185.4      |       | 98.3        | 21.4  | 29    | 64.6 |             |                                                             |     |             | 23.5 218.4 323.3 332.1 339.7                                |
|-------------------------------|------------------|------------------|---------|---------|---------|-----------------|------|------------------------|-------|-------------|-------|-------|------|-------------|-------------------------------------------------------------|-----|-------------|-------------------------------------------------------------|
|                               |                  |                  |         | $-89.5$ | $-27.2$ | 87              |      | 160.6 199.6            | 168   | 65.8        | 12.3  | 54.7  | 37.3 | 53.5        |                                                             |     |             | 225.7 336.2 351.6 358.4                                     |
|                               |                  |                  |         | $-80.9$ | 9.2     | 106.4           |      | 139.4 174.7            | 109.4 | 13.1        | 32.3  | 62.5  | 16.9 |             | 162.8 279.2                                                 | 358 |             | 340.4 369.4                                                 |
|                               |                  |                  |         | $-46.9$ | 41.7    | $135.2$   141.3 |      | 126                    | 53.4  | 11.6        | 54.7  | 68.7  | 55.4 | 220.7       | 361                                                         |     |             | 354.4 327.1 598.2                                           |
|                               |                  |                  | $-58.1$ | $-25.6$ | 79.3    | 139.1           |      | 159.2 103.9            | 17.2  | 37.3        | 55.9  | 54    |      |             |                                                             |     |             | 193.8   284.4   321.2   393.2   359.2   404.7               |
|                               |                  |                  | $-73.8$ | 4.4     | 99.1    | $148.9$ 143.1   |      | 65                     | 20.1  | 65.5        | 46.6  |       |      |             |                                                             |     |             | 142.4   317.9   382.5   376.6   430.6   438.8   402.9       |
|                               |                  |                  | $-55$   | 48.4    | 75.8    | 120             | 85.2 | 32.2                   | 53.9  | 60.4        | 44    |       |      |             | 287.1 333.1 360.9 376.9 481.3 904.3 728.6                   |     |             |                                                             |
|                               |                  | $-82.6$          | $-16.6$ | 61      | 79.7    | 120.3           | 47   | 29.2                   | 72.6  | 46.8        | 57.6  | 272.7 |      |             |                                                             |     |             | 336.7 398.6 398.5 343.6 1116.4 1211.4                       |
|                               |                  | $-67.8$          | 14.7    | 69.2    |         | 132.9 106.2     | 32.9 | 51.3                   | 53    | 42.3        | 240.7 | 337   |      | 366.1 413.7 | 433                                                         |     |             | 579.6 1017.2 1026.1                                         |
|                               |                  | $-113.7$ $-35.5$ | 16.3    | 70.4    | 132.9   | 67.7            | 40.5 | 63.7                   |       | 30.9 204.5  | 358.5 | 472   |      | 354.1 489.3 | 705                                                         |     | 732.5 666.2 | 441                                                         |
|                               | $-88$            | $-23.4$          | 10.9    | 100.6   | 94      | 49.8            | 47.4 | 73.1                   |       |             |       |       |      |             | 113.7 293.2 352.8 419.6 392.1 543.8 893.9 644.4 392.7 635.8 |     |             |                                                             |
| $-83.1$                       | $-68$            | $-42.4$          | 42.3    | 101.1   | 58.2    | 53.1            | 58   | 47.1                   |       |             |       |       |      |             |                                                             |     |             | 115.9 240.6 371.1 417.2 419.4 400.5 508.8 500.7 318.8 416.3 |
|                               | $-122.4$ $-55.6$ | 4.4              | 105.4   | 79      | 55.1    | 50.4            | 54.7 | 72                     |       |             |       |       |      |             | 217.9 291.3 384.5 518.3 380.8 448.2 477.5 397.6 368.2       |     |             | 478                                                         |
|                               | $-115.8$ $-43.7$ | 56.9             | 117.7   | 58.9    | 45.8    | 41.9            | 45   | 219                    |       | 332.1 319.5 | 388.7 | 406   |      |             | 385.4 397.9 520.4                                           | 499 | 463.5       | 416                                                         |
| $-127.1$ $-130.2$ $-30.8$ 108 |                  |                  | 74.2    | 45.7    | 30.9    |                 |      | $50.2$   160.6   204.2 |       | 385 352.5   | 456   |       |      |             |                                                             |     |             | 430.2   515.2   585   651.1   473.8   332.4   410.3         |

Figura 44. Representação da grelha, e ampliação da mesma, com quadriculas de 10x10 m sobreposta à área de estudo, verificando-se mais ganhos sedimentares (a verde) no sector norte e mais perdas (a rosa) no sector sul, entre outubro de 2018 e outubro de 2020.

Nesta última comparação podemos observar o que foi apresentado nas análises anteriores. Verificou-se na mesma que existe mais perdas a sul do que a norte, na área de estudo, conseguindo-se com esta metodologia quantificar com maior pormenor a relação entre perdas e ganhos. Aqui verifica-se uma cor mais intensa e rosada no sector sul e uma cor verde mais intensa no sector norte, embora se observem pequenas perdas ou ganhos de sedimento em toda a área de estudo. De uma forma mais detalhada, pode-se verificar que os resultados obtidos com a aplicação desta grelha vão de encontro ao demonstrado na tabela 2, indicando uma perda considerável no sector sul. No que se refere ás perdas e aos ganhos, estes estão bem demarcados nos locais mais baixos e mais altos da praia, havendo um intervalo entre a praia alta e praia baixa em que a volume perdido é compensado com o volume ganho, existindo para este intervalo um certo equilíbrio no que se refere ao balanço sedimentar.

Para uma confirmação mais robusta destes resultados, seria necessário realizar novos levantamentos, com um período de tempo mais alargado e de preferência na mesma estação, para tentar perceber se as tendências observadas são persistentes ou de carácter sazonal. Neste caso, os levantamentos por VANT e de LiDAR foram ambos realizados em outubro, o que permitiu a comparação entre levantamentos nas mesmas condições de sazonalidade.

No que se refere ao fluxo de sedimentos, este pode ser condicionado pela forma da praia, pois no sector norte esta possui forma de ponta favorecendo a acumulação de sedimentos e, por outro lado, no sector sul é favorecida a remoção de sedimentos. Este fenómeno é justificado pelos diferentes tipos de dinâmica a atuar na praia, com a ínsua a incutir a sul uma alteração da ondulação para o sentido oposto ao qual é predominante e ainda o facto do sector sul estar mais afastado da fonte principal de sedimentos desta área, o rio Minho.

## 5. Conclusões e recomendações

O estudo aqui apresentado teve como principal objetivo a análise por comparação no que se refere à cobertura sedimentar nas praias do Camarido e de Moledo, imediatamente a sul da foz do Rio Minho, num período de dois anos. Com a análise efetuada pretendeu-se determinar o balanço sedimentar neste sector e as tendências de acumulação e de erosão, testando-se técnicas de monitorização que podem ser uma ferramenta fundamental para entender e prever os processos de dinâmica sedimentar.

Como foi apresentado anteriormente, procedeu-se ao levantamento de fotografia aérea no local em outubro de 2020 com recurso a VANT, sendo estes dados sido comparados com o levamento de LiDAR levado a cabo pela CIM-Alto Minho em outubro de 2018. Esta comparação foi feita através de ferramentas SIG que possibilitam o cálculo de volumes, tendo este cálculo sido realizado na íntegra para toda a área de estudo.

No sector da Praia do Camarido observou-se, na generalidade, um aumento de volume de sedimentos entre outubro de 2018 e outubro de 2020, destacando-se esse ganho mais para o parte norte do sector e as perdas que existiram na parte sul do sector como evidenciado no final do capítulo anterior. É importante realçar que esta praia se insere imediamente a sul da embocadura da foz do rio Minho. Ao largo existe a ínsua de Caminha, que promove o processo de difração das ondas, funcionando desta forma como um molhe. A deriva litoral que atua ao longo de toda a costa portuguesa com sentido N-S, devido à difração das ondas provocada pela ínsua torna-se numa deriva litoral com sentido S-N no sector sul da área de estudo, imprimindo uma forma em ponta (Ponta Ruiva) entre as praias de Camarido e de Moledo. A circunstância desta praia estar sob a influência conjugada da foz do rio Minho e da ínsua faz com sejam criadas na generalidade características que favorecem a deposição de sedimento, o que é coerente com a análise apresentada. Pode-se ainda concluir que a erosão típica decorrente da maior agitação marítima leva inevitavelmente a perdas no Outono-Inverno que podem ser compensadas por ganhos nos meses de Primavera-Verão. A observação em dois momentos de sazonalidade distinta poderá permitir quantificar o volume sedimentar envolvido neste efeito sazonal.

Com a divisão proposta na análise, o sector Sul (Moledo) deve ser alvo de maior atenção uma vez que é onde se verificam mais perdas, não sendo estas perdas iguais ao longo de todo o sector. Ao contrário do que o balanço para a totalidade da área indica, o comportamento mais erosivo da área estudada observou-se principalmente no sector sul.

Contudo, como referido no capítulo II, onde se desenvolveu uma análise da área de estudo entre 1958 e a atualidade, verificou-se que nesse período existiram momentos em que ocorreu mais erosão, embora noutros momentos maior deposição levou à recuperação da erosão anteriormente ocorrida. Verifica-se que este fenómeno ocorre de forma sistemática no tempo, o que pode levar a concluir que as mudanças promovidas sazonalmente podem ser um fator importante da forma como os sedimentos se distribuem ao longo da praia.

O presente estudo demonstra que é possível realizar monitorização de costeiras com recursos limitados, de forma simples, com dados de qualidade e com custos relativamente baixos.

61

A utilização de imagens obtidas por VANT e LiDAR (neste caso, de custo elevado), foi essencial na obtenção de informação fiável, que em conjunto com os softwares fotogramétricos e SIG permitiram o processamento e a análise rigorosa dos dados.

Desta forma, considera-se que se cumpriram os objetivos propostos, tendo sido possível identificar as alterações provocadas pela dinâmica costeira e delinear potenciais causas dessa evolução.

Os métodos utilizados durante este trabalho permitiram concluir que se tratam de procedimentos eficazes na produção de informação fundamental para monitorização e gestão de sistemas costeiros. As informações geradas revelam-se como sendo mais-valias para este setor devido ao grande leque de observações que é possível retirar dos mesmos, podendo ser aplicados em diferentes campanhas com diferentes objetivos, tais como os relacionados com ordenamento e planeamento do território, ambientais e científicos em diversas áreas. É recomendado que este tipo de estudos sejam realizados mais frequentemente ao longo de tempo e em diferentes estações do ano de forma a entender a evolução destes tipo de sistemas permitindo averiguar se os comportamentos observados no sistema praia/duna justificam ou não intervenções de defesa, com recurso ou não a engenharia "pesada" ou "leve". Podem também permitir apoiar medidas excecionais de proteção, como por exemplo o estabelecimento de restrições à utilização do espaço considerado.

## **Bibliografia**

AGISOFT (2017). Agisoft Photoscan User Manual, Professional Edition, Version 1.3.

Alves, A (1996) – Causas e Processos da Dinâmica Sedimentar na Evolução Actual do Litoral do Alto Minho. Tese de Doutoramento, Universidade do Minho.

Bettencourt, A.; Ramos, L.; Gomes, V.; Dias, J.M.A.; Ferreira, G.; Silva, M.; and Costa, L. (2003). Estuários Portugueses. Ed. Instituto Nacional da Água (INAG) – Ministério das Cidades, Ordenamento do Território e Ambiente. Lisboa.

Bird, E. (2011). Coastal Geomorphology: An Introduction: Wiley.

Carvalho, L. (2014) - Inventariação do património geomorfológico do litoral de Portugal continental: Meios de Transição. Dissertação de Mestrado em em Património Geológico e Geoconservação.

Costa, A. C. (1868-1869) – Corografia portuguesa, e descrição topografica do famoso reyno de Portugal. Braga: Typographia de Domingos Gonçalves Gouveia.

Delgado, A. (2011) - caracterização hidrodinâmica e sedimentar do estuário do rio Minho. Dissertação submetida para satisfação parcial dos requisitos do grau de mestre em engenharia civil — especialização em hidráulica, recursos hídricos e ambiente.

Dias, J. A. (2004). In: A. A. Tavares, M. J. F. Tavares, J. L. Cardoso (Eds.), Evolução Geohistórica do Litoral Português e Fenómenos Correlativos: Geologia, História, Arqueologia e Climatologia, Actas do Colóquio, Lisboa, 3 e 4 de junho de 2004, 157-170.

Dias, J. A. (2005). Evolução da zona costeira portuguesa: forçamentos antrópicos e naturais. Tourism & Management Studies, 1(1), 7-27.

Fairbridge, R. W. (1980). The Estuary: its Definition and Geodynamic Cycle. In: Chemistry and Biogeochemistry of Estuaries, E. Olausson & I. Cato (Eds.), Interscience Publication, John Wiley and Sons, New York.

Feenstra, J. F., Burton, I., Smith, J. B., & Tol, R. S. (1998). Handbook on methods for climate change impact assessment and adaptation strategies version 2. United Nations Environment Programme (UNEP) and Institute for Environmental Studies (Vrije Universiteit, Amsterdam).

Gomes, A. (2018). Monitorização e modelação da morfodinâmica costeira através de veículos aéreos não tripulados (VANT): Casos de estudo nas praias de Belinho, Fieiro Alto e Cepães. Tese de mestrado, Universidade do Minho.

Gonçalves, J. A., & Henriques, R. (2015). UAV photogrammetry for topographic monitoring of coastal areas. ISPRS Journal of Photogrammetry and Remote Sensing, 104, 101-111.

Goudie, A. (2004). Encyclopedia of geomorphology. 2 vols. Routledge, Londres. 1156 p.

Hapke, C., & Richmond, B. (2000). Monitoring beach morphology changes using small-format aerial photography and digital softcopy photogrammetry. Environmental Geosciences, 7(1), 32-37.

Henriques, R (2006). Monitorização da zona costeira tendo em vista a sua vulnerabilidade – Aplicação à zona costeira noroeste de Portugal. Tese de Doutoramento, Universidade do Minho.

Huggett, R. (2011). Fundamentals of Geomorphology. Taylor & Francis.

Huisman, O; de By, R. (ED.) (2009). Principles of Geographic Information Systems. An introductory textbook, ITC, Enschede.

Leal, P. (1874) – Portugal antigo e moderno. Lisboa: Livraria Editora Tavares Cardoso & Irmão, vol. 2. Litoral de Caminha: uma paisagem a salvaguardar, 1988. Catálogo de exposição

Linder, W. (2003). Digital photogrammetry: theory and applications. Springer Science & Business Media.

Madeira, S., Gonçalves, J., & Bastos, L. (2013). Accurate DTM generation in sand beaches using Mobile Mapping. Journal of Coastal Conservation.

Pinto, C. (2017) – Programa de Monitorização da Faixa Costeira de Portugal ContinentaL (COSMO), "Monitorizar o presente para preparar o futuro", Agência Portuguesa do Ambiente (APA). Seminário Internacional "A Zona Costeira de Portugal - Como a podemos defender?", 7 de junho de 2017, APRH, Fundação Cidade de Lisboa.

Pinto, C. (2017) – Agência Portuguesa do Ambiente (APA) PROGRAMA DE MONITORIZAÇÃO DA FAIXA COSTEIRA DE PORTUGAL CONTINENTAL (COSMO) "Monitorizar o presente para preparar o futuro".

Pinto, R. (2014) – O Papel do Ordenamento do Território na Adaptação ás Alterações Climáticas no Estuário do Rio Minho. Tese de doutoramento em Ciências do Mar e do Ambiente, universidade de Aveiro.

Pinto, S.; Silva, L. (2016). - "Entre as furiozas ondas do profundo mar oceano" – A perceção do estado do tempo e outros fenómenos na comunidade franciscana da foz do rio Minho (séc. XVI-XVIII). Cultura, Espaço e Memória (CEM), Nº 7, Revista do CITCEM, 15-27.

Schenk, T. (2005). Introduction to photogrammetry. The Ohio State University, Columbus. Schmidt, D., & Kühn, F. (2007). Aerial Photography. Environmental Geology.

Teixeira, P. de (1634). «La descripción de España y de las costas y puertos de sus reinos» in F. Pereda & F. Marías (eds., 2009), El Atlas del Rey Planeta, de Pedro Texeira (1634). Editorial Nerea.

Teixeira, C.; Assunção, T. (1961) – Noticia explicativa da folha 1– C (Caminha) da Carta Geológica de Portugal à escala 1:50 000. Direcção Geral de Minas e Serviços Geológicos. Serviços Geológicos de Portugal. Lisboa.

Vine, M. F., Degnan, D., & Hanchette, C. (1997). Geographic information systems: their use in environmental epidemiologic research. Environmental health perspectives, 105(6), 598- 605.

Yaping Shao. (2008). Physics and Modelling of Wind Erosion. Springer Science + Business Media B.V. Editorial.

## Sítios da internet:

PHANTOM 4 RTKSpecs - visitado em 08/08/2021: [https://www.dji.com/pt/phantom-4](https://www.dji.com/pt/phantom-4-rtk/info#specs) [rtk/info#specs](https://www.dji.com/pt/phantom-4-rtk/info#specs)

Quick Stark Guide DJI - visitado em 09/09/2021: https://fccid.io/SS3-WM334R1801/User-Manual/User-Manual-3810565

QGIS– O Líder SIG Desktop de Código Aberto - visitado em 11/08/2021:

[https://www.qgis.org/pt\\_PT/site/about/index.html](https://www.qgis.org/pt_PT/site/about/index.html)